# INFORMATIKA

ZA PRVE RAZREDE GIMNAZIJE

Udžbenik na bosanskom jeziku

Realizovali: Japanska međunarodna agencija za saradnju (JICA) pod nadzorom gdina Kazunori TAKADA-e, a po uzoru na japanski udžbenik "Informatika A"

# **Sadržaj**

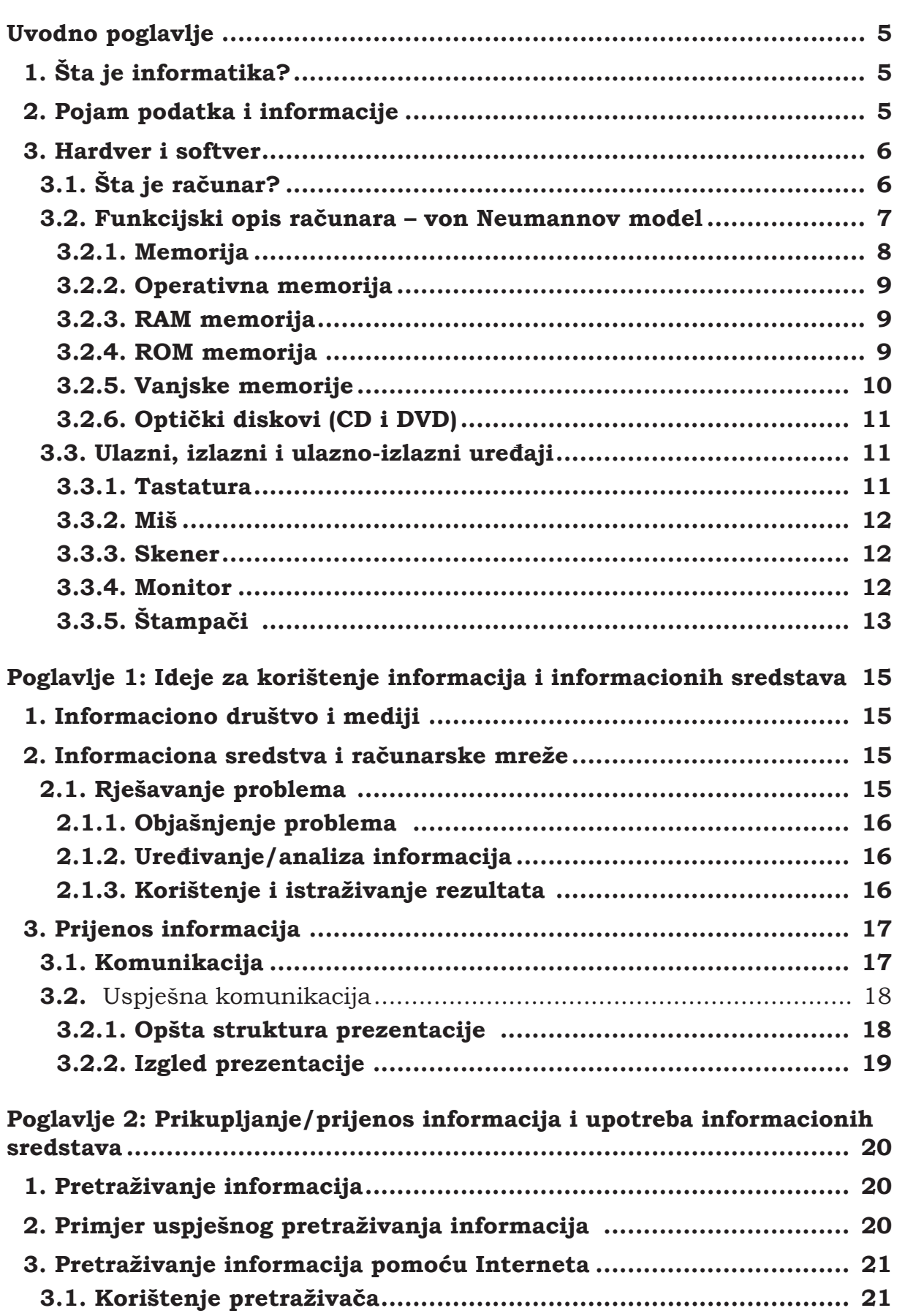

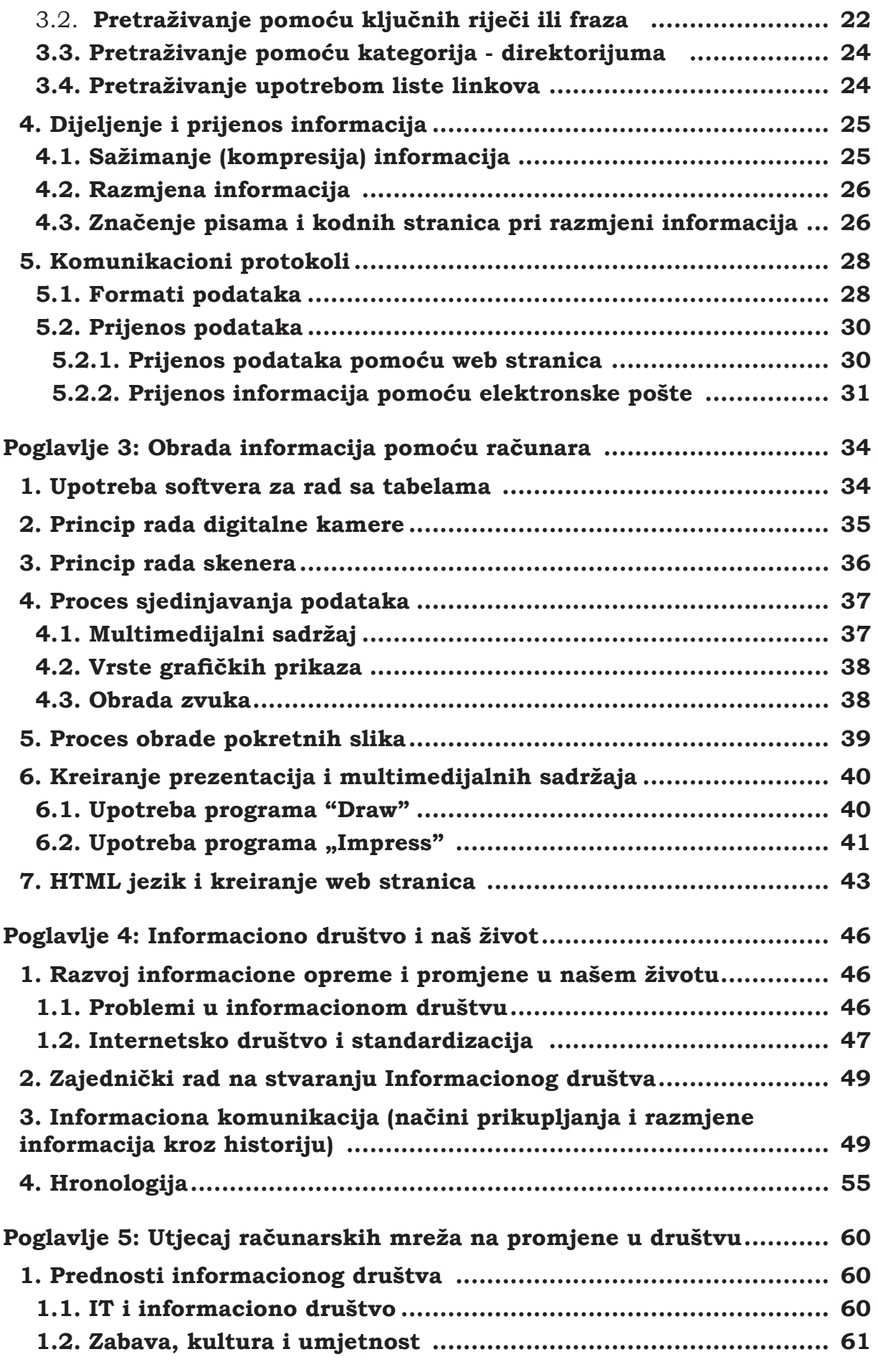

 $\Big|_3$ 

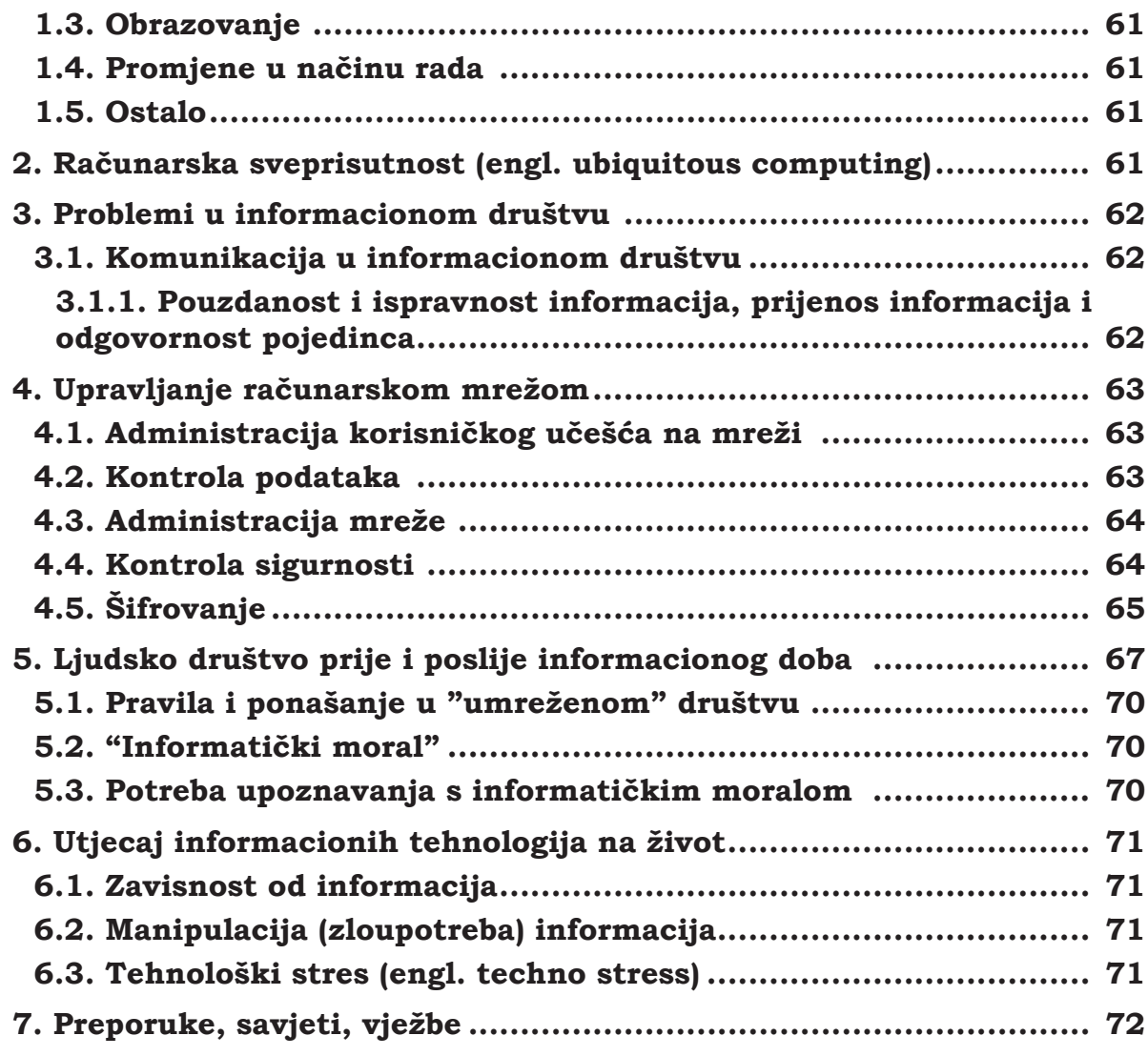

 $_{4}\Big\vert$ 

# <span id="page-4-0"></span>**Uvodno poglavlje**

#### **1. Šta je informatika?**

**Informatika** je nauka o informacijama. Njen zadatak je da izučava oblik informacije, načine pamćenja, obradu i upotrebu informacija. Možemo je definisati i kao naučnu disciplinu koja proučava načine oblikovanja, prijenosa, čuvanja i korištenja informacija. **Informacija** je obavještenje koje ima neki cilj ili svrhu. (Primjer obavještenja koje nije informacija je psovka – ona uopšte nema svrhu).

Nastanak i razvoj informatike vezuje se za primjenu elektronskih računara. Zahvaljujući računarima i stalnoj potrebi za što bržom i tačnijom obradom informacija, informatika je danas vrlo primjenljiva i savremena nauka.

Riječ informatika nastala je spajanjem dvije francuske riječi: information (informacija) i automatique (automatika). Ovaj termin se koristi u Evropi, a u Americi se koriste dva termina:

- "**računarska nauka**" (Computer Science) ako se govori o primjeni elektronskih računara i njihovoj unutrašnjoj građi,
- "**informacijska nauka**" (Information Science) ako se govori o obradi i načinu korištenja informacija.

Razlika između informatike i računarstva je u sljedećem: informatika razmatra probleme čuvanja, prijenosa i obrade podataka uključujući sve tehnike, metode, uređaje i drugo što može biti od važnosti. Međutim, računarstvo obuhvata iste probleme, ali samo u onoj mjeri u kojoj se odnose na računare. Prema tome, računarstvo je samo dio informatike.

#### **2. Pojam podatka i informacije**

Informacije postoje od pamtivijeka. Potreba za sredstvima koja će omogućiti čuvanje, prijenos i obradu informacija postoji još od prvih dana ljudske civilizacije i traje do današnjeg dana. Krupan korak u ovom smislu je učinjen stvaranjem pisma. Ono je omogućilo zapis informacija i njihovo prenošenje u prostoru i vremenu. Drugi krupan korak je učinjen stvaranjem brojčanih sistema kojima su stvoreni uslovi za zapis kvantitativnih (količinskih) informacija. Ovo malo vraćanje u historiju razvoja ljudske civilizacije imalo je za cilj da ukaže da su uslovi čuvanja, prijenosa i obrade podataka stvoreni prilično davno. Međutim, stvaranje alata i oruđa koja podržavaju pismo i računanje sporo je napredovalo. Ljudi su kroz vjekove razmjenjivali informacije na različite načine, pomoću glasa, dimnih signala, svjetlosti i sl. Dugo vremena poslije toga iz niza glasova razvija se govor, zatim pisana riječ i tek prije nekoliko vjekova, štampana. Pisane i štampane riječi prenosile su se raznim prijevoznim sredstvima: konjanicima, poštanskim kolima, a zatim modernijim prijevoznim sredstvima do današnjih žičanih i bežičnih veza. Poruke koje se prenose idu uvijek od pošiljaoca ka primaocu. Primalac na određen način obrađuje poruku i na osnovu dobijenih rezultata donosi odgovarajuće odluke.

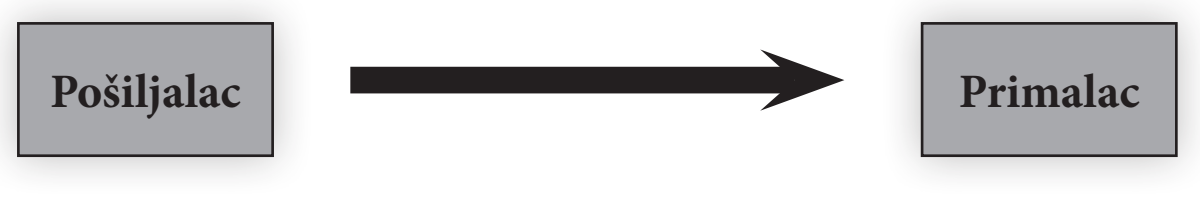

**Slika 1. Prijenos poruke**

<span id="page-5-0"></span>Poruku u osnovi čini niz podataka koji primaoca poruke podstiču na neku akciju. Podatak (ili više njih) postaje informacija u trenutku kada primaoca poruke pokrene na neku akciju.

Pojmovi podatak i informacija su usko povezani i često se koriste kao sinonimi. Međutim, razlika postoji i važno je da je uočite.

Podatak i informacija su riječi koje se često koriste u svakodnevnom životu. Naravno, intuitivno je jasno šta koji od ovih pojmova znači, ali ako želimo da se bavimo problemima informatike ovi pojmovi zaslužuju veću pažnju.

U svakodnevnom životu imamo potrebu da razgovaramo i zapisujemo različite činjenice, događaje, ideje i sl. U ovu svrhu moramo raspolagati notacijom koja to omogućava.

To što reprezentuje činjenicu, događaj ili ideju zovemo **podatak**. Podatak sam po sebi nema značenje, on je sirova činjenica - neobrađena informacija.

Pošto smo definisali podatak ostaje nam da vidimo u kakvom je odnosu ovaj pojam sa pojmom informacije. Pojam informacije može biti definisan na različite načine u zavisnosti za koje se potrebe ovaj pojam koristi. Navedimo jednu: **Informacija** je saznanje koje je prihvatljivo za primaoca ili upravljačke mašine. Iz ove definicije slijede neka svojstva informacija: informacija obogaćuje fond znanja primaoca, ona mora biti razumljiva za primaoca, vrijednost informacije zavisi od prethodnog znanja primaoca i postojanje informacije je zasnovano na postojanju pošiljaoca i primaoca. Informacija koja je precizna, relevantna i dobijena na vrijeme je ključ za donošenje dobrih odluka. Da bismo podatke mogli obrađivati i čuvati potrebni su nam hardver i softver.

#### **3. Hardver i softver**

Put razvoja informatike, odnosno računarstva uključuje razvoj opreme i ideja. Tokom godina razvoj ideja podsticao je razvoj opreme i obrnuto. Danas se umjesto pojmova oprema i ideja koriste dva puno određenija pojma: **hardver** (engl. hardware) i **softver** (engl. software).

**Hardver** je tehnički ili materijalni dio nekog uređaja tj. fizička komponenta računarskog sistema. Tu ubrajamo sve elektronske i druge uređaje: tastaturu, monitor, štampač, miš, disketu, čipove, itd.

**Softver** je programska komponenta računarskog sistema i obuhvata nematerijalni dio tj. programe. Prema namjeni programa u računarskom sistemu, dijelimo ih na sistemske i aplikativne. Sistemski programi služe za upravljanje radom uređaja i omogućavanje lakog i jednostavnog rukovanja korisnika uređajima. Primjeri takvih programa su operativni sistemi. Aplikativni programi služe korisnicima za rješavanje određenih zadataka, kao što su razna izračunavanja, rad sa tekstom, grafikom i sl. Primjeri takvih programa su programi za obradu teksta, programi za rad sa tabelama itd.

#### **3.1. Šta je računar?**

Savremena tehnologija je omogućila veliku minijaturizaciju računarskih sistema, što je dovelo do izrade računara namijenjenih jednom korisniku poznatih pod imenom personalni računari (PC). Postoji mala terminološka nepreciznost. Kada se kaže personalni računar, tada se ne misli samo na mikroračunar već i na periferne uređaje neophodne za rad sa računarom. Zapravo, misli se na mikroračunarski sistem, pa bi pravilno bilo reći personalni mikroračunarski sistem, ali je kraće i jednostavnije personalni računar ili samo računar. Mi ćemo u daljem tekstu koristiti termin računar.

Računar ili kompjuter je elektronski uređaj koji ima sposobnost da prima, obrađuje, čuva podatke i daje rezultate obrade (informacije) pomoću izlaznih uređaja. Riječ kompjuter nastala je od latinske riječi "*computare*" što znači računati.

<span id="page-6-0"></span>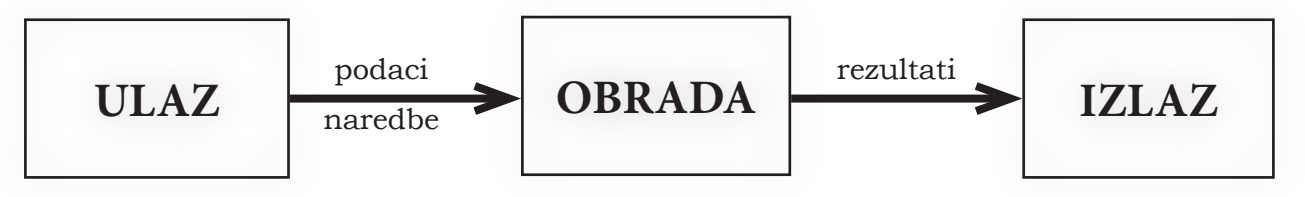

 $\vert$  7

**Slika 2. Osnovna funkcionalna shema računara**

Neki korisnici računara misle da je računar "pametan". Ovo je sasvim pogrešna zamisao jer je računar u osnovi tehnički uređaj koji jednostavno ponavlja niz osnovnih radnji. Dakle, računar "nije pametan". Da biste računar uopšte mogli koristiti osim hardvera potreban mu je i odgovarajući softver. Računar je u stvari "pametan" onoliko koliko je dobar njegov softver.

#### **3.2. Funkcijski opis računara – von Neumannov model**

Građu i funkcije računara opisao je još 1945. godine **John von Neumann**. Model računara koji je on tada postavio važi u osnovi i za većinu današnjih računara.

Von Neumannov model utvrđuje da svaki računar mora imati sljedeće dijelove:

- ulazni dio preko kojeg se u memoriju unose podaci i instrukcije programa iz okoline;
- izlazni dio preko kojeg se iz memorije prenose rezultati programa u okolinu;
- radna memorija u kojoj se čuvaju svi podaci i instrukcije programa uneseni spolja, kao i rezultati djelovanja instrukcija;
- aritmetičko-logička jedinica koja može izvoditi instrukcijama zadate aritmetičke i logičke operacije;
- upravljačka jedinica koja uzima instrukcije iz radne memorije, dekodira ih i na osnovu toga upravlja aritmetičko-logičkom jedinicom, ulaznim i izlaznim dijelovima.

Sljedeća slika ilustruje međusobnu povezanost svih tih dijelova. Na slici 3 su označeni tokovi podataka i naredbi.

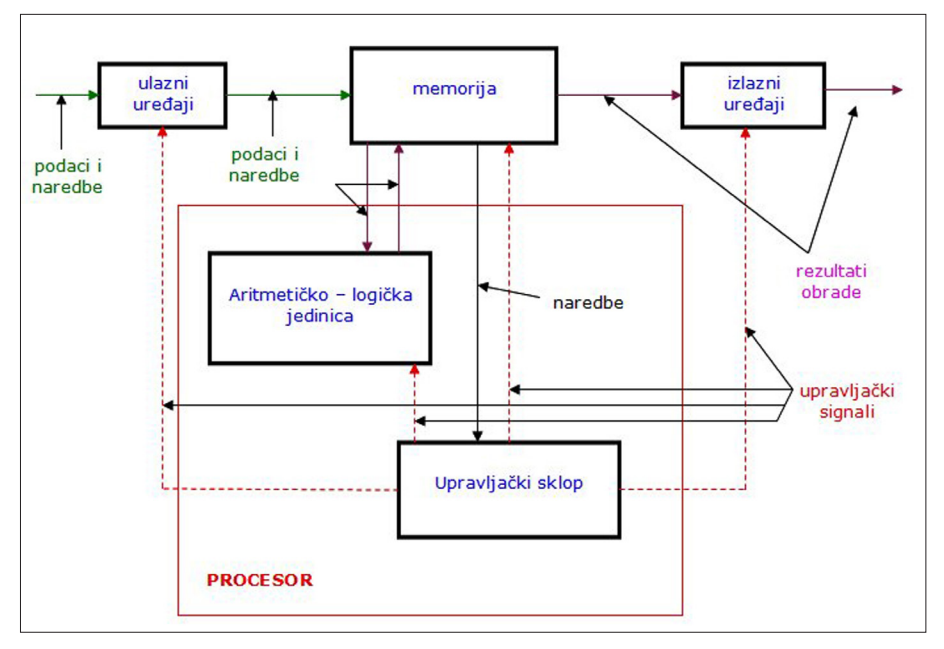

**Slika 3. von Neumannov model računara**

#### <span id="page-7-0"></span>**3.2.1. Memorija**

Da bismo razumjeli karakteristike memorije računara, moramo znati kako se prikazuju informacije u računaru. Sve podatke pisat ćemo u našoj azbuci, a također i rezultate iz računara. Međutim, podaci se u računaru prikazuju u binarnoj azbuci. Prvu azbuku zvat ćemo eksterna, a drugu interna azbuka. Eksterna azbuka može biti bilo koja azbuka prirodnog jezika. U našoj, eksternoj azbuci, kada se uzmu u obzir velika i mala slova, kao i interpunkcijski znakovi, ima oko 90 znakova, dok interna azbuka računara ima samo dva slova. Takvu azbuku zovemo binarna azbuka, a slova ove azbuke označavamo sa 0 i 1. Slovo binarne azbuke zove se bit (Bit je skraćenica od BInary digiT). Računar prihvata bilo kakav tekst, preko ulaznih uređaja tako što svakom znaku eksterne azbuke pridruži jednu riječ od slova binarne azbuke. Naravno, ovo pridruživanje riječi binarne azbuke znacima eksterne azbuke može se uraditi na mnogo načina. Da se to ne bi razlikovalo od računara do računara, uveden je i standard, poznat kao ASCII- kod. Navedimo primjere nekih slova eksterne azbuke i pridružene binarne riječi u ASCII-kodu:

 $A = 01000001$ 

 $B = 01000010$ 

 $C = 01000011$ 

Prema tome, ako na tastaturi računara otkucamo tekst ABA, u memoriji računara će se naći niz od 24 bita:

01000001 01000010 01000001

Tako će svaki tekst koji saopštimo računaru u eksternoj azbuci biti 8 puta duži u internoj azbuci. Niska od 8 bita se zove **bajt** (engl. byte). To je osnovna jedinica memorije računara. Jednim bajtom moguće je prikazati  $256 = 2<sup>8</sup>$  kombinacija binarnih brojeva. S tolikim brojem kombinacija možemo prikazati svako slovo i broj. Prema tome, 1 bajt memorije može zapamtiti jedno slovo knjige. Kapacitet operativne memorije i diska se izražava u broju bajtova. Oznaka za bajt je B.

Kao što je npr. kilogram veća jedinica od grama (1kg=1000g), tako postoje i veće jedinice od bajta, ali s jednom razlikom (Uočite je sami!).

Kilobajt:  $1 \text{ KB} = 2^{10} \text{ B} = 1024 \text{ B}$ 

Megabajt: 1 MB = 210 KB = 1024 KB = 220 B = 1048576 B

Gigabajt: 1 GB =  $2^{10}$  MB = 1024 MB =  $2^{20}$  KB = 1048576 KB =  $2^{30}$  B = 1073741824 B

Za korisnike računara naročito su značajne dvije karakteristike memorija, a to su kapacitet i vrijeme prilaza. Prvu osobinu smo već objasnili, objasnimo i drugu. Druga važna karakteristika memorije je vrijeme prilaza. Pod njime se podrazumijeva vrijeme koje protekne od trenutka obraćanja memoriji, radi dobijanja podataka, do trenutka dobijanja podataka iz memorije. Očigledno, što je vrijeme prilaza kraće, memorija je brža, a što je ovo vrijeme duže, memorija je sporija. Vrijeme prilaza memoriji izražava se u sekundama. Kapacitet memorije izražava se u većim jedinicima od osnovne, a vrijeme prilaza manjim od osnovne.

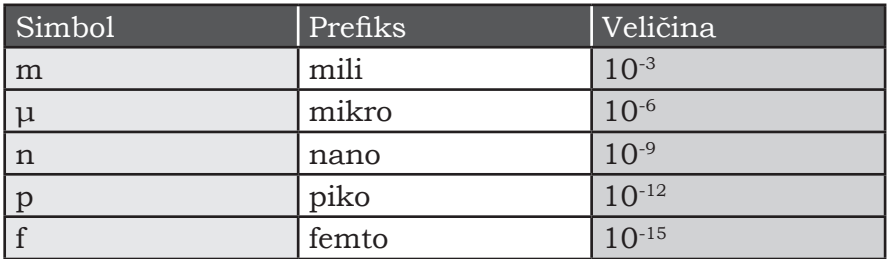

<span id="page-8-0"></span>Manje jedinice su prikazane u tabeli ispod.

**Tabela 1. Jedinice kojima označavamo male veličine (vrijeme prilaza memoriji)**

Kako nema jedne savršene memorije, u računarima se nalazi nekoliko memorijskih uređaja koji se razlikuju po brzini, kapacitetu, trajnosti, prenosivosti, usklađenosti, pouzdanosti, cijeni i namjeni.

#### **3.2.2. Operativna memorija**

Operativna memorija se sastoji od dva dijela. Prvi, manji dio, namjenjen je čuvanju sistemskih programa koji upravljaju radom uređaja, a drugi veći dio, čuvanju aplikativnih programa i podataka korisnika. Iz dijela memorije, u kojem se nalaze sistemski programi, mogu se samo donositi instrukcije i podaci u mikroprocesor, a to znači da se ovakva memorija može jedino čitati. Memorija koja ima ovo svojstvo kaže se da je **ROM** (engl. **R**ead **O**nly **M**emory). Naravno, dio memorije u kojem se nalaze programi i podaci korisnika mora biti takav da omogućava upis i čitanje. Ovakva memorija se zove **RAM** (engl. **R**andom **A**ccess **M**emory).

#### **3.2.3. RAM memorija**

**RAM** ili radna memorija predstavlja najveći dio memorije. Osobina RAM memorije ogleda se u tome da se svakom njenom bajtu može slobodno pristupiti nezavisno od prethodne memorijske lokacije, s tim da se u nju podaci mogu i upisivati (write) i iz nje čitati (read). Svakim upisom podatka u neku lokaciju, njen prethodni sadržaj se automatski gubi. Druga važna osobina RAM memorije je da podatke koji se u njoj nalaze zadržava (čuva) samo dok postoji napajanje na njoj. Čim nestane napajanje, kompletan sadržaj memorije se gubi i prilikom ponovnog dolaska napajanja (pri sljedećem uključivanju računara) ona je potpuno prazna. Zbog ovakvih osobina RAM memorija je veoma pogodna za izvršavanje programa i obradu podataka. Zato se programi i podaci učitavaju u RAM memoriju (obično sa hard diska) i tu ih koristi mikroprocesor izvršavajući učitane programe kojima obrađuje dobijene podatke. On to može raditi samo u ovoj memoriji pa se zato RAM memorija obično naziva i radna memorija. Brzina rada računara je direktno proporcionalna s količinom RAM memorije. Povećanjem RAM memorije znatno ćemo ubrzati rad računara.

#### **3.2.4. ROM memorija**

**ROM** je najmanja memorija, fabrički upisana i njen sadržaj se ne može mijenjati ni brisati. Nije zavisna od napajanja električnom energijom i nalazi se na matičnoj ploči. Pri uključivanju računara prva se aktivira, a zbog svoje sposobnosti trajnog pamćenja (i dok je računar isključen) sadrži isključivo sistemske programe neophodne za rad računara tj. koristi se za čuvanje upravljačkih programa.

<span id="page-9-0"></span>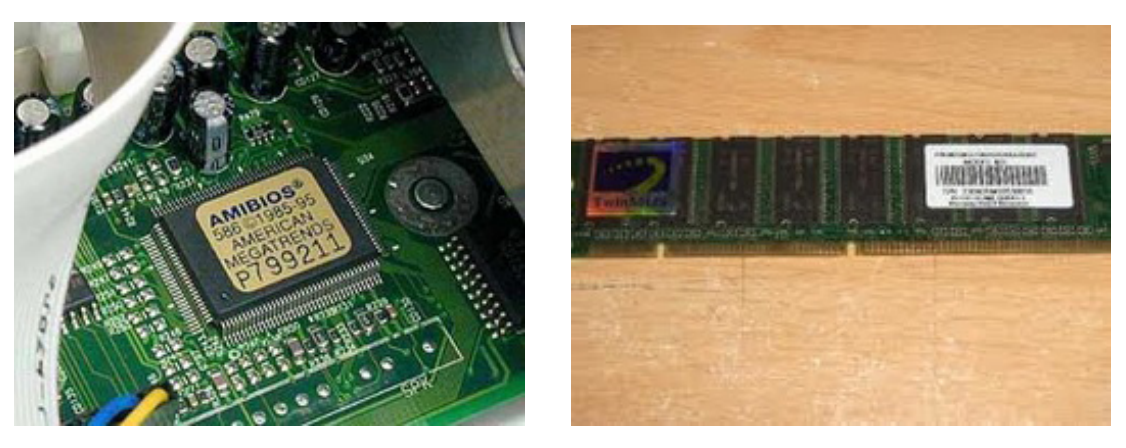

**Slika 4. ROM na matičnoj ploči i RAM memorija**

#### **3.2.5. Vanjske memorije**

Da bi procesor koristio programe i podatke oni se moraju nalaziti u operativnoj memoriji. Međutim, programi i podaci se mogu nalaziti u operativnoj memoriji samo kada je računar uključen u električno napajanje. Za duže čuvanje programa i podataka koristi se vanjska memorija iz koje se po potrebi oni donose u operativnu memoriju. Ovo donošenje treba da je što brže, ali i kapacitet memorije treba da je što veći. Postoje različite vanjske memorije, ali se na računarima najčešće koriste disk, optički diskovi (CD i DVD) i memorijski stik (engl. Memory Stick). Spomenut ćemo i neke vanjske memorije koje su se ranije koristile, ali danas, zbog njihovog malog kapaciteta nisu više u upotrebi. To su disketa (floppy disk) i magnetna traka.

**Tvrdi (hard) disk** je memorija najvećeg kapaciteta, sadrži sav raspoloživi softver, a služi još i za čuvanje podataka. Trajno ih pamti i dok je računar isključen, ali se ne može (zasebno) prenositi jer se nalazi u kućištu računara. Brzina tvrdog diska je veoma velika u odnosu na ostale vanjske nosioce podataka, ali znatno sporija od radne memorije. Kapacitet današnjih diskova izražava se u GB. U konfiguraciji računara može se nalaziti veći broj diskova ili se jedan disk može podijeliti u više dijelova (**particija**). U svakom slučaju korisnici trebaju imati u vidu da je kapacitet diska važna karakteristika računara.

**Memorijski stik (engl. Memory Stick)** se može prenositi, pa služi za čuvanje i prijenos podataka i programa. Prvi put se pojavio 1998. godine i imao je kapacitet 4MB, što je u odnosu na disketu (kapaciteta 1,44 MB) bilo znatno poboljšanje. Kapacitet današnjih stikova izražava se u GB.

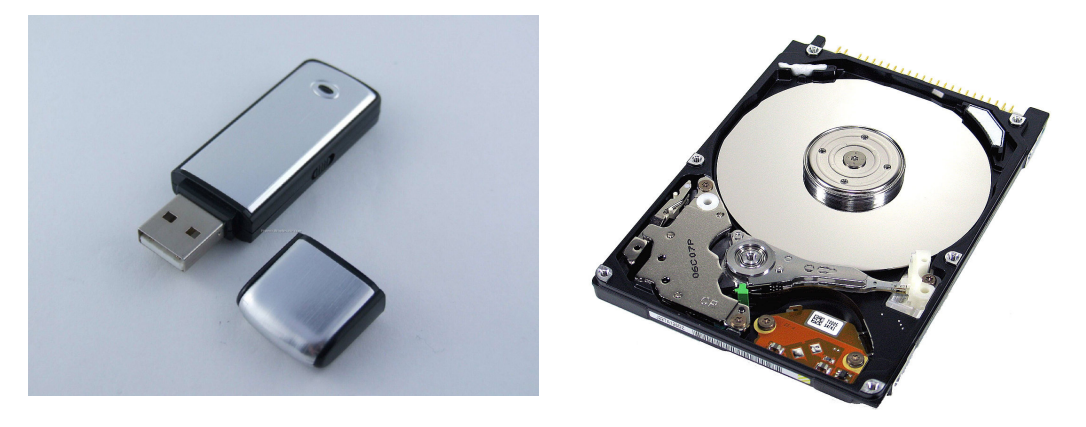

 **Slika 5. Memory Stick i Hard disk**

#### <span id="page-10-0"></span>**3.2.6. Optički diskovi (CD i DVD)**

CD-ROM je skraćenica od Compact Disc Read Only Memory. CD-ROM disk je optički disk koji se uspješno koristi u oblasti računarstva za potrebe čuvanja velike količine podataka na malom prostoru. Kompakt disk se najčešće koristi kao medijum u koji se jedanput upisuju podaci, a mogu se čitati neograničen broj puta. Otuda ovaj disk nosi naziv CD-ROM. Na optičkom disku podaci se zapisuju u obliku udubljenja na ploči diska. Plastična ploča presvučena je aluminijskom legurom. Podaci se čuvaju u obliku udubljenja u aluminijskom sloju (1), a ako udubljenja nema podatak se čita kao 0. Laserski zrak osvjetljava mali dio površine diska (s donje strane) i reflektuje se samo ako nema udubljenja pa tako čita nule i jedinice. Laserski zrak je vrlo uzak tako da može pročitati jedan bit i sa veoma male površine. Zbog toga se na optičkom disku može sačuvati velika količina podataka. Danas se na tržištu mogu naći i **CD-RW** (Compact Disc-ReWritable) diskovi na koje podatke možete upisivati i brisati.

**DVD (Digital Versatile Disc)** DVD disk ima kapacitet od 4,5 GB do nekoliko desetina GB pa je pogodan za čuvanje video zapisa. Na DVD-ove se obično zapisuju filmovi. Prednost gledanja filmova na DVD-u u odnosu na VHS su: mnogo kvalitetnija slika, digitalni zvuk, interaktivni meniji, mogućnost biranja jezika i brojne druge.

DVD čitač je uređaj koji služi za čitanje DVD diska, ali može čitati i sve vrste CD-ova.

#### **3.3. Ulazni, izlazni i ulazno-izlazni uređaji**

U von Neumannovom modelu računara ulazni i izlazni dio omogućava komunikaciju računara sa "vanjskim svijetom". Pritom, ulazni uređaji korisniku pružaju mogućnost unošenja podataka u računar, dok izlazni uređaji služe za prikazivanje rezultata obrade na računaru u obliku pogodnom za korištenje. Danas se upotrebljavaju različiti ulazni i izlazni uređaji u zavisnosti od namjene računara. Najčešće korišteni ulazni uređaji računara su: tastarura, miš i skener, ali ulazni uređaji su i videokamera, mikrofon, muzička klavijatura, joystick, čitač linijskog koda, itd. Najčešće korišteni izlazni uređaji računara su: monitor, štampač i zvučnici, ali izlazni uređaji su i videorekorder, ploter (za crtanje slika), robotska ruka, itd. Neki uređaji mogu izvršavati i ulazne i izlazne operacije. Takve uređaje zovemo ulazno-izlazni uređaji. Primjeri takvih uređaja su modem i zvučna kartica.

Računar na koji je priključeno nekoliko ovakvih uređaja istovremeno prihvata, čuva, obrađuje i izdaje informacije u tekstualnom, grafičkom i zvučnom obliku. Za takav računar kažemo da je sposoban za multimedijalnu obradu podataka. **Multimedija** je svaka interakcija teksta, zvuka, slike, animacija i videa.

#### **3.3.1. Tastatura**

Tastatura (engl. keyboard) je slična tastaturi pisaćih mašina. Ima veći broj tastera koji služe za unošenje slova, cifara i interpunkcijskih znakova. Međutim, ono po čemu se ova tastatura razlikuje od tastature pisaće mašine jeste postojanje komandnih tastera i numeričke tastature. Komandnim tasterima se zadaju određene komande koje računar izvršava neposredno po pritisku odgovarajućih tastera. Neke komande sa tastature zahtijevaju istovremeni pritisak dva ili više tastera. Na ovaj način se izbjegava aktiviranje komande slučajnim pritiskom jednog tastera. Raspored slova na tastaturi donekle se razlikuje od države do države. Kod nas se koriste dvije vrste tastatura: jedna s engleskog govornog područja na kojoj su u prvom redu odozgo slovnih tastera redom QWERTY (kaže se: kverti) i druga s njemačkog govornog područja na kojoj su slova Y i Z zamijenila mjesta pa je u gornjem redu slovnih tastera QWERTZ. Posebna slova naše azbuke (Š, Đ, Č, Ć, Ž) smještena su na tastere na kojima su na engleskim tastaturama uglaste i vitičaste zagrade i još neki posebni znakovi.

Razmislite: Koje su prednosti pisanja nekog teksta pomoću računara i tastature u odnosu na pisaće mašine?

#### <span id="page-11-0"></span>**3.3.2. Miš**

Miš (engl. mouse) je ulazni uređaj koji je u svom djelovanju usko povezan s monitorom. On je pokazivački uređaj (pointing device) čijim se kretanjem po ravnoj površini bira pozicija na ekranu, a pritiskom na jedan od tastera aktivira određena funkcija. Miš ima oblik kutijice na čijoj gornjoj strani se nalaze dva tastera i točkić koji služi za «skrolovanje» (kretanje) kroz tekst dole - gore. Kabal koji povezuje kutijicu s kućištem računara podsjeća na mišiji rep pa je po tome ovaj uređaj i dobio svoje ime. Pomijeranjem miša računaru prenosimo podatak o kretanju naše ruke koje on pretvara u digitalnu informaciju. Danas koristimo uglavnom optičke miševe koji koriste optički senzor.

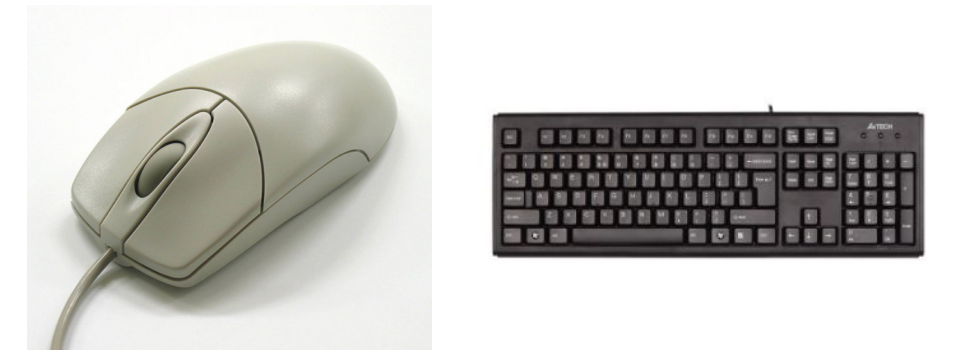

**Slika 6. Miš i Tastatura**

#### **3.3.3. Skener**

Skener je ulazni uređaj koji se koristi za unošenje fotografija, rukopisa, ilustracija i dr. u računar radi dalje obrade, čuvanja ili umetanja u druge dokumente, web stranicu, itd. Objekt skeniranja, najčešće slika ili neki drugi sadržaj, podijeli se na konačan broj elemenata (tačkica) koje se izlažu bijeloj svjetlosti, zatim se registruje intenzitet svjetlosti za svaku pojedinačnu tačku, a reflektujući odraz se pomoću CCD<sup>1</sup>-a pretvara u digitalni oblik. Računaru se prenose numerički podaci za svaku pojedinu tačku. Takav oblik predstavljanja slike naziva se bitmapa, a njeni elementi (sitne tačkice) pikseli. Fizička veličina piksela izražava se preko rezolucije. Postoji nekoliko vrsta skenera: ručni, stoni (desktop), rotacioni. Danas se za kućnu upotrebu najviše kupuju stoni skeneri.

#### **3.3.4. Monitor**

Monitor je najviše upotrebljavani izlazni uređaj, jer pomoću monitora primamo najviše informacija. Naime, na ekranu monitora mogu se pratiti rezultati obrade i rezultati unosa podataka pomoću tastature. Monitori se međusobno razlikuju po veličini: 14", 15", 17" i 21" (1 inč = 2,54 cm,), a taj broj predstavlja dužinu dijagonale monitora. Većina današnjih monitora je u boji, ali osim njih postoje i monohromatski (crno-bijeli) monitori koji prikazuju nijanse sivog.

Danas se koriste dva osnovna tipa monitora:

• monitor koji koristi ekran s katodnom cijevi (**CRT**), slično onoj koja se koristi kod televizora. Slika na ekranu dobija se tako što snop elektrona emitovan iz katode (elektronskog mlaza) udara na ekran i time izaziva svjetlost. Kolor monitori koriste tri mlaza koji na ekranu pogađaju tri sloja nanesenog materijala. Slojevi emituju crvenu, zelenu i plavu boju, a miješanjem te tri boje stvara se čitava paleta boja na ekranu. (RGB modul – red, green, blue). Međutim, svjetlost pojedinačne tačke na

<sup>1</sup> CCD(Charge Coupled Device) je svjetlosni senzor u sočivu kamere koji pretvara svjetlosne odraze u elektronske signale.

<span id="page-12-0"></span>ekranu postepeno nestaje nakon što je elektronski snop prestane pogađati. Zbog tromosti ljudskog oka to neće previše smetati ako se slika redovno obnavlja. Današnji monitori obnavljaju sliku 50, 60 ili 70 puta u sekundi pa kažemo da monitor ima frekvenciju od 50, 60 ili 70Hz;

• monitor koji koristi ekran od tečnog kristala (**LCD**). Ti ekrani su tanki, troše manje energije i zbog toga se pretežno koriste u prenosnim računarima (notebook), ali su i skuplji.

Osnovna svojstva monitora su:

- broj različitih vrijednosti apscise ili horizontalna rezolucija
- broj različitih vrijednosti ordinate ili vertikalna rezolucija
- broj različitih boja
- •

Horizontalna i vertikalna rezolucija određuju broj diskretnih tačaka na ekranu. On je jednak proizvodu horizontalne i vertikalne rezolucije.

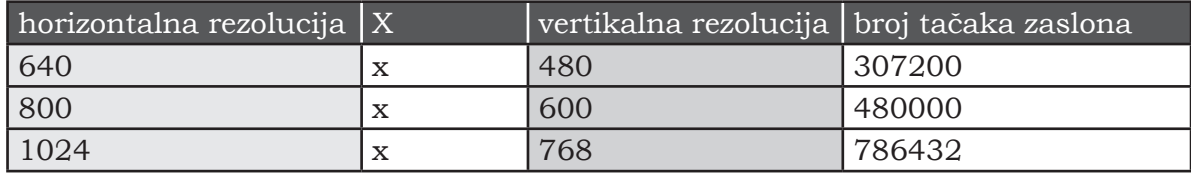

Sve slike koje se stvaraju na ekranu monitora su rasterske slike. Rasterska slika sastoji se od sitnih krugova zvanih pikseli. Što su ti kružići sitniji i gušći (što je više piksela) slika će biti kvalitetnija.

Inače, u računarskoj grafici piksel je osnovni grafički element i možemo ga zamisliti kao mali krug. Možemo još reći da je piksel mjesto na ekranu koje kod monitora u boji može primiti jednu od mogućih (npr. 256) boja.

Za prikazivanje grafike i slika mora postojati odgovarajuća elektronika koja to omogućava. Ova elektronika je smještena na posebnoj ploči koja se zove grafička kartica koja je posrednik između procesora i monitora. Od nje zavisi koliko kvalitetnu sliku možemo dobiti, te koliko ćemo imati boja. Kvalitetnije kartice imaju bolju rezoluciju (npr. 1280 x 1024 piksela) i puno više nijansi boja (16 miliona ili više), ali zahtijevaju i više RAM-a.

#### **3.3.5. Štampači**

Štampač (engl. printer) je izlazni uređaj pomoću kojeg se binarno-kodirana informacija iz računara prenosi na papir. Na tržištu se nalazi veliki broj različitih štampača. Ovi štampači se razlikuju po principu rada, ali i po karakteristikama. Važne karakteristike štampača su: kvalitet otiska i brzina štampanja. Podjela štampača može se izvršiti prema tehnologiji stvaranja otiska. Razlike u tehnologiji stvaranja otiska dovode do razlika u njihovim mogućnostima: kvalitetu i brzini stvaranja otiska, pouzdanosti, ekonomičnosti i cijeni.

#### **Podjela štampača:**

• **Matrični štampači** su najjednostavniji. Kod matričnih štampača tipografski znak se formira od tačaka na papiru, koje se dobijaju udarcima iglica iz pokretne glave štampača. Papir se pomiče valjkom tako da se piše red po red, a glava za pisanje pomiče se uzduž valjka i preko obojene trake iglicama otiskuje znakove na papir. Tipografski znaci nastaju tako što se crne tačkice otiskuju u pravilno raspoređenoj mreži – rasteru (matrici) na unaprijed dogovoreni način. Stvaranje buke pri štampanju, mala brzina rada i nekvalitetan otisak su glavni nedostaci matričnih štampača.

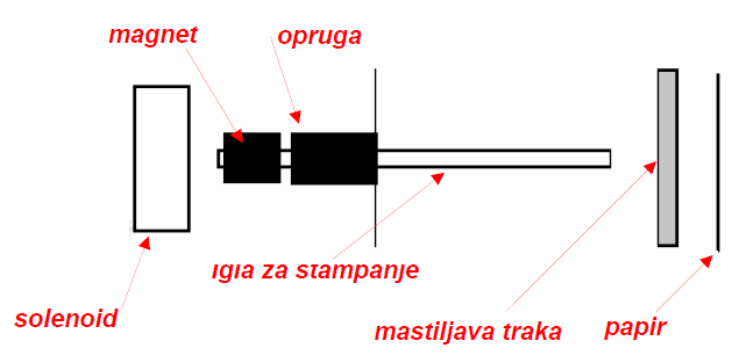

**Slika 7. Shema mehanizma za štampanje kod matričnog štampača**

- **Ink-jet štampači** tekst ili sliku formiraju na sličan način kao i matrični, odnosno na glavi štampača se nalaze rupice kroz koje se na papir ubrizgava mastilo. Postoje crno-bijeli i kolor ink-jet štampači. Ovi štampači se i po cijeni i po kvalitetu nalaze između matričnih i laserskih štampača.
- **Laserski štampači** –imaju znatno bolji kvalitet štampe i veću brzinu štampanja od matričnih i ink-jet štampača. Laserski zrak služi da se na valjku stvori električni naboj. Sitne čestice praha iz tonera nanose se i zadržavaju na onim dijelovima valjka na kojima postoji električni naboj. Poslije toga se prah s valjka prenosi na papir i uz grijanje se ta praškasta boja rastopi i upije u papir. Valjak se pravilno vrti, a laserski zrak se pomijera uzdužno. Na taj način se na valjku prije nanošenja praha stvori nevidljiva "rasterska slika" električnog naboja. Ta tehnika je poznata i kod uređaja za fotokopiranje. Izrada današnjih laserskih štampača omogućava veoma veliku rezoluciju (gustoću tačkica). Uobičajena gustoća tačkica je oko 120 tačkica po centimetru. Zbog toga ovi štampači imaju najbolji kvalitet otiska, ali su i najskuplji.

#### <span id="page-14-0"></span>**Poglavlje 1: Ideje za korištenje informacija i informacionih sredstava**

#### **1. Informaciono društvo i mediji**

**Medij** je sredstvo koje se koristi za razmjenu informacija.

U informacionom društvu, pod pojmom "masovni mediji" smatraju se TV i štampa. **Informaciono-komunikacione mreže** su savremene računarske mreže, nastale spajanjem informacionih i komunikacionih tehnologija.

Osnovni elementi informacionog društva su: informacije i znanje, informacione tehnologije i pristup informaciono-komunikacionim tehnologijama i njihovo korištenje. Možemo reći da je informaciono društvo, društvo, u kojem je informacija glavni proizvod. Nagli razvoj informacionog društva dolazi kao posljedica rasta u brzini i količini računarski obrađenih podataka, stalnog razvoja i uvećanja broja kućnih i kompanijskih komunikacionih mreža, te rasta opšte dostupnosti pristupa Internetu. Primaoci informacija, mogu iste dalje prenositi, sada kao pošiljaoci, te tako uspostaviti višesmjerni protok informacija. Kako onda, u takvom društvu sakupiti, izabrati i prenijeti informaciju?

#### **2. Informaciona sredstva i računarske mreže**

**Informaciona sredstva,** uključujući i računare, su sredstva koja koristimo za dobijanje informacija. Možemo ih smatrati i sredstvima koja obrađuju i prenose informacije. Na primjer, pomoću njih možemo koristiti usluge banke i pošte, možemo izvršiti rezervaciju karata za koncert, voz ili avion, prikupiti informacije o geografskim kartama, podatke o vremenu itd. S obzirom na mogućnosti koje imaju ova sredstva, broj računara i školskih konferencijskih sistema je u stalnom porastu pa se zbog toga ova oprema sve češće koristi i u redovnoj nastavi.

**Računarska mreža** je napravljena u cilju razmjene informacija, pomoću računara koji su povezani međusobno. Računarske mreže, različitih obima se koriste u zajednicama, kompanijama, školama, domovima, itd. Internet je mreža pomoću koje su te manje mreže međusobno spojene, te tako možemo dijeliti različite vrste informacija globalno. Da bismo pristupili Internetu, možemo koristiti telefonske veze, iznajmljene stalne veze, ISDN/ADSL, bežične veze i sl. Razvoj infrastrukture za prijenos podataka se usavršava paralelno s napretkom razvoja računarskih tehnologija.

#### **2.1. Rješavanje problema**

Svakodnevno se suočavamo kako sa različitim problemima tako i sa odlukama koje moramo donijeti vezano za pojave iz našeg svakodnevnog života. U postupku rješavanja dilema, pokušavamo olakšati rješenje istih tako što prikupljamo informacije o pojedinačnim zadacima i ciljevima, zatim pronalazimo različita sredstva i metode koristeći se našim prethodnim iskustvima i dostupnim informacionim sredstvima. U cilju jednostavnijeg otkrivanja i rješavanja problema, prvenstveno je važno isti u potpunosti razumjeti, kako bismo zatim bili u mogućnosti da razradimo odgovarajući metod za njegovo rješenje.

Procedure rješavanja problema su različite i zavise od toga kako pojedinci isti lično doživljavaju. Potrebno je posegnuti za različitim sredstvima u cilju dobijanja informacija koje osoba želi, kao što su knjige i računara, dobijanje savjeta od nastavnika, prijatelja, članova porodice itd.

#### <span id="page-15-0"></span>**<Vježba 1>**

Razmotrite koji mediji odgovaraju vašim potrebama, koja su sredstva i metode kojim biste mogli sakupiti informacije i shvatiti njihovo značenje.

#### **<Vježba 2>**

Razmislite o vašem daljem školovanju, zatim o tome sakupite dostupne informacije koristeći računarsku mrežu i druge dostupne izvore informacija.

**Tabela 2. Koristite sljedeće tačke kao vodilje**

- 1. Prikupite činjenice i izbjegavajte nagađanje
- 2. Napišite kratke teze
- 3. Izražavajte se svojstveno (za vas lično)

#### **2.1.1. Objašnjenje problema**

Razjasnite problem koji rješavate. Učinite rješavanje problema očiglednim, tako što ćete isti razložiti na više pojedinačnih, jednostavnijih problema. Analizirajte problem i ograničenja ako postoje. Sakupite potrebne informacije za rješavanje problema.

#### **2.1.2. Uređivanje/analiza informacija**

Sredite sakupljene informacije u prethodnom koraku koristeći tabele i grafikone. Analizirajte sakupljene informacije.

#### **2.1.3. Korištenje i istraživanje rezultata**

Uopšteno, sakupljanjem informacija Internetom možemo osigurati veliku količinu informacija u kratkom vremenskom roku. Međutim, moramo provjeriti pouzdanost i sadržaj informacija prije samog korištenja istih. S druge strane, ako koristimo štampane kataloge, pod uslovom da su ih izdale akreditovane ustanove, možemo očekivati s visokom pouzdanošću da sadrže tačne informacije. U takvom slučaju se prikupljanje informacija može izvesti relativno lako i uspješno. Različite vrste informacija je moguće prikupiti iz magazina, dnevnih novina, itd.

Kao što smo opisali, možemo koristiti više vrsta sredstava za sakupljanje informacija i svaki tip informacije ima svoje lične karakteristike. U procesu prikupljanja informacija, brzina, količina i između ostalog i tačnost istih su jako važni. Važno je da razumijete karakteristike pojedinih tipova sredstava za prikupljanje informacija, zatim da znate da izaberete sredstva koja odgovaraju vašim ciljevima i kako ista da kombinujete po potrebi.

U cilju objašnjenja i obrade informacija, korištenje računara kao pomoćnog sredstva za pravljenje tabela i grafova je jako korisno. Međutim, računarska obrada podataka nije uvijek dobar način. Kada je mala količina informacija u pitanju, ponekad ručna izrada tabela i proračuna može biti uspješnija.

I kada uređujemo i obrađujemo informacije, podjednako je važno izabrati sredstva koja odgovaraju vašem cilju, slično kao što je to bio slučaj kod prikupljanja informacija.

#### **<Vježba 3>**

Izaberite jedan od sljedećih zadataka i napravite plan za rješenje problema.

- 1. Promijenite svoju sobu.
- 2. Odaberite kostime za predstavu koju ćete izvesti na školskoj priredbi.

<span id="page-16-0"></span>3. Sastavite cjelodnevni jelovnik s dobro izbalansiranim odnosom hranjivih vrijednosti jela.

- 4. Razmotrite problem separacije i reciklaže otpadnih sirovina u školi.
- 5. Odlučite koji model računara želite kupiti.
- 6. Razmislite o svom planu lične karijere.

#### **3. Prijenos informacija**

#### **3.1. Komunikacija**

**Komunikacija** je proces prenošenja informacija.

**Kodiranje** je proces pretvaranja informacija (npr. slika, zvuk, tekst itd.) u oblik razumljiv računaru i pogodan za prijenos.

**Dekodiranje** je proces vraćanja informacije u njen prvobitni oblik, razumljiv primaocu.

Proces u kojem jedna osoba izražava svoje misli i osjećanja, kako bi ih prenijela drugoj osobi, te tako kod nje(ga) podstakla razumijevanje, osuđivanje, donošenje odluka i akcija, zove se **komunikacija**. Da bismo drugima prenijeli ono o čemu razmišljamo, na što razumljiviji i uspješniji način, koristimo sredstva kao što su jezici, gestikulacija, simboli. U komunikaciji je veoma važno razumjeti proces prenošenja informacija. Pošiljalac prenosi informaciju kodirajući sastav informacije u slike, zvuk, znakove itd. Primalac dekodira kodiranu informaciju od pošiljaoca u informaciju koju primalac može razumjeti.

Komunikacija može biti jednostavno izvršena kada ovi procesi kodiranja i dekodiranja tačno funkcionišu.

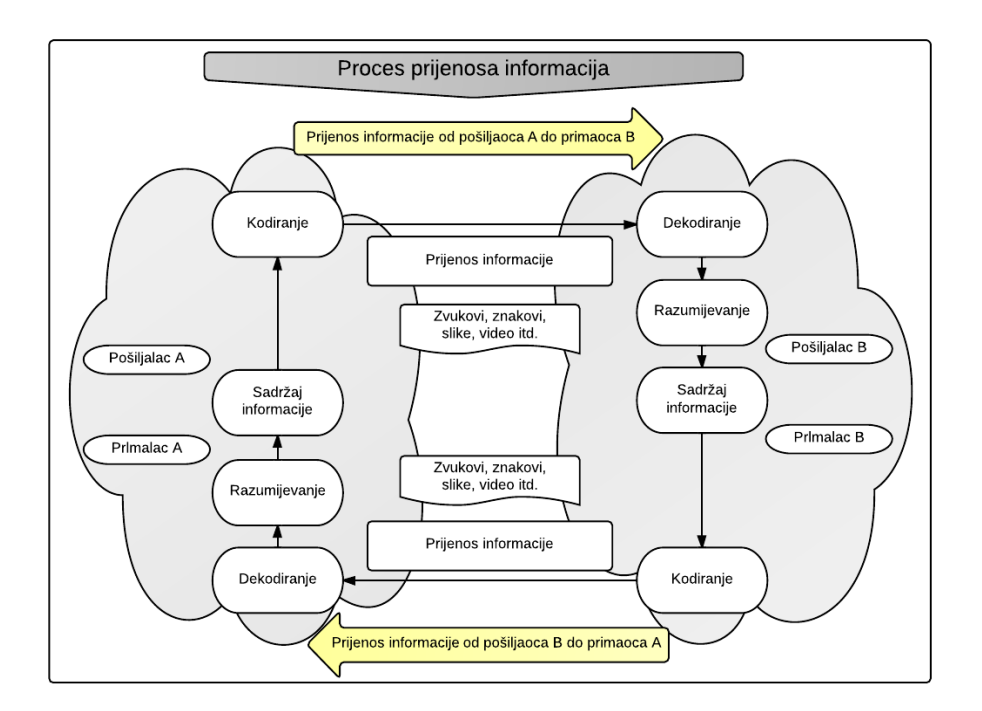

**Slika 8. Proces prijenosa informacija**

Čak i kada nismo u neposrednom kontaktu sa nekom osobom, možemo joj prenijeti svoje misli pomoću različitih sredstava prijenosa. Naprimjer, usluge pošte, telefona, SMS-a, Viber-a, mail-a itd. mogu se smatrati sredstvima kojima prenosimo informacije udaljenom učesniku komunikacije.

<span id="page-17-0"></span>Potrebno je uporediti karakteristike sredstava prijenosa i na osnovu toga izabrati sredstvo koje odgovara učesnicima komunikacije i vrsti sadržaja koji se prenosi.

Zanemarivanje izbora uzajamno pogodnog medija za prijenos nekog sadržaja, kao i neprikladnost odabranog formata za sadržaj koji se prenosi, mogu izazvati nastajanje velikih razlika između "informacije koja se želi prenijeti" od strane pošiljaoca i "primljene informacije" na strani primaoca.

#### **Pošiljalac informacije se mora potruditi da:**

- 1. prikladnim izborom komunikacije zadovolji potrebe i interese primaoca,
- 2. koristi optimalnu količinu informacija i način izražavanja,
- 3. izabere ono sredstvo prijenosa koje najbolje odgovara odabranom načinu izražavanja.

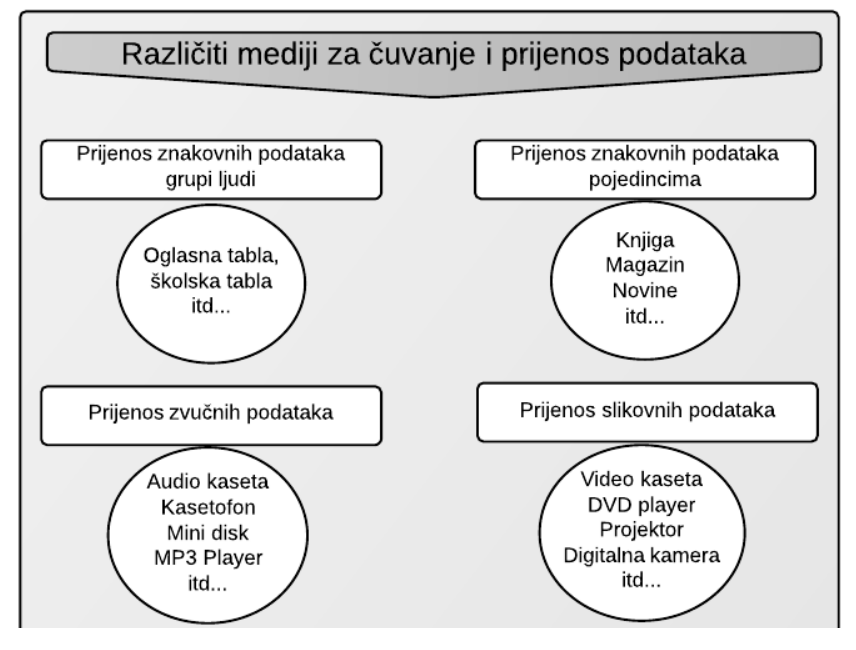

**Slika 9. Mediji za čuvanje i prenos podataka**

#### **3.2. Uspješna komunikacija**

#### **3.2.1. Opšta struktura prezentacije**

Kada želite prenijeti svoje ideje drugima, potrebno je uzeti u obzir prethodno znanje i stepen zanimanja/radoznalosti, slušaoca. Ponekad odluku o izboru metoda prijenosa donosite tako što prezentujete novu informaciju, a zatim pristupite praćenju reakcija slušaoca, jer ako iste ipak izostanu, potrebno je odustati od pokušaja dalje komunikacije.

U slučaju da se radi o velikoj količini informacija za prijenos, te da je sadržaj istih komplikovan, kao što je to npr. slučaj sa prezentacijom istraživačkoga rada ili nekog naučnog predavanja, tada je izuzetno važno oblikovati sadržaj tako da u potpunosti odgovara namijenjenoj svrsi prezentacije, auditoriju, dužini trajanja prezentacije, veličini mjesta itd.

Kad su u pitanju metode obrade sadržaja, razlikujemo:

- metode zasnovane na problemu, gdje je isti analizom postojećeg stanja prvo detaljno razrađen, a potom je ponuđeno i validno rješenje,
- metode gdje su zaključak i važne tačke predstavljeni u ranom stadiju prezentacije, a objašnjenje je naknadno dodato.

#### <span id="page-18-0"></span>**Korisni savjeti!**

Napraviti rečenice koje bi čitaoci "razumjeli čitanjem", kao što je to recimo uvijek slučaj kod pisanja izvještaja, nije dovoljno za uspješnu prezentaciju. Naime, potrebno je napraviti prezentaciju za gledaoce da bi "razumjeli gledanjem". Prezentacija će tek tada ima moć sugestije - da svojim rečenicama, crtežima, grafovima, fotografijama, itd. privuče pažnju gledalaca i podstakne ih na donošenje odluka i preduzimanje akcija.

**Prezentacija** predstavlja izražavanje informacija koje neko želi prenijeti pomoću znakova, crteža, multimedijalnih sadržaja itd. Prezentacija treba da bude sažeta i jasna. Najvažnije je da znate cilj prezentacije.

#### **3.2.2. Izgled prezentacije**

Nekada su prezentacije pravljene ručno. Danas ih pravimo pomoću računara, pri tom koristeći sofver za pravljenje prezentacije. Osim samih znakova, crteži, tabele, slike, zvuk i video zapisi se sada mogu podjednako dobro koristiti u prezentacijama. Brzo uređivanje rada, dodavanje i ponovno korištenje novih informacija, te ažuriranje istih je znatno olakšano korištenjem računara. Prezentacije ne moraju biti propraćene obimnim sadržajima na ekranu, jer je mnogo toga moguće predstaviti i pomoću dodatnih verbalnih objašnjenja predavača. No, važno je osigurati da su slova, crteži i ostali vizuelni sadržaji dovoljno veliki, tako da su jasno vidljivi i osobama u posljednjim redovima.

U cilju pojednostavljenja prezentacije, poželjno je usresrediti se na predstavljanje osnovnih teza i pojmova koje je važno naglasiti.

Kada se priprema materijal za obavještenje pomoću Web-a, veoma je važno da je sadržaj što je moguće jednostavniji, a istovremeno informativan i razumljiv za primaoca. Potrebno je pravilno koristiti crteže, tabele, grafove, fotografije, zvuk, itd. i pravilno ih rasporediti na ekranu, radi lakše vidljivosti, kao i uključiti raznovrsnost u prikazu, radi održavanja pažnje gledalaca.

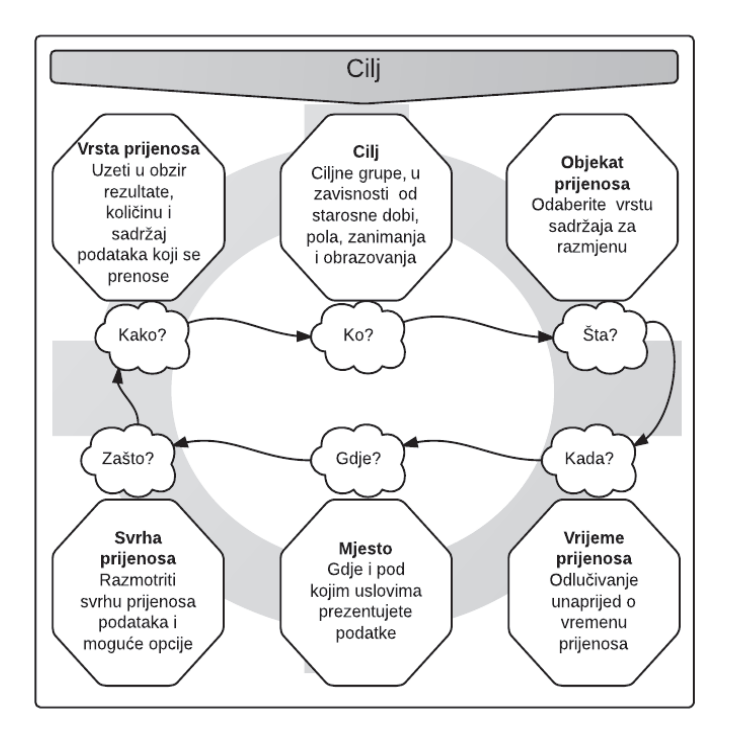

**Slika 10. Pitanja koja postavljamo prilikom kreiranja prezentacije**

# <span id="page-19-0"></span>**Poglavlje 2: Prikupljanje/prijenos informacija i upotreba informacionih sredstava**

#### **1. Pretraživanje informacija**

Izbor potrebnih informacija iz mnoštva ponuđenih zove se "**pretraživanje**" informacija. Mi pretražujemo i prikupljamo dijelove svrsishodnih informacija koristeći se dostupnim izvorima za rješavanje različitih problema. Postoji veliki broj različitih izvora informacija: dnevne i sedmične novine, televizija, radio, knjige, magazini, knjižare, muzeji, računari, Internet, ljudi koji vas okružuju itd.

Kvalitet prikupljene informacije je često diskutabilan, jer se u procesu pretraživanja relevantnih činjenica mogu preuzeti i nepotrebni dijelovi istih, u zavisnosti od korištenih procedura i metoda za pretraživanje informacija. Svakako je važna procjena pouzdanosti korištenog izvora. Svakodnevni rad donosi iskustvo i vještinu u izboru i načinu korištenja različitih izvora neophodnih za postizanje zadatog cilja.

#### **(Izvori informacija)**

Osobe, štampani materijali, baze podataka, novine, časopisi, TV i drugi mediji su izvori informacija.

Svjedoci smo internetskog doba, tako da je Internet, odnosno njegov najpoznatiji servis "čarobni" Web servis (World Wide Web) glavni izvor prijeko nam potrebnih informacija.

Za pronalaženje željenih informacija koristimo Internet pretraživače npr.

www.google.ba www.yahoo.com www.bing.com

Ne trebamo zaboraviti da se korisne informacije danas distribuiraju i pomoću socijalnih mreža kao što su *Facebook, Twitter* i slično.

#### **2. Primjer uspješnog pretraživanja informacija**

Kroz sljedeći primjer objasnit ćemo kako se uspješno pretražuju informacije. Pretpostavit ćemo da želite da posjetite neko mjesto u Bosni i Hercegovini prvi put. Prvo napravite plan puta do mjesta koje ste odabrali. Uzmimo na primjer da ste odlučili posjetiti Stari most i još neke znamenitosti u Mostaru i bližoj okolini. Naravno, uzet ćemo u obzir činjenicu da se pripremate kao da niste u Mostaru. Možda ćete se vi odlučiti za neko drugo mjesto: Sarajevo, Banja Luku, Tuzla , Bijeljinu, Livno, Neum, … .

Prvo ćete provjeriti gdje se nalazi Stari most. Pretraživanjem pojmova "Stari most" i "Mostar" pomoću Interneta sigurno ćete pronaći mnogo linkova. Neki od njih će vam detaljno objasniti gdje se nalazi Stari most. Za one koji dolaze u Mostar, potrebno je naći prenoćište, po mogućnosti u blizini Starog mosta. Tako da sada slijedi izbor hotela, motela, pansiona i drugih smještajnih kapaciteta koji se nalaze u blizini.

Zatim je potrebno razraditi raspored posjeta obližnjim znamenitostima. Treba da uzmete u obzir kada i šta ćete posjetiti, koliko vremena ćete se zadržati na pojedinim mjestima, gdje ćete jesti, itd.

Iskustvo i informacije koje inicijalno prikupite mogu biti dalje produbljene i obogaćene

<span id="page-20-0"></span>tako što ćete prethodno istražiti historiju i kulturni značaj ovih mjesta. Istraživanje klimatskih uslova u periodu vaše posjete pomaže vam u izboru odjeće, obuće i drugih stvari neophodnih za putovanje.

Kao što smo prethodno opisali, za kreiranje kvalitetnog plana puta, potrebno je prvenstveno pronaći i prikupiti relevantne činjenice. Iz mnoštva izvora informacija potrebno je da odaberete one koji vam se čine najpouzdanijim, te koristeći se istim, s razumijevanjem odabrati informacije koje odgovaraju vašem cilju.

#### **3. Pretraživanje informacija pomoću Interneta**

#### **3.1. Korištenje pretraživača**

U svrhu pronalaženja informacija koje odgovaraju našem cilju, koristit ćemo pretraživač.

Na Internetu postoje dvije vrste pretraživanja:

- 1. Pretaživanje pomoću ključne riječi ili fraze (najčešće *Google, Yahoo ili Bing* pretraživača),
- 2. Pretraživanje pomoću kategorija ili Direktorijuma (npr. *Yahoo direktorijum ili ODP "Open directory project")*.

#### **Pretraživač**

**Glavno pretraživanje** je usluga pomoću koje možete pronaći traženu informaciju pretraživanjem kategorije pojmova

(primjeri: travelling, tourism, accommodation, itd).

**Potpuno pretraživanje teksta** je usluga pomoću koje možete pronaći traženu

informaciju pretraživanjem pojmova koji sadrže neku "ključnu riječ"

(primjeri: Mostar, Stari most, Old Bridge itd).

**Ključna riječ** - pojam koji se koristi kao osnova za pretraživanje potrebnih informacija iz baze podataka.

**Operator** - pretraživač dopušta upotrebu logičkih simbola koje nazivamo "operatori".

**(AND) I** : Ako u našoj pretrazi želimo naći sve pojmove koje tražimo, upotrijebit ćemo operator AND, koji je također koristan kada želimo suziti pretraživanje. **(OR) ILI :** Koristeći logički operator OR možemo objediniti sve slične pojmove jer će u rezultat pretrage ući svi zapisi koji imaju bar jedan od pojmova za pretraživanje. Koristan je za šire pretaživanje. **NOT (NE) :** Ako želimo da isključimo neki pojam koristit ćemo operater NOT

#### **Primjer: Pretraživanje ključnim riječima** *Mostar, most.*

1. Operator I: Mostar I most

Dobit ćemo samo one dokumente u kojima se spominje i Mostar i most.

2. Operator ILI: Mostar ILI most

Dobit ćemo sve dokumente o Mostaru, sve dokumente o mostu i sve dokumente o Mostaru i mostu.

3. Operator NE: Mostar NE most

Dobit ćemo samo dokumente o pojmu Mostar, ali ćemo izgubiti dokumente u kojima se spominje i Mostar i most.

#### <span id="page-21-0"></span>**3.2. Pretraživanje pomoću ključnih riječi ili fraza**

Kada u vaš web pretraživač ukucate neku **ključnu riječ** u potrazi za željenom informacijom koristeći se Internetom kao izvorom, kao rezultat dobijate listu web stranica koje dijelom sadrže ukucani pojam. Uspješno pretraživanje zahtijeva pažljiv izbor ključnih riječi kako bi ponuđene web stranice, što je to bliže moguće, odgovarale traženom pojmu. Rezultati pretraživanja zavise i od korištenog web pretraživača, pa je zbog toga poželjno koristiti nekoliko pretraživača istovremeno u cilju pronalaženja informacije koju želite da saznate ili koja će vam pomoći u rješavanju nekog problema.

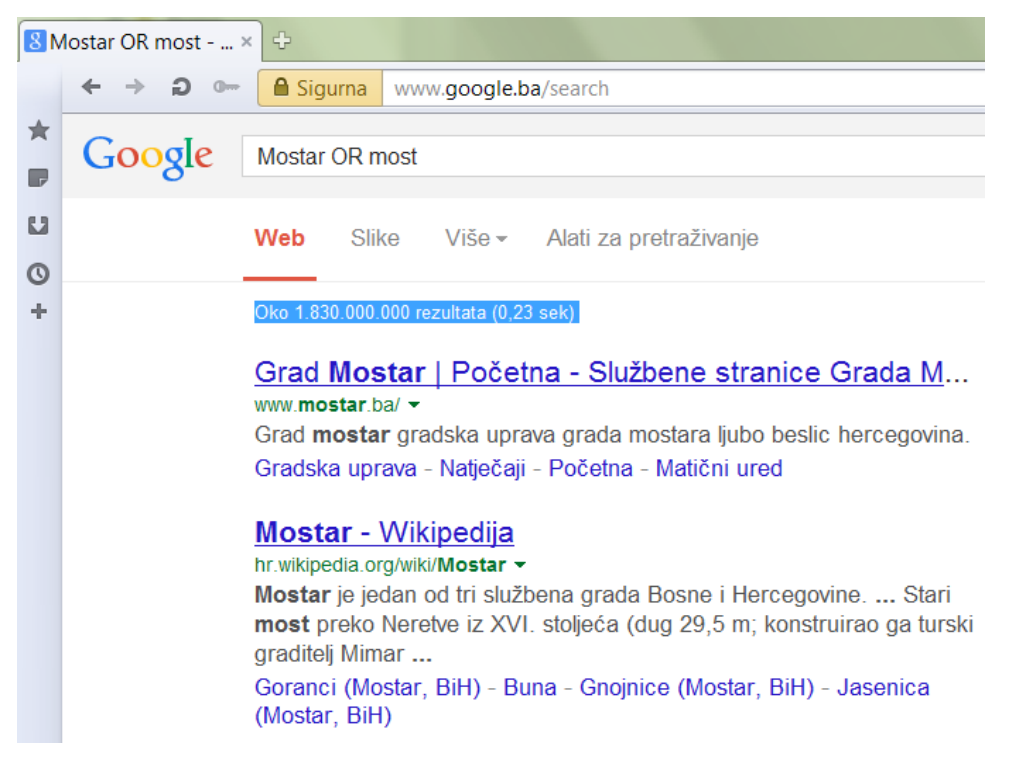

**Slika 11. Primjer pretraživanja upotrebom OR operatora (oko 1.830.000.000 rezultata)**

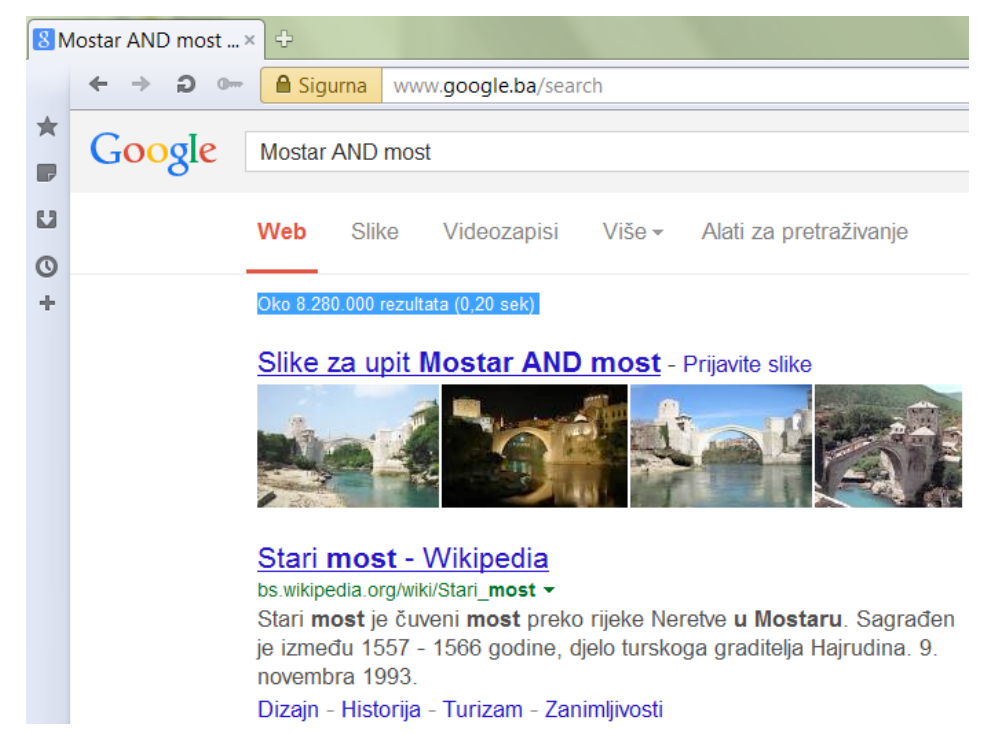

**Slika 12. Primjer pretraživanja upotrebom AND operatora (oko 8.200.000 rezultata)**

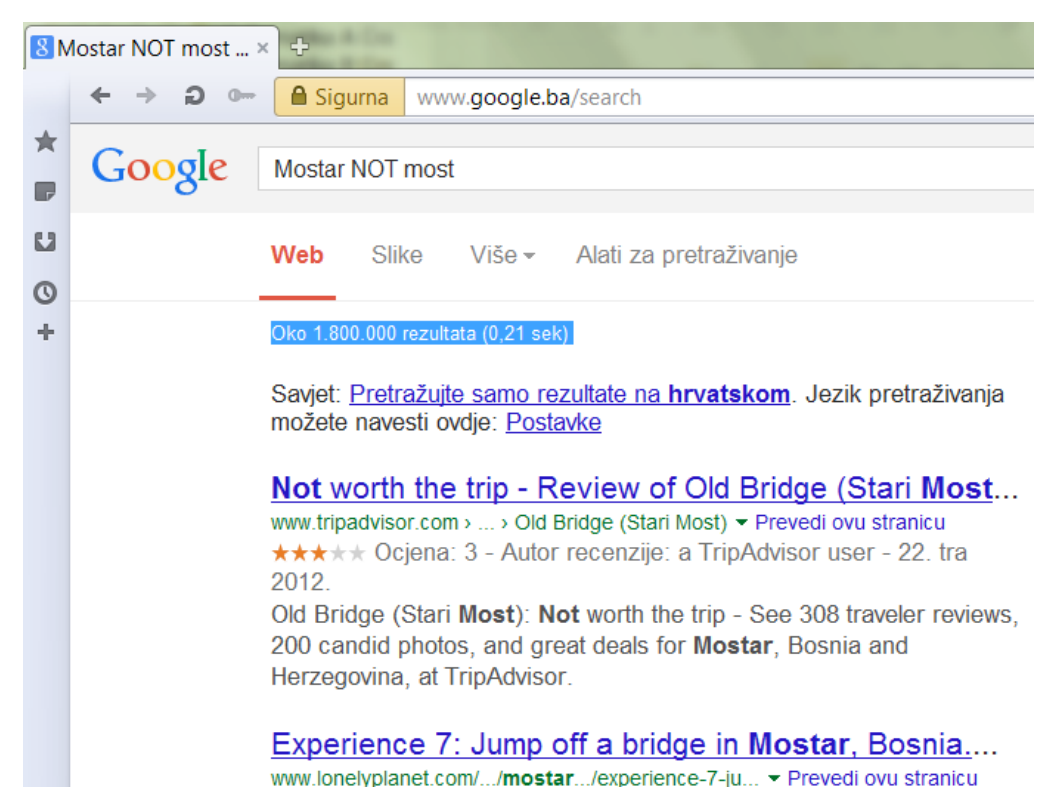

**Slika 13. Primjer pretraživanja upotrebom NOT operatora (oko 1.800.000 rezultata)**

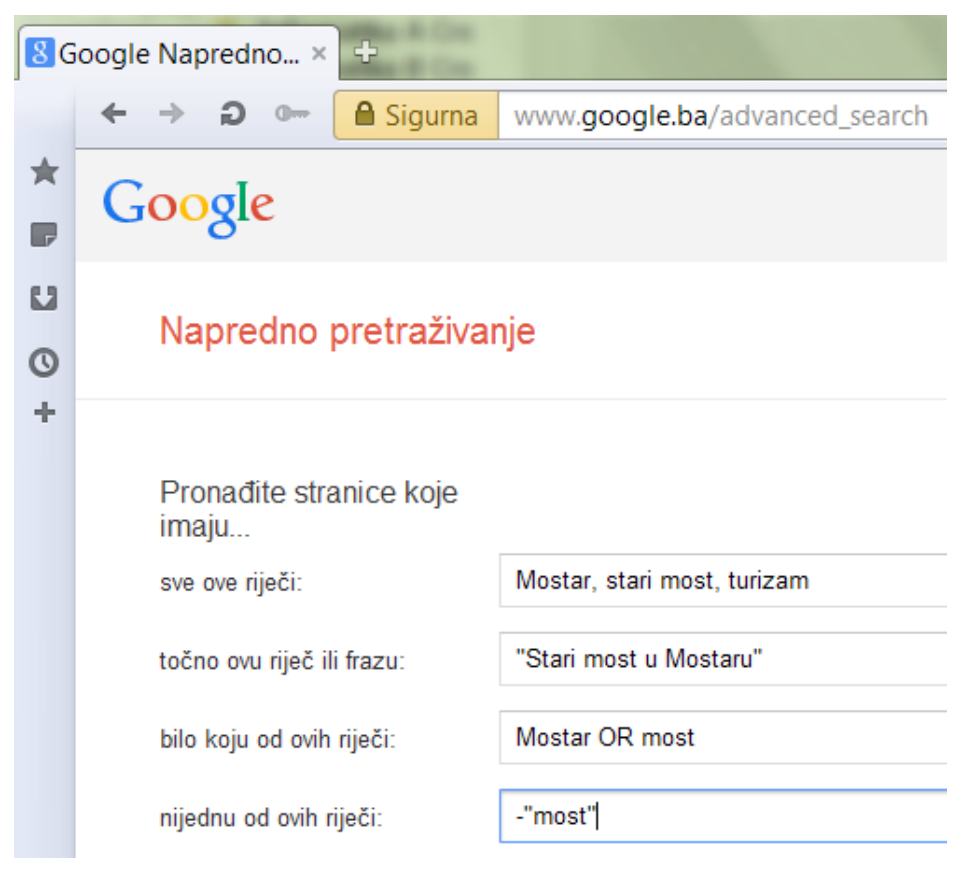

**Slika 14. Primjer naprednog pretraživanja**

#### <span id="page-23-0"></span>**3.3. Pretraživanje pomoću kategorija - direktorijuma**

**Direktorijum** (folder) je virtuelni registar u kojem su podaci (datoteke - fajlovi) organizovani i smješteni pojedinačno ili u okviru **poddirektorijuma** (subfolders). Tako da, ako želite pronaći web stranicu koja sadrži tražene informacije, potrebno je proći kroz više nivoa klasifikacije pojmova, počevši od grube, pa kroz seriju uzastopnih koraka ka sve finijim nivoima klasifikacije istih.

Kada se pretraživanje vrši pomoću kategorija, važno je da tačno procijenite kojoj kategoriji tražena informacija pripada. Među poznatijim su "Open Directory Project" (www.dmoz. org) i Yahoo direktorijum (dir.yahoo.com)

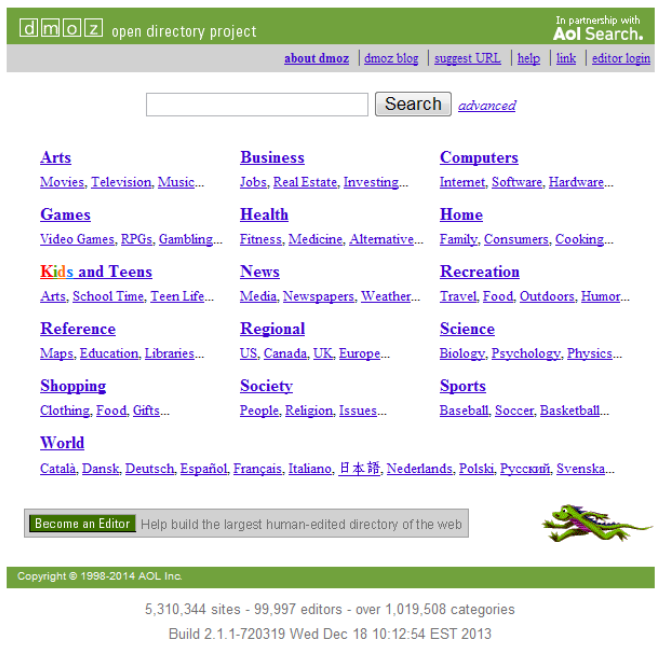

**Slika 15. Primjer pretraživanja pomoću liste kategorija**

#### **3.4. Pretraživanje upotrebom liste linkova**

Dobra je praksa pripremiti listu linkova (URL-ova) za web stranice koje su povezane s pojmom koji tražimo. Tako npr. navedena lista web linkova predstavlja dobar početak za uspješno pretraživanje kulturnih znamenitosti u vašoj neposrednoj okolini.

| Poznato mjesto | <b>URL</b>                        |  |
|----------------|-----------------------------------|--|
| Gradovi        | http://www.sarajevo.ba            |  |
|                | http://www.banjaluka.com          |  |
|                | http://www.mostar.ba              |  |
|                | http://www.livno.ba               |  |
|                | http://www.zenica.ba              |  |
|                | http://www.bijeljina.com          |  |
| Turizam        | http://www.tripadvisor.com/       |  |
| Edukacija      | http://www.gimnazijabl.rs.ba      |  |
|                | http://www.2gimnazija.edu.ba      |  |
|                | http://www.gimnazijabijeljina.com |  |
|                | http://www.znanje.org             |  |
| Pretraživači   | http://www.google.ba              |  |
|                | http://www.yahoo.com              |  |
|                | http://www.bing.com               |  |

**Tabela 3. Primjer liste linkova**

#### <span id="page-24-0"></span>**4. Dijeljenje i prijenos informacija**

Prikupljena informacija mora odgovarati potrebama cilja zbog kojeg ste istu i tražili. Svrha tako odabrane informacije mora biti jasno definisana da bi je i ostali mogli lako koristiti. Sada ćemo objasniti informacije iz navedenog primjera putovanja koje smo sakupili pomoću Interneta, knjiga, itd. Prvo ćemo klasifikovati prikupljeni materijal o putovanju u Mostar u nekoliko kategorija uključujući:

- samo mjesto,
- njegovu kulturu,
- historiju,
- klimu i prirodne pojave,
- saobraćaj,
- smještaj,

te ih rasporediti po direktorijumima na računar. Sakupljene kopije i materijale treba složiti po sadržajima, zatim fotografije, mape, itd. i memorisati na hard disku računara. Pomoću skenera štampani materijal možemo prebaciti u digitalni format i sačuvati na računaru. Dijelovi prikupljenih informacija zovu se "**podaci**". Možemo ih rasporediti po "**folderima**" (engl. folder, directory). Preporučljivo je materijale sadržane u jednom direktorijumu dalje klasifikovati po srodnim osobinama u "**poddirektorijume**" (engl. subfolder, subdirectory). Ovako klasifikovane podatke lakše je pronaći i koristiti prilikom naknadnog pretraživanja prikupljenog materijala, pogotovo ako više osoba radi na istom projektu. S obzirom da se svi podaci nalaze na jednom mjestu, ovakvu strukturu možemo smatrati manjom bazom podataka, a uvid u cjelokupan materijal olakšava pravljenje analiza, kratkih sadržaja i presjeka.

**Datoteka (File)** je skup binarnih podataka koji su sadržajno usko povezani i koji se nalaze na internom ili eksternom mediju za memorisanje. U datotekama primjenjeni znakovi zavise od sistema datoteka, operativnog sistema i postavljenih jezičkih postavki. Znakovi mogu biti različito kodirani, a noviji operativni sistemi podržavaju i Unicod itd. **(Folder)**: Lokacija (na nekom mediju za memorisanje) u kojoj se čuvaju fajlovi i programi, poznata i kao "**direktorijum**". Direktorijum može sadržati mnogo datoteka i direktorijuma koji se nazivaju poddirektorijumi (direktorijum u direktorijumu). Dobra je praksa folderima davati logična imena kako biste znali šta se u njima nalazi. Npr. za naše .mp3 pjesme kreirali bismo folder i dali mu ime PJESME, a on bi dalje sadržao podfoldere s imenima pjevača.

#### **4.1. Sažimanje (kompresija) informacija**

Kompresija podataka je proces u kojem se informacija sažima, tj. predstavlja u skraćenom obliku. Tehnike kompresije podataka se koriste u velikom broju aplikacija i često se kompresija podataka odvija potpuno bez znanja korisnika (npr. Facebook automatski vrši kompresiju prenesene slike).

Komprimovane (sažete) datoteke i direktorijumi zauzimaju manje prostora za skladištenje i mogu se prenijeti na druge računare brže nego nekomprimovane datoteke. Komprimovane datoteke i direktorijume koristimo na isti način kao i nekomprimovane. S obzirom na mogućnost rekonstrukcije originalnih podataka, sve tehnike kompresije se dijele na:

- kompresiju sa gubicima (lossy compression)
- kompresiju bez gubitaka (lossless compression)

Kompresija podataka sa gubicima (lossy compression) ne može iz komprimovane datoteke u potpunosti rekonstruisati izvornu datoteku. Prilikom provođenja postupka

<span id="page-25-0"></span>kompresije se gube beznačajni detalji posmatrano sa stanovišta zahtjeva u pogledu kvaliteta dekomprinovanih podataka.

Kompresija podataka bez gubitaka (lossless compression) je kompresija kod koje ne dolazi do gubitaka podataka i smanjenja kvalitete informacija. Postupak je u potpunosti reverzibilan, što znači da se dekompresijom komprimovane datoteke dobiju podaci koji potpuno odgovaraju onim sadržanim u originalnoj datoteci.

Neki od poznatijih programa su Winzip, 7-zip, WinRAR.

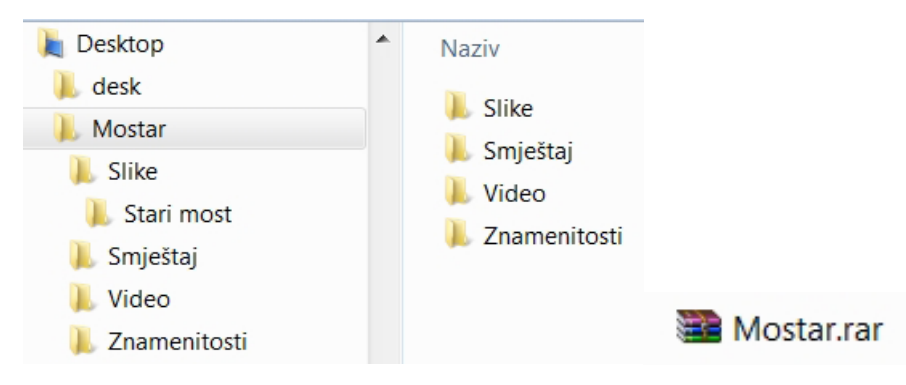

**Slika 16. Komprimovanje direktorijuma** 

#### **4.2. Razmjena informacija**

Ideja "**razmjene informacija**" rođena je iz želje pojedinaca da sa drugima na uspješan način podijele informacije koje su prikupili vlastitim radom i zalaganjem. Postoje dvije metode razmjene informacija. Prva metoda se zasniva na skladištenju svih prikupljenih materijala na jednom računaru tako da svaki od korisnika može sa svog računara pristupiti centralnom računaru - tzv. "**centralizovani pristup**". Druga metoda se zasniva na principu da segmenti informacija ostaju na računarima pojedinaca, s tim što im i druge osobe mogu direktno pristupiti sa svojih računara - tzv. "**distribuirani pristup**". Stalni porast brzine računara i tome obrnuto proporcionalno smanjenje njihove veličine, te nagli razvoj informaciono – komunikacionih računarskih mreža, uslovili su da distribuirani pristup razmjene informacija preovladava u svijetu. Jedna od najpoznatijih realizacija ove metode su mreže za razmjenu sadržaja pojedinaca ili **P2P** (engl. peer to peer) mreže, poput Gnutelle<sup>1</sup> i Freeneta.<sup>2</sup>

U nekim drugim realizacijama ove metode, radi lakšeg pretraživanja srodnih podataka, kreira se povezujuća relacija koja se zove "link" s drugim srodnim mrežama tako da se korisnici mogu slobodno kretati od jednog do drugog izvora informacija.

#### **4.3. Značenje pisama i kodnih stranica pri razmjeni informacija**

Poruke i dokumenti mogu sadržavati tekst napisan na različitim jezicima koji zahtijevaju različita pisma. Jedno pismo može se koristiti za više jezika. Na primjer, latinično ili rimsko pismo ima simbole za 26 slova (velika i mala slova) engleske abecede, te naglašene (proširene) simbole koji se koriste u drugim zapadnoevropskim jezicima.

Latinično pismo ima simbole za sve znakove većine evropskih jezika. Ostali evropski jezici kao što su grčki i ruski imaju znakove za koje ne postoje simboli u latiničnom

<sup>1</sup> "Gnutella" je naziv protokola za distribuirano dijeljenje datoteka. Sam naziv je kombinacija riječi "**GNU"** (GNU je računarski operativni sistem koji sadrži slobodni softver (izgovara se "g'nju") i **"Nutella"** (čokoladica).

<sup>2</sup> Važno je napomenuti da ako pristupate Freenetu i sličnim mrežama, onda pristajete da vaš računar postaje još jedna mrežna tačka, odnosno server u necentralizovanoj mreži, što može dovesti do toga da prije ili kasnije postajete mjesto hostovanja nelegalnih materijala.

pismu - ti jezici imaju vlastita pisma.

Neki azijski jezici koriste ideografska pisma sa simbolima utemeljenim na kineskim znakovima. Ostali jezici kao što su tajlandski i arapski koriste pisma s simbolima sastavljenim od nekoliko manjih simbola koji se različito oblikuju zavisno od susjednih znakova.

Kada u svom web pretraživaču otvarate stranicu iz druge zemlje, veoma je moguće da će vam se bar dio sadržaja te stranice prikazati kao grupa **besmislenih znakova** (engl. garbled text). Slično, prilikom prijenosa elektronske pošte iz Japana negdje u Evropu, po dolasku na odredište ista može imati iskrivljene znakove i sadržaj poruke može biti nečitljiv. Čest uzrok ove pojave je računar primaoca koji ne može da prikaže jezik pošiljaoca. Zbog toga, posebni znakovni kodovi (engl. character codes) moraju biti ustanovljeni, a svaka od zemalja svijeta pripada nekoj od znakovnih grupa. Za tačnu razmjenu podataka između pošiljaoca i primaoca potrebno je upotrijebiti isti (ili kompatibilne) sistem(e) kodiranja. Osnovni skup (niz) brojeva potrebnih za definisanje svih znakova i slova pri korištenju računara zove se kodna strana. Kodne stranice sa znakovima od jednog bajta sadrže maksimalno 256 vrijednosti od po jedan bajt, jer je svaki znak u kodnoj stranici predstavljen jednim bajtom. Zato kodna stranica može sadržavati najviše 256 znakova. Jedna kodna stranica s ograničenjem od 256 znakova ne može biti dovoljna za sve jezike, jer svi jezici zajedno koriste mnogo više od 256 znakova. Zato različita pisma koriste odvojene kodne stranice. Postoji posebna kodna stranica za grčki, posebna za japanski itd. Za latinično i ćirilično pismo, jezike s naših prostora, danas za prikaz web stranica, uobičajeno se koristi UTF-8 jer podržava mnogo različitih jezika i simbola. UTF-8 nije optimalan način zapisa za kineski i japanski tekst jer umjesto da se koriste dva bajta po znaku, za takav tekst bi se morala upotrijebiti tri bajta po znaku.

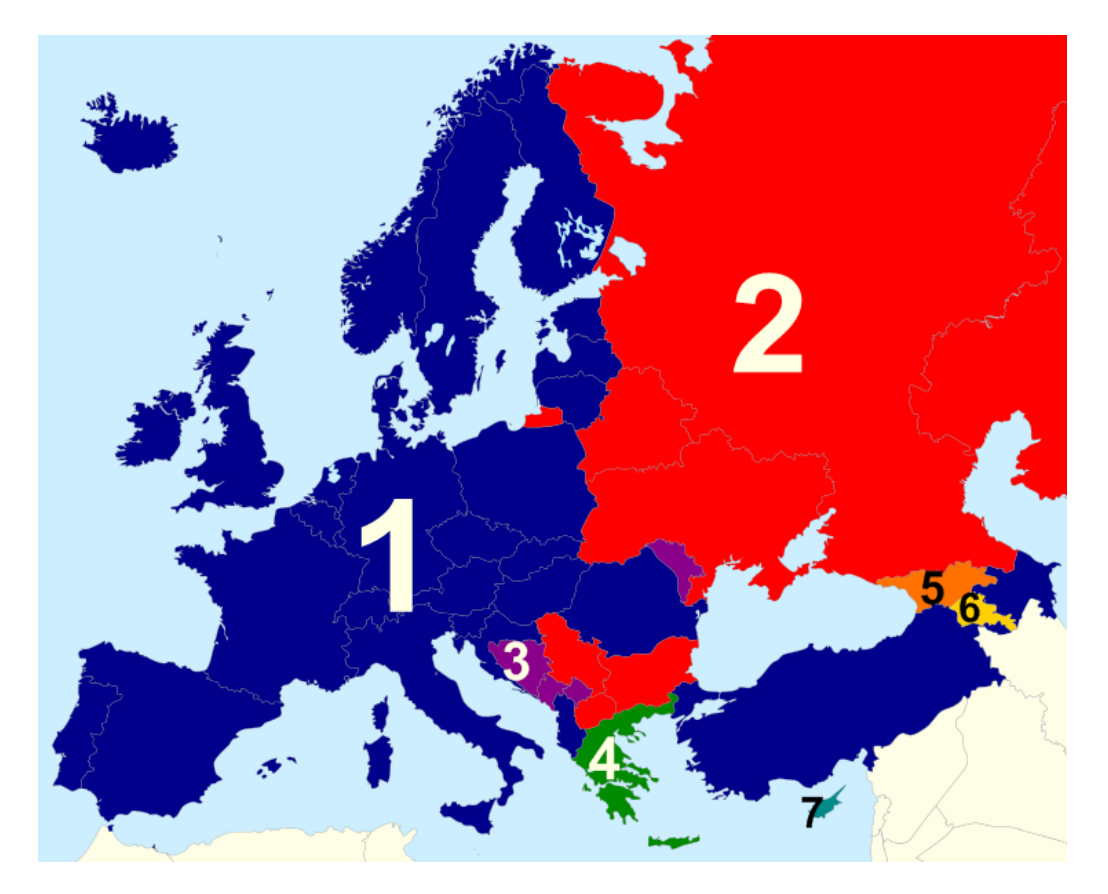

**1-latinica 2-ћирилица 3-latinica/ћирилица 4-grčki 5-gruzijski 6-armenski 7-grčki/latinica Slika 17. Vrste pisama u Evropi**

<span id="page-27-0"></span>Otvorite folder u koji ste sačuvali vaÅ� dokument i otvorite ga. ÄŒestitamo, upravo ste napravili svoju prvu web stranicu pisanjem HTML tagova. Kako su HTML dokumenti ustvari tekstualni dokumenti, mo $\AA^3$ /4emo ih stvarati i u tekstualnim ureÄ ivaÄ ima.

**Slika 18. Primjer izgleda teksta kodiranog drugačijom kodnom stranicom**

Ukoliko se vaša web stranica prikazuje kao na datom primjeru, onda u postavkama web pregledača (Chrome, Firefox, Internet Explorer i sl.) provjeriti da li ste odabrali ispravnu kodnu stranicu npr. UTF-8.

#### **5. Komunikaciоni protokoli**

Za informaciono-komunikacione mreže, uključujući i Internet, da bi se omogućio nesmetan protok različitih tipova informacija i da bi iste bile razumljive računarima, bez obzira na platformu koju koriste (npr. Windows, Apple OSX ili neku distribuciju Linuxa), definisano je više grupa pravila. Ove grupe pravila, razumljive računarima, zovu se "**komunikacioni protokoli**". Tako npr., postoje protokoli za slanje, prijenos, kontrolu slijeda, potvrdu prijenosa podataka itd.

Internet koristi **TCP/IP** paket protokola koji omogućava tačan prijenos podataka od izvorišta do odredišta koristeći princip slanja podataka kao sukcesivnog niza povezanih dijelova poruke, tzv. "**paketa"**. S obzirom da se paketi pojedinačno šalju i da samostalno putuju Internetom, često se dešava da na odredište stignu u ispreturanom redosljedu pa ih je potrebno vratiti u originalni slijed. Proces prijenosa pojedinačnih paketa preko niza mreža koje čine Internet, od izvorišta do odredišta, vrši se procesom koji se zove "**rutiranje**" (engl. routing).

**Rutiranje** je proces prijenosa pojedinačnih paketa u kojem se svakom od njih, dodaju podaci o pošiljaocu i primaocu i utvrđuje najkraći, odnosno najpouzdaniji put do odredišta.

**Potvrda prijenosa** je protokol koji potvrđuje da su pojedinačni paketi stigli do odredišta, odnosno, koji zahtijeva njihovo ponovno slanje ako su isti u prijenosu oštećeni.

**Kontrola slijeda** je protokol koji osigurava da se pri stizanju na odredište pojedinačni paketi vraćaju u originalni slijed.

**TCP/IP**: (Protokol kontrole prijenosa/Internet protokol)

**Paketni prijenos** je shema komunikacije zasnovana na prijenosu podataka (nakon što su isti izdijeljeni u jedinice koje se nazivaju "paketi") .

#### **5.1. Formati podataka**

Prilikom razmjene podataka, postoje određena pravila kojih se trebamo pridržavati. Tako npr. razmjena velike količine podataka odjednom, nameće veliki teret primaocu, pa je zbog toga preporučljivo da smanjite veličinu fajla pomoću nekog programa za sažimanje (engl. compression), npr. Winrar,WinZip.

Različiti aplikativni softveri skladište korisničke podatke u formatima koji su (uglavnom) samo njima čitljivi i razumljivi. Tako naprimjer, ako pokušate otvoriti dokument napisan u programu za obradu teksta kao što je npr. Word u nekom programu za obradu slika, npr. Photoshopu, računar ga ili uopšte neće otvoriti ili ćete dobiti dokument pun besmislenih znakova koji nemaju nikakve sličnosti s originalnim dokumentom. S druge strane, Excel će manje-više uspješno otvoriti Wordov dokument i obrnuto, jer programi

MS Office paketa podržavaju mogućnost uvoza/izvoza (engl. import-export) podataka iz jednog MS Office formata u drugi. Zato je poželjno (ako je moguće) koristiti formate fajlova koji su univerzalni i čitljivi računaru, bez obzira koja računarska platforma je u pitanju, kao što je to npr. slučaj s "**PDF**" formatom (Adobe Acrobat Reader je PDF čitač dostupan na svim platformama).

Mnogi dijelovi web stranica pisani su u univerzalnom jeziku koji se zove "**HTML**" i bez obzira koja računarska platforma je u pitanju, vaš web pretraživač će moći pravilno pročitati i prikazati HTML dijelove stranice.

Dakle, postoji više načina razmjene podataka, no važno je da uvijek imate u vidu potrebe i ograničenja s kojima se susreću osobe sa kojima želite uspostaviti komunikaciju.

**Veličina fajla** je podatak koji predstavlja količinu informacija koje fajl sadrži. **Kompresija** - da bismo smanjili veličinu fajla, koristimo metode kompresije (sažimanja). Veličina fajla se može smanjiti pomoću softvera za kompresiju. Proces vraćanja komprimovanog fajla u prvobitno stanje zove se "**dekompresija"**.

**PDF** (dokument prenosivog formata): Svaki PDF-dokument sadrži kompletan opis dokumenta, uključujući slike, tekst, vektorsku grafiku, rasterske slike i fontove potrebne za prikaz teksta što omogućava njihovo pravilno pregledanje, bez obzira o kojoj računarskoj platformi je riječ.

**HTML** (Hypertext Markup Language) Skriptni jezik za pisanje web stranica. HTML koristi tagove koji određuju izgled stranice.

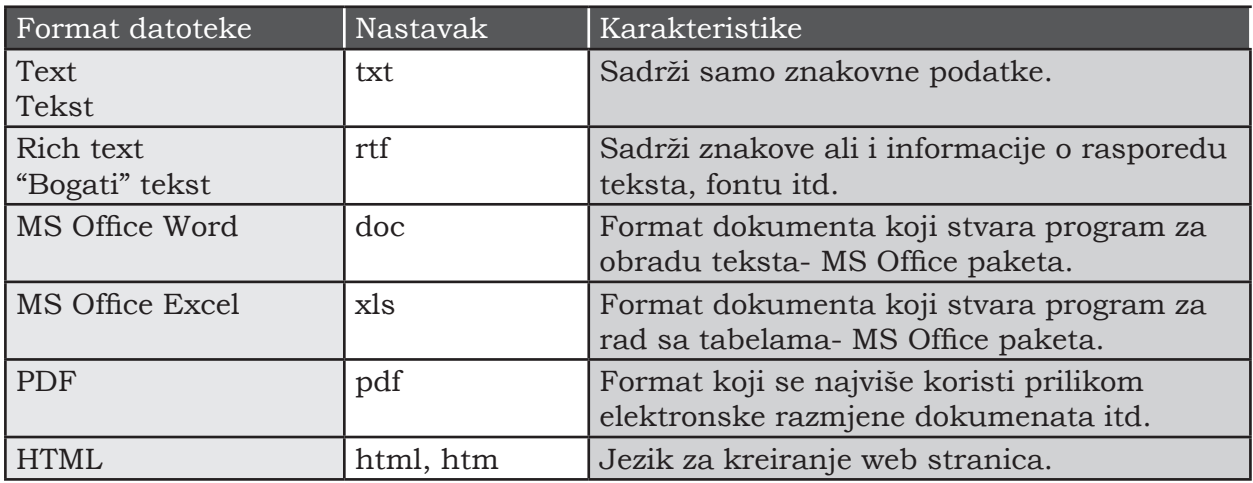

**Tabela 4. Primjeri različitih formata datoteka**

<span id="page-29-0"></span>

| Tip fajla      | Format fajla                | <b>Nastavak</b> | Karakteristike                                                                                                    |  |
|----------------|-----------------------------|-----------------|----------------------------------------------------------------------------------------------------|--|
| Slike          | <b>BMP</b>                  | bmp             | Format podatka, slike koji nije<br>sažet.                                                                                                    |  |
|                | <b>PICT</b>                 | pct, pict       | Format podatka, slike koji nije<br>sažet.                                                                                                    |  |
|                | <b>JPEG</b>                 | jpg, jpeg       | Razmjera sažimanja se može<br>izabrati. Ovo je pogodno za slike<br>koje uključuju fotografije (u boji).                                                  |  |
|                | <b>GIF</b>                  | gif             | Slike koje imaju do 256 boja<br>mogu se sažeti. Ovo je pogodno<br>za slike koje imaju malo boja kao<br>što su ilustracije. Koristi se i za<br>animacije. |  |
|                | <b>TIFF</b>                 | tif, tiff       | Sadrži podatke o rezoluciji i broju<br>boja na slici.                                                                                                    |  |
| Pokretne slike | <b>AVI</b>                  | avi             | Format video podatka s nižom<br>razmjerom sažimanja.                                                                                                    |  |
|                | <b>MPEG</b>                 | mpg, mpeg       | Format video podatka s velikom<br>razmjerom sažimanja. Razmjera<br>sažimanja je varijabilna<br>(promjenljiva).                                           |  |
| Zvuk           | <b>WAVE</b>                 | way             | Format zvučnog podatka koji nije<br>sažet.                                                                                                    |  |
|                | <b>AIFF</b>                 | aif             | Format zvučnog podatka<br>kompanije Apple koji nije sažet.                                                                                               |  |
|                | <b>MIDI</b>                 | mid             | Format koji ne nosi sam zvučni<br>signal, ali nosi informaciju kako<br>se pravi "zvuk".                                                                  |  |
|                | $MPEG-1$<br>Audio Laver-III | mp3             | Jedan od formata sažimanja<br>zvuka koji se koristi je MPEG<br>format.                                                                                   |  |

**Tabela 5. Primjeri tipova komprimovanih (sažetih) fajlova**

Kada su slike, pokretne slike i zvuk sažeti pomoću nepovratne kompresije, u nekim slučajevima, razlika između sažetog i originalnog podatka skoro da se i ne može primijetiti, jer se uglavnom izostavljaju dijelovi informacije koji svakako nisu vidljivi/čujni ljudskim očima/ušima. Međutim, sažimanje nepovratnom kompresijom se ne može koristiti za podatke kod kojih se značenje gubi čak i kada samo jedan znak nedostaje, kao što su npr. tekst, brojčane vrijednosti, programi, itd.

#### **5.2. Prijenos podataka**

#### **5.2.1. Prijenos podataka pomoću web stranica**

Da biste postavili web stranicu (koju ste kreirali) na Web (WWW-u) potrebno je da uradite sljedeće: prvo ćete prebaciti kreirani sadržaj sa vašeg računara na neki WWW server. Ova operacija se zove "prijenos, podizanje" (engl. uploading). Računarski protokol koji se koristi u ovoj operaciji zove se "FTP" protokol, a URL će pokazati lokaciju vaše stranice na odabranom WWW serveru. S obzirom da se sada vaša web stranica nalazi na WWW serveru, korisnici Interneta joj mogu pristupiti tako što će ukucati URL vaše

<span id="page-30-0"></span>web stranice u web pretraživač. Pretraživač automatski obavještava ciljni WWW server o zahtjevu za slanjem informacija (fajla) pretraživaču. Kada WWW server primi zahtjev, nazad šalje traženu informaciju (fajl) računaru koji je tražio tu informaciju. Sada pomoću web pretraživača svako može pristupiti vašoj web stranici i pregledati informacije koje ona sadrži. Sadržaj web stranice je potrebno povremeno ažurirati (engl. update) kako bi uvijek sadržala najnovije informacije.

**WWW server**: uopšteno ime za hardverske i softverske komponente koje web pretraživače opslužuju web stranicama. Web server možemo instalirati i lokalno na sopstvenom računalu (Microsoft IIS server kao dio Windows OS-a ili Apache web server). **FTP** (File transfer protocol): Protokol koji se koristi za prijenos fajlova (podizanje – upload i preuzimanje – download s Interneta. **URL** (Uniform Resource Locator) je niz znakova kojima se predstavlja lokacija web stranica (npr. www.google.com). Web-adresa se često navodi kao sinonim za URL

Obratite pažnju na osnovna pravila kojih se morate pridržavati ako želite da vašu web stranicu postavite na Internet:

- 1. Potrudite se da ne otkrijete lične informacije ali i vaših prijatelja.
- 2. Potrudite se da napravite web stranicu tako da ista svojim sadržajem, nije ni na koji način uvredljiva za ljude drugih kultura i običaja.
- 3. Ne koristite fotografije, ilustracije, muziku itd. bez saglasnosti onih koji na njih imaju autorska prava. Tražite (npr. putem elektronske pošte) dozvolu za materijal nad kojim druge osobe imaju autorska prava.

#### **5.2.2. Prijenos informacija pomoću elektronske pošte**

**Mail Server** - uopšteno ime za hardverske i softverske komponente koje su potrebne za slanje, prijenos i primanje elektronske pošte. **SMTP (Simple Mail Transfer Protocol) -** protokol koji se koristi za slanje elektronske pošte, pomoću SMTP servera. **POP (Post Office Protocol) -** protokol koji se koristi za primanje

elektronske pošte. Da biste je preuzeli morate se povezati sa POP serverom. **ISP** (Internet Service Provider) - provajder koji vam omogućava usluge pristupa Internetu, kao npr. Teol.net, BHTelecom ili HTNet.

Razmislite na koji način bi osobe koje su posjetile vašu web stranicu, mogle da vam prenesu utiske o onom što su vidjeli. **Elektronska pošta** (engl. e-mail) je vjerovatno najbolje sredstvo za tu vrstu komunikacije. Jedna je od ustaljenih metoda razmjene poruka pomoću informaciono-komunikacionih mreža. Poruka koju je napisao pošiljalac kao dolazeća pošta isporučena je odgovarajućem **POP** serveru (zavisno od mail adrese primaoca). Primalac zatim koristi odgovarajući **e-mail program** (engl. client), kao što su Outlook, Eudore, Thunderbird Maila da prenese pristiglu elektronsku poštu s POP mail servera do svog računara. Nakon što je pregledao poštu, primalac može odgovoriti pošiljaocu, s tim što sada odlazna poruka ide mrežom od računara pošiljaoca do odgovarajućeg **SMTP** servera, odnosno servera za odlaznu poštu.

Za pošiljaoca, korisnika elektronske pošte, vrijeme potrebno za prijenos pošte je kratko, čak i kada ista putuje na fizički jako udaljenu lokaciju. Elektronska pošta je također izuzetno jeftin način komunikacije, jer pošiljalac šalje poštu samo do svog ISP-a, pa je

ukupna cijena komunikacije mnogo niža od cijena međunarodnih telefonskih poziva ili poštanske službe. Pošiljalac ne mora voditi računa o dobu dana prilikom slanja elektronske pošte ili o vremenskoj razlici u odnosu na zemlju u kojoj boravi primalac. Pristigla pošta će svejedno biti uskladištena na POP serveru sve dok primalac istu e-mail klijentom ne prebaci na svoj računar. Druga prednost je da elektronskom poštom jedan dokument možete istovremeno poslati na više e-mail adresa. Tako npr. možete kreirati **listu e-mail adresa** (engl. mailing list) najdražih prijatelja, te im jednim klikom miša istovremeno svima poslati istu poštu.

**Webmail** (Web-based e-mail) je e-mail klijent koji je implementiran kao web aplikacija kojoj pristupamo pomoću web browser-a (pregledača). Za razliku od uobičajenog pristupa e-pošti pomoću zasebnih klijentskih programa za e-poštu (kao što su Microsoft Outlook, Live ili Mozilla Thunderbird) koji poruke čuvaju na korisničkom računaru, u webmailu se poruke ne moraju prenositi i čuvati na korisničkom računaru, već mogu ostati uskladištene na serverima pružaoca usluga. Popularniji davaoci usluga webmaila su Gmail, Yahoo! Mail, Hotmail (sada Outlook) i AOL.

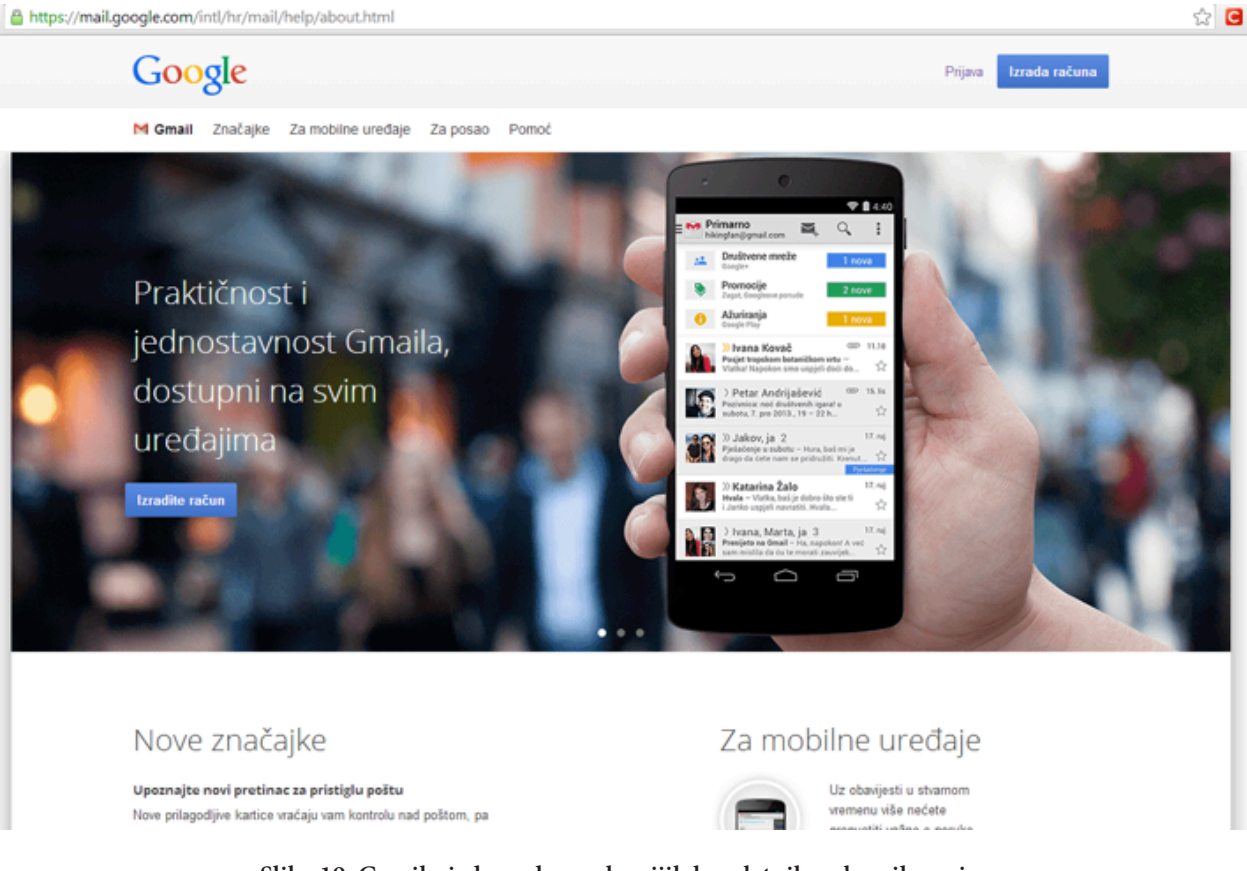

**Slika 19. Gmail - jedan od popularnijih besplatnih webmail servisa**

**Google dokumenti** (eng. Google docs) je servis za rad sa dokumentima koji se izrađuju i sa kojima upravljamo pomoću web aplikacija. Da bismo ih koristili potrebno je da otvorimo Google e-mail nalog.

Kingsoft Office (http://www.kingsoftstore.com/), LibreOffice (http://www.libreoffice.org/), Apache Open Office (http://www.openoffice.org/),

su samo neki od besplatnih softverskih paketa, koji se za razliku od Google dokumenata, moraju prvo preuzeti i instalirati na korisnički računar. Zajedničko im je da imaju program za obradu teksta, za rad sa tabelama i softver za izradu prezentacija, a zavisno od proizvođača i odabranog paketa i programe za rad s bazama podataka, crtanje i sl.

Osnovna prednost webmaila je što svaki korisnik može pristupiti svom poštanskom sandučetu s bilo kojeg mjesta, ako ima pristup računaru koji je povezan na Internet. Hotmail (sada Outlook) je 1997. predstavio novu uslugu, website posvećen samo elektronskoj pošti. Slijedeći uspjeh Hotmaila, Google je 2004. pokrenuo Gmail s mnogim inovacijama, kao što su JavaScript meni, tekstualne reklame i veliki besplatni skladišni prostor od 1 000 MB (veliki u odnosu na to vrijeme, jer je uobičajeni prostor bio ispod 30 MB), što je vodilo naglom razvoju webmaila.

Iako je webmail prvenstveno orijentisan na web-pristup, neki pružaoci usluga webmaila, omogućuju pristup poštanskom sandučetu i na uobičajen način pomoću protokola SMTP/POP3/IMAP.

**Mailing Lista**: grupisanje e-mail adresa većeg broja ljudi pod jednim zajedničkim nazivom: "razred", "informatička sekcija", itd. Kada šaljete poštu, navedite ime grupe i pošta će biti istovremeno poslana svim članovima grupe. Nekada se mailing liste zloupotrebljavaju za širenje neželjene pošte (engl. unsolicited mail) koja se u računarskom žargonu naziva "**spam**".

Elektronsku poštu je veoma brzo i lako koristiti uz mnogo pogodnosti koje pruža, ali treba imati u vidu da postoje određena pravila ponašanja kojih se trebamo pridržavati (korisnički bonton).

Primjeri korisničkog bontona

- 1. Elektronsku poštu uvijek pišite tako da uzimate u obzir osjećanja primaoca. Izbjegavajte moguće nesporazume s obzirom da je elektronska pošta prvenstveno komunikacija znakovima.
- 2. Izrazite sadržaj razumljivo i jednostavno i uvijek u skladu s opštim kontekstom komunikacije.
- 3. Ne šaljite velike dokumente (pogotovo ne bez prethodnog sažimanja).

### <span id="page-33-0"></span>**Poglavlje 3: Obrada informacija pomoću računara**

#### **1. Upotreba softvera za rad sa tabelama**

Softver za **rad sa tabelama** zbog svojih računskih i uređivačkih mogućnosti se smatra snažnim oruđem za poslovnu upotrebu u okviru kojeg možete vršiti napredna izračunavanja, prikazati grafikone, te lako rukovati manjim bazama podataka.

Podatke, matematičke izraze, funkcije ili slično možemo unositi u područja koja se zovu "**ćelije**" (presjek kolone i vrste) i na taj način dobiti neke rezultate i sl.

| sniženje knjiga.ods - LibreOffice Calc<br>圃 |                                                                            |                                                                           |                                       |                                                                               |                         |  |  |  |
|---------------------------------------------|----------------------------------------------------------------------------|---------------------------------------------------------------------------|---------------------------------------|-------------------------------------------------------------------------------|-------------------------|--|--|--|
| File                                        | Edit<br>View<br>Insert                                                     | Format<br>Tools<br>Data                                                   | Window<br>Help                        |                                                                               |                         |  |  |  |
| 圃                                           |                                                                            | <b>REC REC</b><br>$\sum_{\text{p} \mid \text{p}}$<br>$\overline{\bullet}$ | $\overline{\mathbb{R}}$<br>Ħ          | ・▲ 〜 ← → ● ↓ ↑ ● 【 ↓                                                          |                         |  |  |  |
| 港                                           | Arial                                                                      | 10<br>A<br>$\blacktriangledown$<br>$\blacktriangledown$                   | 호<br>들                                | ್ಣಿ <sub>ಕೆರ</sub><br>$\mathbf{0}_{\mathbf{0}}^{\prime}$<br>$\Longrightarrow$ | I<br>▶≡                 |  |  |  |
| G12                                         | $\blacktriangledown$                                                       | $\frac{1}{2}$ $\sum$ =                                                    |                                       |                                                                               |                         |  |  |  |
|                                             | A                                                                          | B                                                                         | $\mathsf{C}$                          | D                                                                             | E                       |  |  |  |
| $\mathbf{1}$                                | Sniženje knjiga                                                            |                                                                           |                                       |                                                                               |                         |  |  |  |
| $\overline{2}$                              | Knjiga                                                                     | STARA CIJENA (KM)                                                         | <b>SNIŽENJE</b>                       | IZNOS SNIŽENJA (KM)                                                           | <b>NOVA CIJENA (KM)</b> |  |  |  |
| 3                                           | Word                                                                       | 105                                                                       | 12.00%                                | 12,6                                                                          | 92.4                    |  |  |  |
| 4                                           | Excel                                                                      | 86                                                                        | 10.00%                                | 8.6                                                                           | 77.4                    |  |  |  |
| 5                                           | <b>Access</b>                                                              | 98                                                                        | 17,00%                                | 16.66                                                                         | 81.34                   |  |  |  |
| 6                                           | $C++$                                                                      | 75                                                                        | 45,00%                                | 33.75                                                                         | 41,25                   |  |  |  |
| 7                                           | Corel                                                                      | 50                                                                        | 30,00%                                | 15                                                                            | 35                      |  |  |  |
| 8                                           | <b>ECDL</b>                                                                | 130                                                                       | 60,00%                                | 78                                                                            | 52                      |  |  |  |
| 9                                           |                                                                            |                                                                           | Ukupan iznos sniženja                 | 164,61                                                                        |                         |  |  |  |
| 10 <sup>10</sup>                            | Napomene                                                                   |                                                                           | Najveći iznos sniženja                | 8,6                                                                           |                         |  |  |  |
| 11                                          | Iznos sniženja u<br>ćeliji D3 =B3*C3                                       |                                                                           | Najmanji iznos sniženja               | 78                                                                            |                         |  |  |  |
| 12                                          | Nova cijena (KM)<br>u ćeliji E3<br>$= B3 - D3$                             |                                                                           | Prosječni iznos sniženja              | 27,435                                                                        |                         |  |  |  |
| 13                                          | Ukupno knjiga u<br>ponudi u ćeliji<br>D <sub>13</sub><br>$=$ COUNTA(A3:A8) |                                                                           | Ukupno knjiga u ponudi<br>na sniženju | 6                                                                             |                         |  |  |  |

**Slika 20. Primjena tabličnog izračunavanja**

Primjer 1: Koristeći npr. LibreOffice Calc napravite tabelu kao na slici i pomoću formula/ funkcija izračunajte sljedeće vrijednosti: zbir, najveću i najmanju vrijednost, prosječnu vrijednost i prebrojte koliko knjiga je u ponudi. Upotrebljeni softver: LibreOffice Calc

Primjer 2: Iz prethodno urađene tabele napravite grafikon kao na slici.

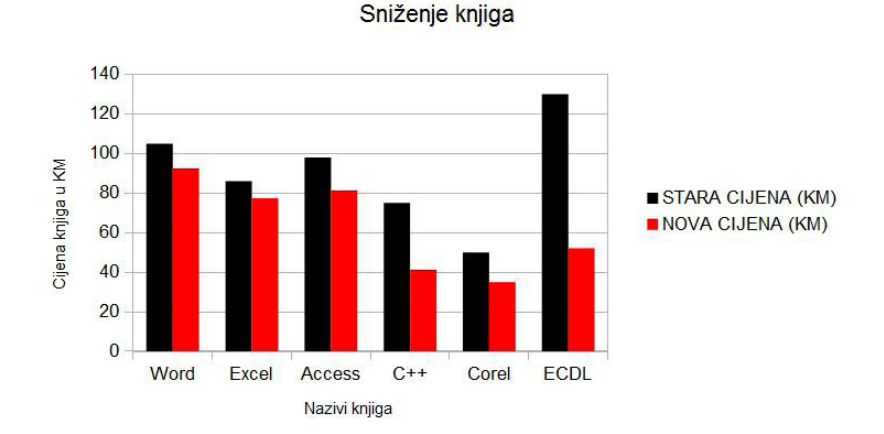

**Slika 21. Grafikon napravljen na osnovu podataka iz primjera**

#### <span id="page-34-0"></span>**2. Princip rada digitalne kamere**

Pod pojmom "digitalna kamera" u širem smislu smatrat ćemo digitalne fotoaparate raznih klasa, kao i digitalne video kamere za snimanje pokretnih slika (engl. "camcorder") koje jednim imenom nazivamo "video kamere". Danas već i mobilni telefoni, digitalni fotoaparati imaju mogućnost snimanja filmskih sekvenci, kao i automatskog snimanja i reprodukovanja zvuka. Također, nude opcije nekoliko vrsta "pretapanja" iz kadra u kadar, omogućuju reprodukciju na ugrađenom LCD ekranu ili na TV ekranu direktno iz kamere itd. Objasnimo sada princip rada ovih uređaja. Kod digitalnog fotoaparata **CCD** pretvara svjetlo koje je sakupilo optičko sočivo u električne signale, a zatim se pomoću **A/D** konvertora ti signali pretvaraju u digitalne signale. Digitalni signali se zatim pomoću **CPU** pretvaraju u elektronski prikaz, nakon čega je tako nastalu sliku moguće sačuvati na neki medij za skladištenje podataka (memorijske kartice) ili u internu memoriju same kamere. Tako sačuvane slike i video zapise možemo pregledati direktno na TV-u, prenijeti na računar, dodatno obraditi i/ili odštampati.

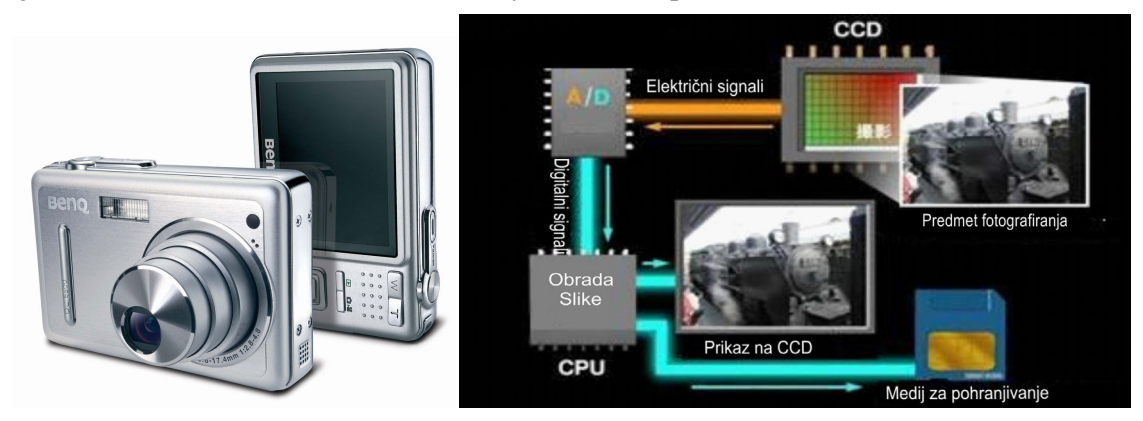

**Slika 22. Digitalni fotoaparat i prikaz principa rada**

**CCD (Charge Coupled Device)** je svjetlosni senzor smješten u sočivu kamere koji pretvara svjetlosne konture u elektronski signal.

**A/D** (Analogno-Digitalni) je konvertor koji pretvara analogne u digitalne signale.

**CPU** (Centralna procesorska jedinica) je "mozak" savremenih elektronskih uređaja, koji kontroliše njihov rad i obrađuje podatke potrebne namjenskim programima koji ga u tom momentu koriste.

**Mediji za čuvanje podataka** su mediji koji se koriste za trajno skladištenje podataka.

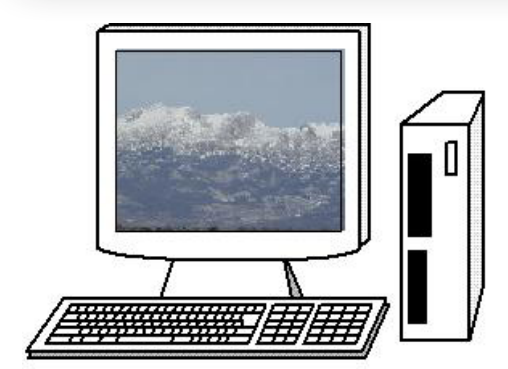

Na slici su prikazani predjeli snimljeni digitalnim fotoaparatom i preneseni u računar radi prikaza istih na ekranu. Korišteni softver: Ugrađeni softver za prijenos ("uvoz") slika iz digitalnog fotoaparata u računar.

**Slika 23. Planina Velež**

#### <span id="page-35-0"></span>**3. Princip rada skenera**

**Skener** je optički ulazni uređaj koji pretvara slike, štampani tekst, rukopis itd. iz analognog u digitalni format tj. u oblik koji je pogodan za prijenos, obradu i čuvanje podataka. Da bismo objasnili princip rada skenera navest ćemo samo važnije dijelove skenera, a to su: stakleni panel ispod kojeg se nalazi izvor svjetlosti tj. lampa skenera, sočivo, filteri i CCD.

Lampa skenera osvjetljava stranu papira postavljenu licem okrenutim na dole na staklenoj podlozi iznad mehanizma za skeniranje. Motor pomjera glavu skenera koja hvata svjetlost koja se odbija od skeniranog dokumenta. Odbijena svetlost prolazi kroz sistem ogledala koji je usmeravaju ka sočivu.

Sočiva fokusiraju svjetlosne zrake na svjetlosno osetljive diode koje svjetlost prevode u električnu struju. Ako skener radi sa slikama u boji, odbijena svjetlost se usmjerava prema posebnim diodama kroz crvene, zelene i plave filtere. Kada se skenira jedan red dokumenta, prelazi se na sljedeći, pomoću step motora koji pomjera glavu skenera veoma precizno duž cijelog dokumenta. Stabilizator osigurava da ti pokreti budu što mirniji. Ovaj proces se naziva "**skeniranje**" (engl. scanning). Kvalitet dobijenog sadržaja "digitalizacijom" zavisi od kvaliteta skenera, koja se izražava u "**dpi**" (tačaka po inču) jedinicama. Tako npr. u slučaju 150 dpi skenera, jedan inč ispisa (2,5 cm) opisuje 150 tačaka prilikom prijenosa u računar. Što je ova vrijednost veća, digitalni oblik je vjerniji originalu, a dobijena slika preciznija. Skeneri se razlikuju po rezoluciji, oštrini skenirane slike i dubini boje. Većina skenera ima hardversku rezoluciju od najmanje 300x300 dpi. Rezolucija je određena brojem senzora u jednom redu i preciznošću step motora. Kod današnjih skenera proizvođači ističu da je rezoluciju 4800×4800 ili čak 9600×9600, što je hardverski, teško dostići. Ovo su oznake za rezolucije dobijene pomoću softvera, odnosno interpolacijom. Interpolacija je proces koji softver skenera koristi za povećanje rezolucije, upotrebom dodatnih piksela koje ubacuje između onih ostvarenih pomoću CCD-a. Najjednostavniji način ubacivanja dodatnih piksela je dodavanje po jedan piksel koji predstavlja srednju vrijednost dva susjedna.

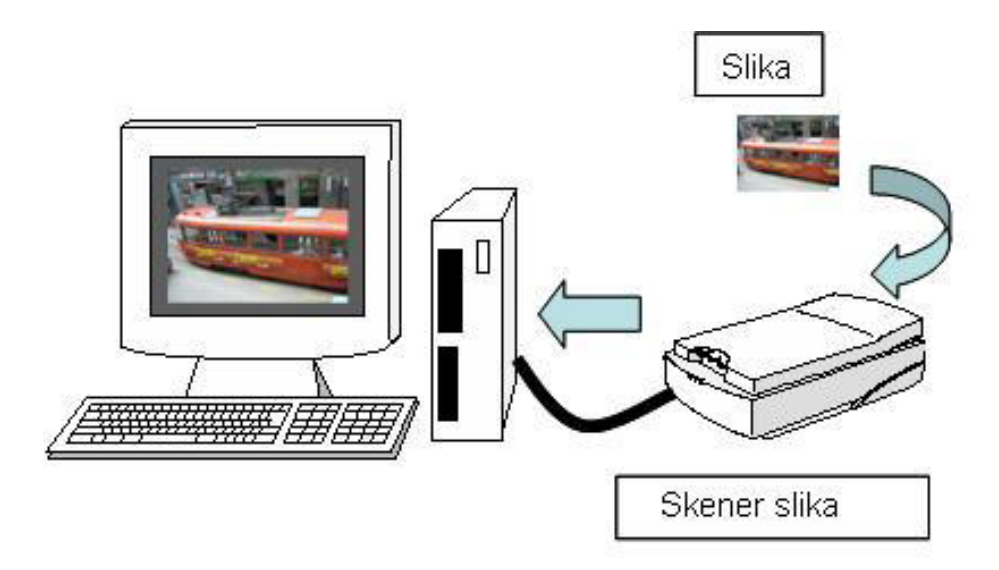

**Slika 24. Skeniranje**
# **4. Proces sjedinjavanja podataka**

## **4.1. Multimedijalni sadržaj**

Naziv "**multimedijalni sadržaji**" odnosi se na sadržaje dobijene kombinovanjem digitalnih podataka tj. tekstova, slika, audio i video materijale u jednu cjelinu, a u cilju njihovog prijenosa krajnjim korisnicima.

Osim same mogućnosti kombinovanja različitog multimedijalnog sadržaja i pretvaranja iz jednog digitalnog oblika u drugi, važna osobina multimedije leži i u interaktivnosti, što znači da postoji više načina prikazivanja istog sadržaja, zavisno od potreba i znanja korisnika. Interaktivnost u radu omogućava korisnicima dostavljanje audio-vizuelnih sadržaja u stvarnom vremenu (engl. real time). Materijali iz digitalnog fotoaparata, kamere, skenera i digitalne kamere (DV kamere) prebacuju se u računar s ciljem stvaranja kombinovanih sadržaja.

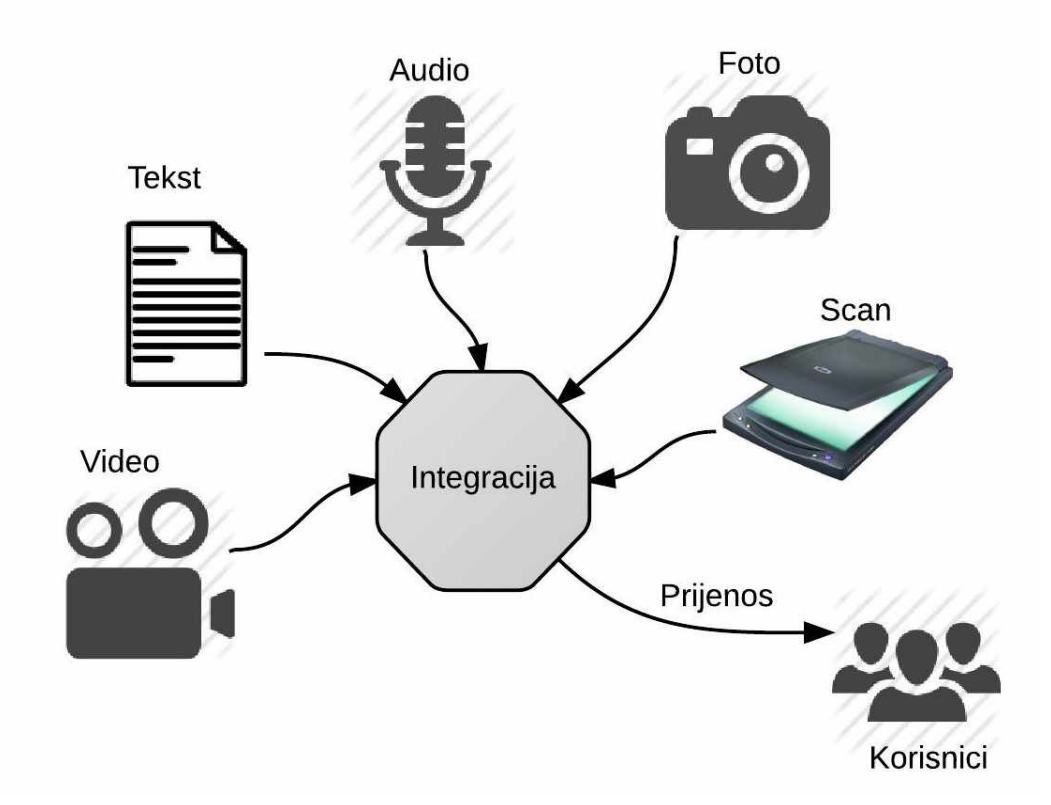

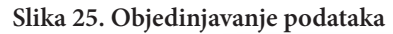

#### Odnosi se na mogućnost dvosmjerne komunikacije u kojoj uređaj u stvarnom vremenu odgovara zahtjevima korisnika. **CAD** (Computer Aided Design) ili " dizajniranje pomoću računara" odnosi se na softverske pakete za 2D/3D dizajniranje i tehničko crtanje grafičkih oblika pomoću računara.

 $\overline{\phantom{a}}$ 

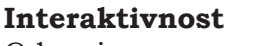

## **4.2. Vrste grafičkih prikaza**

Postoje dvije vrste grafičkih prikaza: raster slika i vektorska slika.

**Raster slika** se sastoji od velikog broja kvadratnih tačaka ili piksela (engl. pixel). Povećavanjem slike, povećavaju se i tačke koje na ivici crteža stvaraju cik-cak crte pa se na taj način gubi oštrina prikaza. Raster grafika se obično koristi kod fotografija i skeniranih slika. Primjeri raster formata su: **BMP**, **JP(E)G**, **TIFF, GIF**, ICO, PNG, PSD itd...

**Vektorska slika** se obrađuje matematički kao kolekcija tačaka, linija, krivih ili poligona. S obzirom da se grafički prikaz zasniva na nizu računskih operacija, kvalitet slike se zadržava čak i nakon višestrukog smanjenja-uvećanja originala. Iako je teško izraziti fine konture objekata, bez tragova preklapanja, ovaj format slike je pogodan za stvaranje tehničkih ilustracija itd. Termin "vektorska grafika" danas se uglavnom koristi u kontekstu računarski napravljenih dvodimenzionalnih oblika. Softverski paketi koji se koriste za crtanje arhitektonskih i mašinskih komponenti i objekata, kao što su npr. **CAD** programi, koriste vektorsku grafiku. Primjeri raster formata su: AI, CDR, EPS, SVG itd..

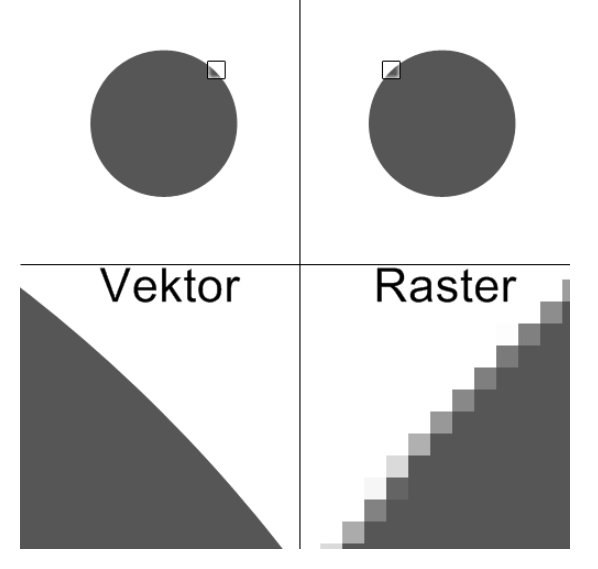

**Slika 26. Vektorska i rasterska grafika**

## **4.3. Obrada zvuka**

Sigurno ste naučili na časovima fizike, da se zvuk kroz zrak prenosi oscilacijom čestica na određenoj frekvenciji i to u obliku sinusoide. Da bismo zvuk obradili pomoću računara moramo ga prebaciti u digitalni oblik. Ovaj postupak se vrši "**uzorkovanjem**" (engl. sampling), tj. uzimanjem uzoraka zvučnog signala u utvrđenim vremenskim intervalima. Na taj način se stvaraju aproksimacije (opis približnom tačnošću) originalnog signala. Digitalni prikaz je vjerodostojniji što je količina uzetih uzoraka u jedinici vremena veća.

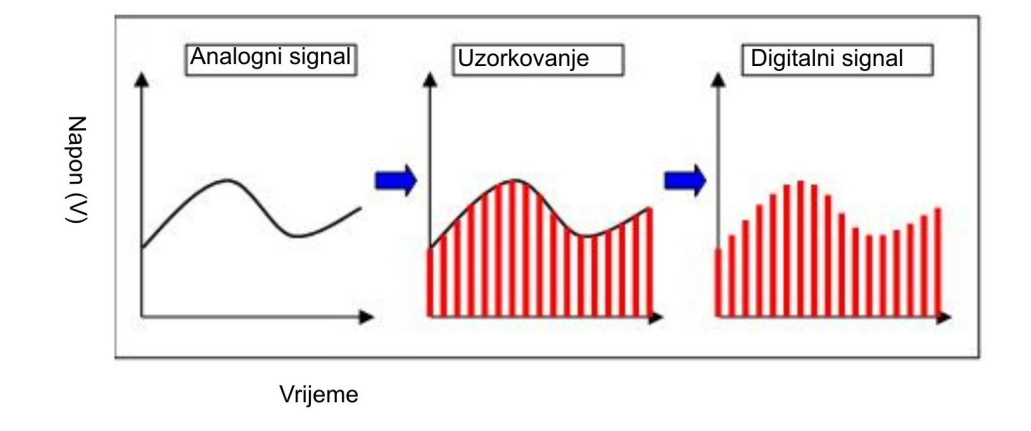

**Slika 27. Analogno-digitalni signal**

**MIDI** je standard za digitalizovani audiopodatak, odnosno za digitalizaciju tonova muzičkih instrumenata. Npr. možete spojiti sintisajzer ili neki drugi izvor zvuka na vaš računar. Tonovi nastali sviranjem na spojenom instrumentu mogu se kombinovati, obrađivati pomoću odgovarajućih softvera i tako nastala melodija može se sačuvati na računaru. Prednost MIDI-ja ogleda se u tome da kreirane datoteke u odnosu na recimo, **WAV** format, imaju mnogo manju veličinu.

Većina prosječnih korisnika ipak najviše koristi tzv. "mp3" ili MPEG-1 Audio Layer 3 format široko rasprostranjen upotrebom Internet servisa. MP3 nije zaseban format, nego dio MPEG-1 formata. MP3 nudi dobar kvalitet zvuka i zauzima relativno malo prostora. Uopšteno govoreći MP3 radi na sljedećem principu: iz audio zapisa izdvaja komponente koje ljudsko uho ne može čuti čime se veličina datoteka umanjuje višestruko nego u npr. wav formatu.

**MIDI** (Musical Instruments Digital Interface) **WAV** (ili WAVE) Format audio datoteka koji koristi Windows OS.

## **5. Proces obrade pokretnih slika**

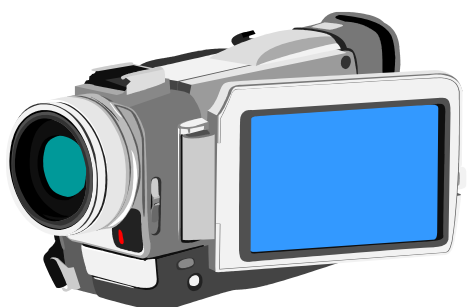

Kod pokretnih slika ili animacija pokreti se izražavaju sukcesivnom smjenom pojedinačnih slika u nizu u kojem svaka pojedinačna slika (engl. frame) predstavlja djelić pokreta. Što je veći broj smjenjujućih slika u jedinici vremena (engl. frames per second (**fps**)), to su "mekše" opisani pokreti (manje trzaja u animaciji). Frekvencija od 30fps koristi se za TV prijenos, dok je 24fps dovoljno za filmove na celuloidnoj traci.

Savremene videokamere čuvaju snimke u **DV** formatu na DV kompatibilnim medijima: DV kasetama, DVD-u ili memorijskim karticama. Digitalnim zapisom vizuelnog materijala stvaraju se veoma velike datoteke, tako npr. dva sata video zapisa zauzima cijeli DVD medij kapaciteta 4,7GB. Veličinu datoteke moguće je smanjiti **kodiranjem** (engl. encoding) iste u neki drugi, manje zahtjevan format, pri čemu (vrlo često) se znatno gubi na kvalitetu snimka (npr. DVD u DiVX format). Postoje postupci i za "lossless encoding", pri čemu ne dolazi do gubitka u kvalitetu snimka, a moguće je i obrnuti proces – **dekodirati** (engl. decoding) datoteku, čime se ista vraća u prvobitno stanje, stanje prije sažimanja. Programi koji se koriste za kodiranje i dekodiranje datoteka zovu se "**kodek**" (engl. codec).

# 40 **Poglavlje 3: Obrada informacija pomoću računara**

Sažimanje audio-video datoteka (zbog njihove veličine) je neophodno u cilju prenošenja istih pomoću računarskih mreža (Internet), pogotovo ako se prijenos vrši u stvarnom vremenu (real time), kao što je to npr. slučaj kod prijenosa RTV signala Internetom. Često ćete čuti da se ovakva vrsta prijenosa audio/vizuelnih sadržaja naziva "streaming" (protok).

**Fps** (broj pokretnih slika u jedinici vremena). Slika (frame) odnosi se na jednu pojedinačnu sliku od 24/30 u sekundi, potrebnih za jednu sekundu animacije.

**DV Camera** (Digitalna videokamera). "**Streaming**" (protok) odnosi se na tehnologiju koja se koristi za distribuiranje datoteka Internetom, što omogućava korisniku da može u kontinuitetu gledati ili slušati (multimedijalne) sadržaje dok dijelovi istih još pristižu preko mreže; umjesto da pregled materijala počinje tek nakon što je cijela datoteka mrežom prebačena na personalni računar (npr. gledanje filma).

# **6. Kreiranje prezentacija i multimedijalnih sadržaja**

## **6.1. Upotreba programa "Draw"**

**Draw** je aplikativni softver iz LibreOffice paketa koji koristimo za kreativno crtanje ili u radu na nekom školskom projektu. Kada završimo crtež možemo ga odštampati ili upotrijebiti u nekoj drugoj aplikaciji. Pomoću Drawa napravite poster na neku od sljedećih tema, npr:

- Znamenitosti rodnog grada,
- Poznati sportisti, glumci, pjevači i sl...,
- Zašto je ... moj najdraži automobil i njegove karakteristike,
- Abeceda/azbuka u slikama za osnovce poveži slovo i sliku,
- Pravila ponašanja u kabinetu informatike.

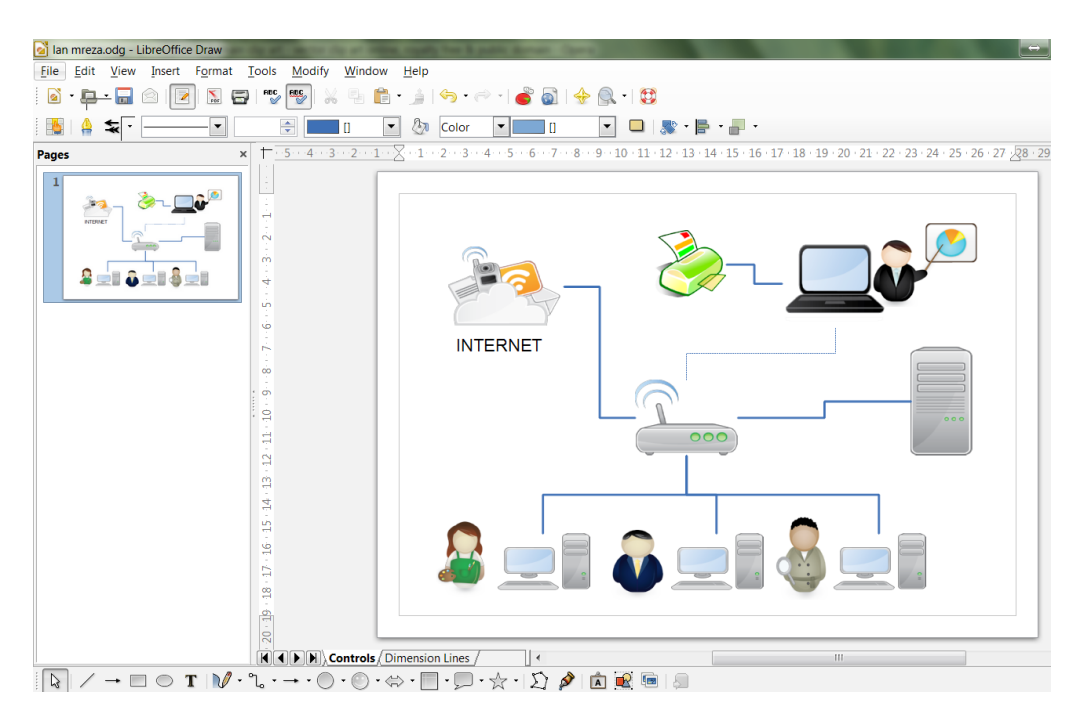

Slika 28. Crtež kreiran u LibreOffice "Draw" programu

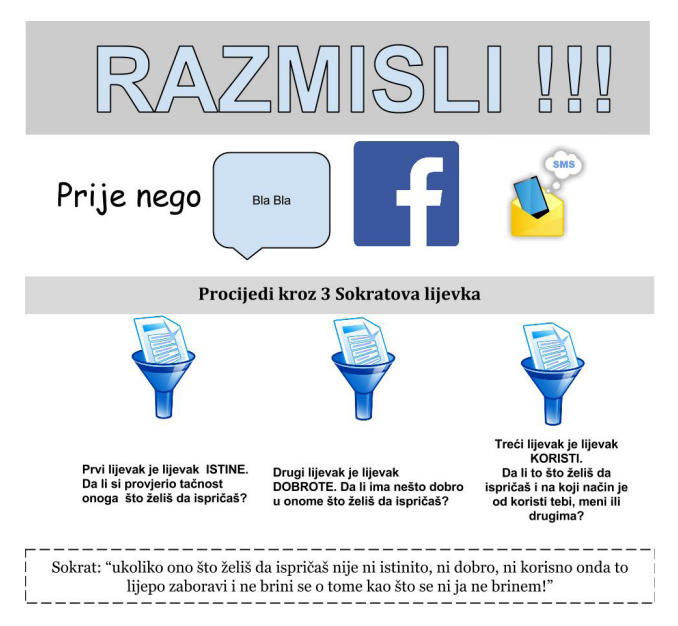

**Slika 29. Školski (web) poster na temu: Sokratova pravila u svakodnevnoj komunikaciji**

## **6.2. Upotreba programa "Impress"**

Impress je aplikativni softver iz LibreOffice paketa koji koristimo kada želimo napraviti prezentaciju. Svojim funkcijama, tj. mogućnostima rada sa grafikonima, tablicama ili animacijama, omogućava stvaranje atraktivnih i dinamičnih prezentacija.

Pomoću Impressa napravite slajdove pomoću kojih ćete predstaviti neku znamenitu ličnost, svoje zamišljeno putovanje u neki grad po izboru i sl...

Iskoristite Internet za prikupljanje informacija.

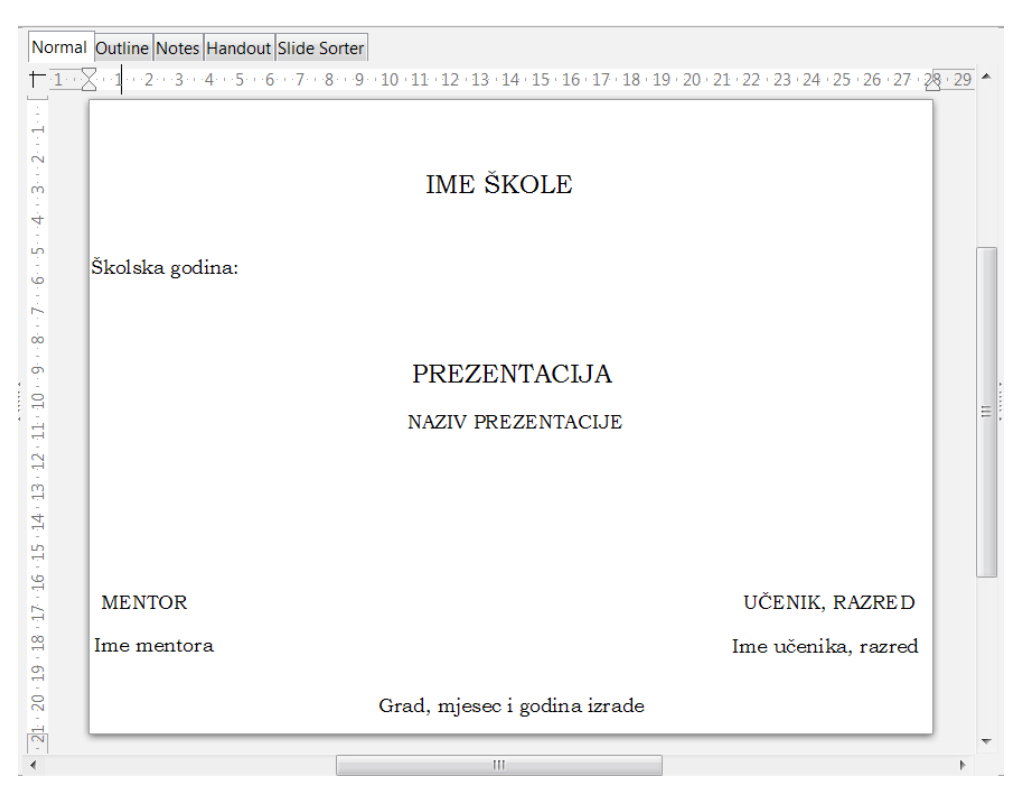

**Slika 30. Primjer naslovne stranice prezentacije** 

# 42 **Poglavlje 3: Obrada informacija pomoću računara**

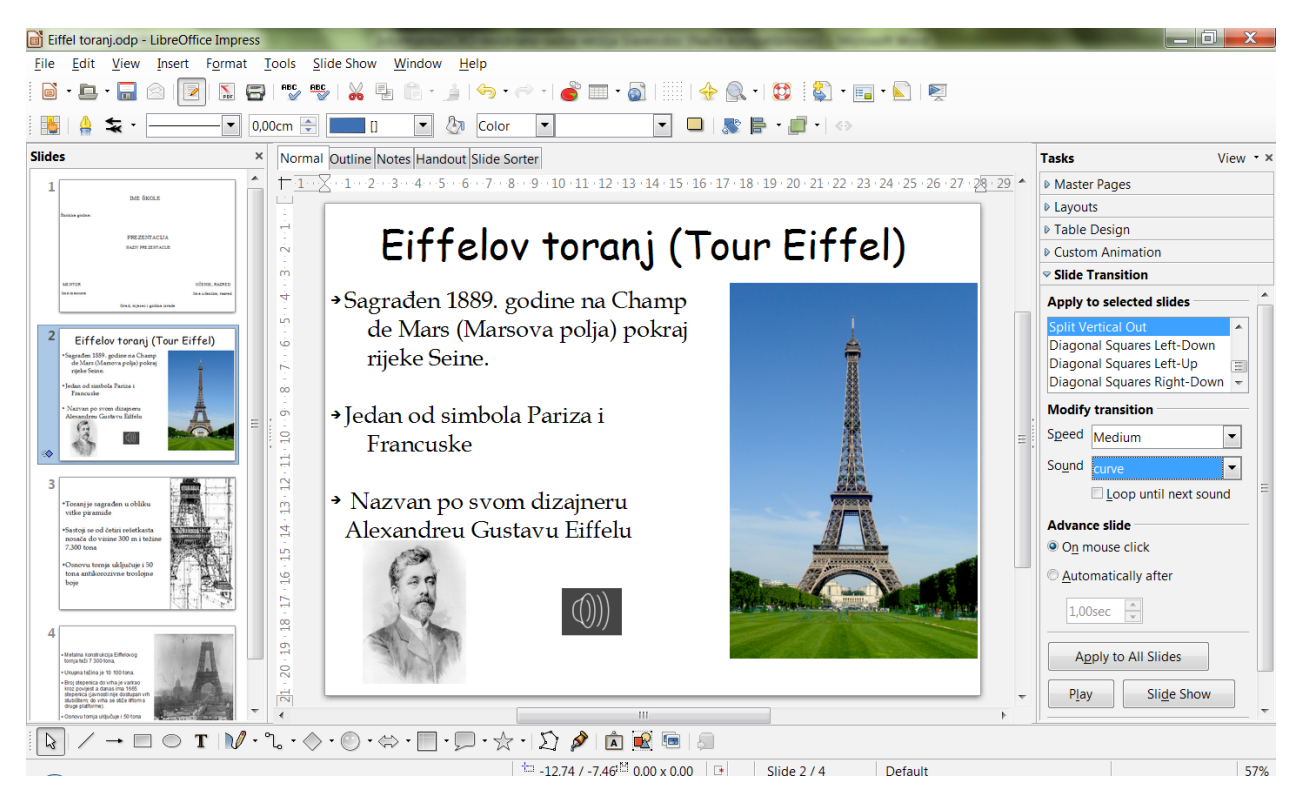

**Slika 31. Oblikovanje teksta, slike i zvučnih efekata u programu Impress**

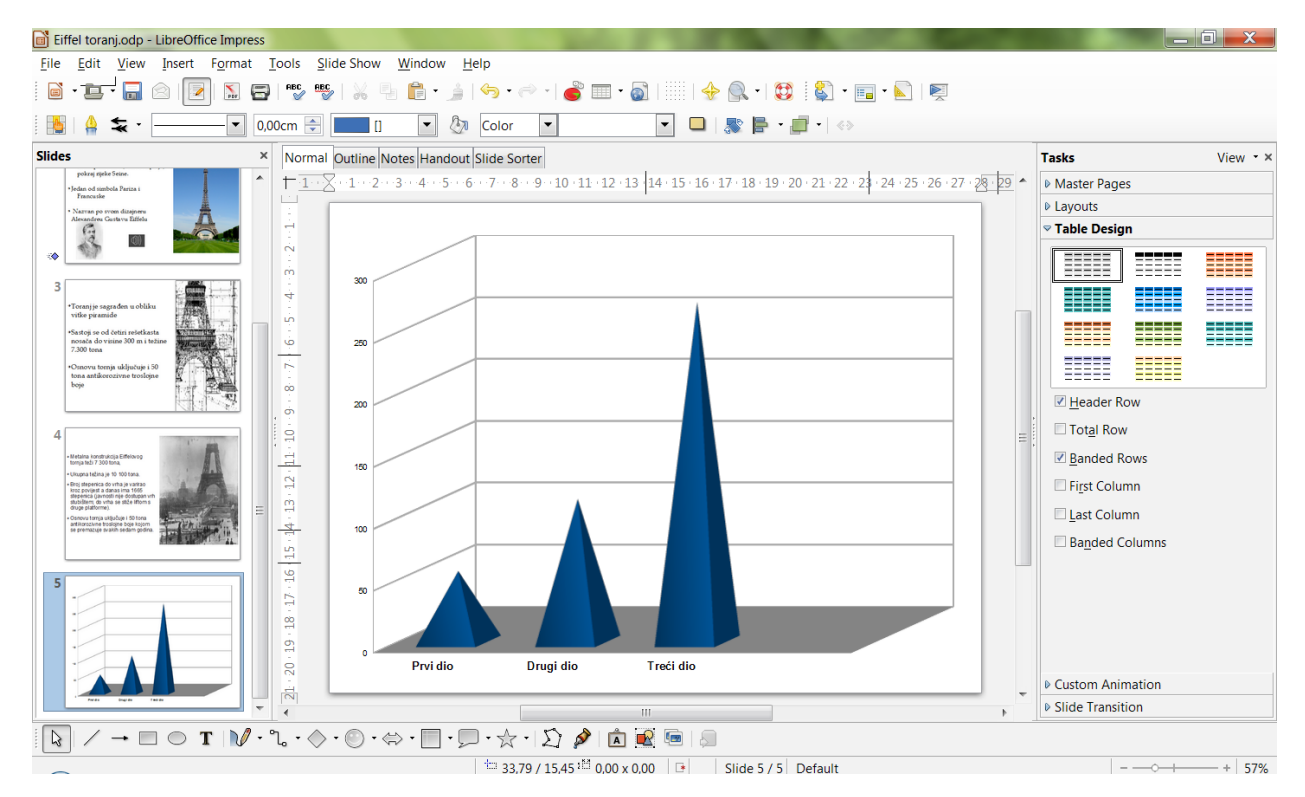

**Slika 32. Rad s grafikonima**

## **7. HTML jezik i kreiranje web stranica**

**HTML** je skraćenica za HyperText Markup Language, tj. hipertekstualni jezik za kreiranje dokumenata koje postavljamo na web. To je najjednostavnija komponenta onoga što čini web stranice dostupne WWW servisom, kao dijela Interneta kojem pristupate web pretraživačem sa svog računara. HTML ima svojstvo dokumentacionog jezika, jer predstavlja kombinaciju engleskog jezika i grupe specijalnih instrukcija (eng.Markup), tj. oznaka pomoću kojih se dodaju posebna značenja podatku razumljiva računarskim programima. Raspored teksta, slika i ostalih sadržaja na jednoj web stranici, kao i raspored ostalih "**hiperveza**" (engl. hyperlinks) na druge stranice, u HTML-u su opisani posebnim znakovnim obilježjima koja se nazivaju oznakama ili tagovima (engl. tags). Tagovi nisu namijenjeni krajnjem korisniku koji ih pri pregledanju dokumenta ili stranice ne vidi, nego web pregledaču za pravilan prikaz sadržaja stranice. Ukoliko je u html-u potrebno npr. umetnuti sliku ili link na web stranicu trebat će nam tag za sliku, odnosno link itd. Web pretraživači (Firefox, IE, Opera, Chrome, Safari i sl.) su u stanju "dešifrovati" tagove i u skladu s kontekstom koji tag označava, prikazati tražene podatke na ekranu računara. Bilo bi dobro da, prije nego što počnemo s izradom web stranice, pripremljeni sadržaj (tekst, slike itd.) sačuvamo na jednom mjestu, tj. u jednom folderu. Za izradu osnovne stranice potreban je tekst editor, npr. Notepad.

Otvorite Notepad (Blok za pisanje) i upišite sljedeći tekst:

```
\overline{\phantom{a}}\overline{\phantom{a}}\overline{\mathbf{x}}index.html - Blok za pisanje
Datoteka Uređivanje Formatiranje Prikaz Pomoć
<!DOCTYPE html>
\leqhtml>
<head>
<title>Dobrodošli
\langle/title>
\langle/head>
chodus<h1>Kupola Atomske Bombe
\langle h1 \rangle<p>Građevina u Hirošimi koja je sačuvana kao spomen na tragični događaj iz 1945. godine.
<br />Proglašena je dijelom Svjetske baštine 1996. godine.
\langle/p>
<p><img src="http://upload.wikimedia.org/wikipedia/commons/5/58/Hiroshima_Dome_1945.gif"
height=150; width=120 />
\lt/p<p> Slike prikazuju ostatke kupole 1945. nakon eksplozije i danas kao zaštićeni spomenik.
\sqrt{p}<p><img src="http://upload.wikimedia.org/wikipedia/commons/7/77/Genbaku_Dome04-r.JPG"
height=200; width= 300 />
\langle p \rangle<p>Više informacija možete pogledati ukoliko kliknete na
<a href="http://en.wikipedia.org/wiki/Hiroshima Peace Memorial">ovaj link</a>.
<br />
Hvala.
\langle p \rangle</body>
\frac{2}{\text{html}}
```
**Slika 33. HTML tagovi pri kreiranju web stranice**

Napisani tekst ćemo sačuvati naredbom Save As na željeno mjesto. Obratite pažnju na dno prozora za čuvanje dokumenta u kojem su sljedeće opcije veoma važne :

- 1. U imenu dokumenta koristite ekstenziju .html
- 2. Odabranu opciju "Sve datoteke (\*.\*)"
- 3. Vrsta kodiranja umjesto ANSI odaberemo npr. UNICODE

Da bismo vidjeli kako sačuvani dokument izgleda na webu učitat ćemo ga u neki pregledač (eng. browser).

# 44 **Poglavlje 3: Obrada informacija pomoću računara**

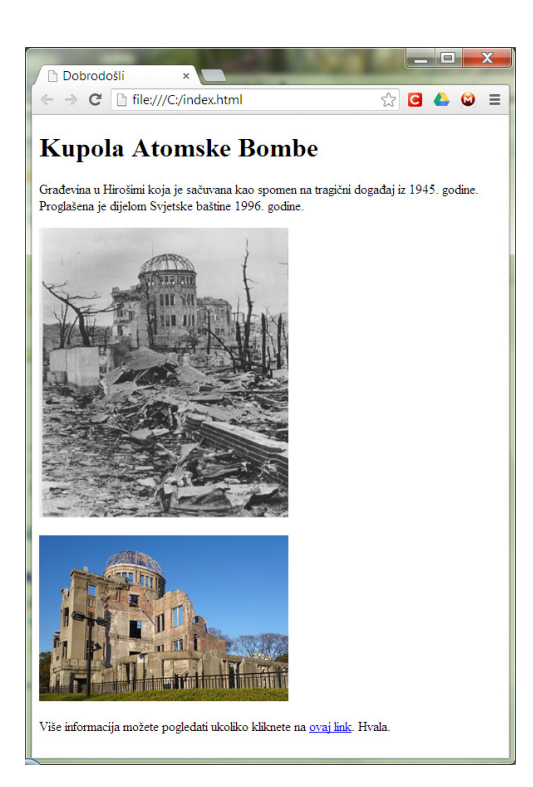

#### **Slika 34. Web stranica urađena u html jeziku**

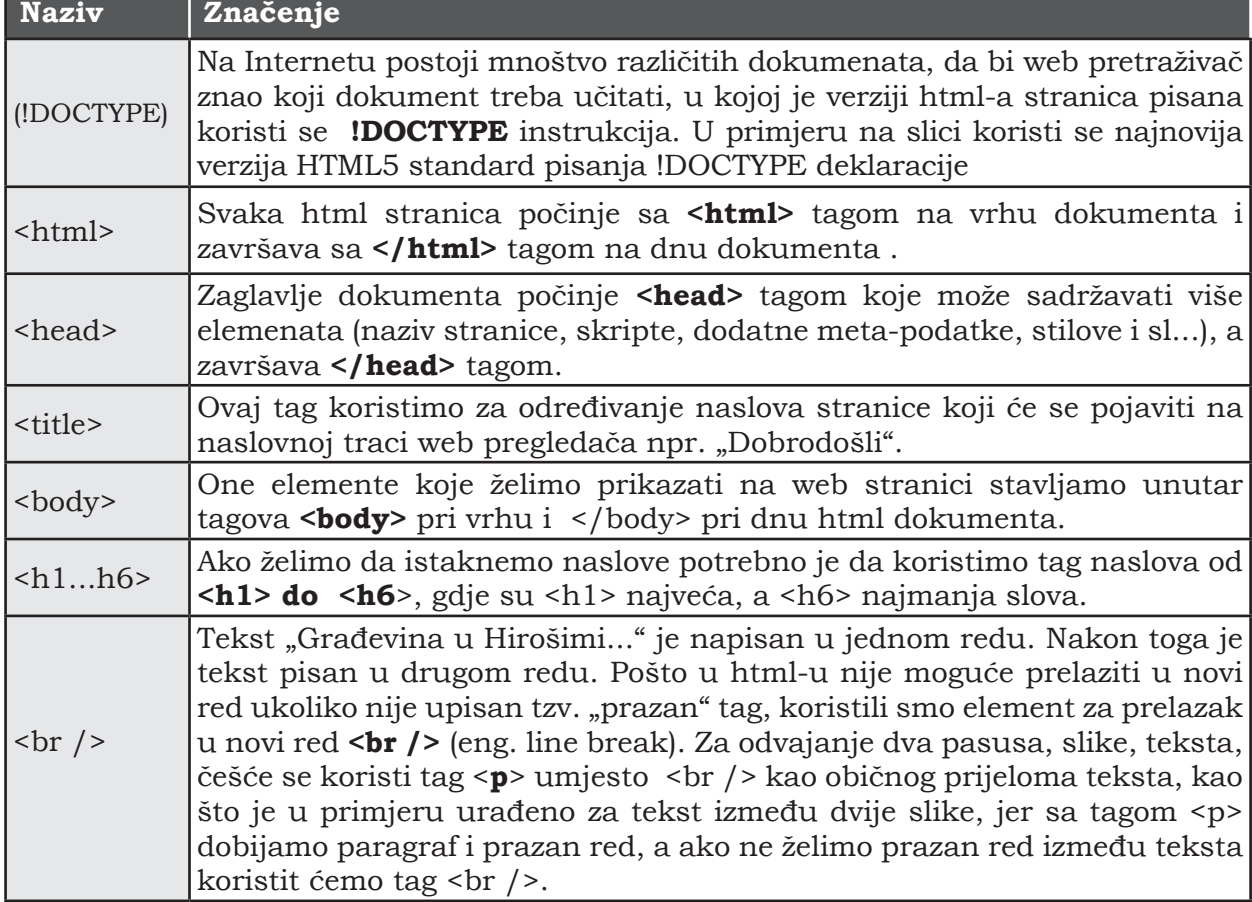

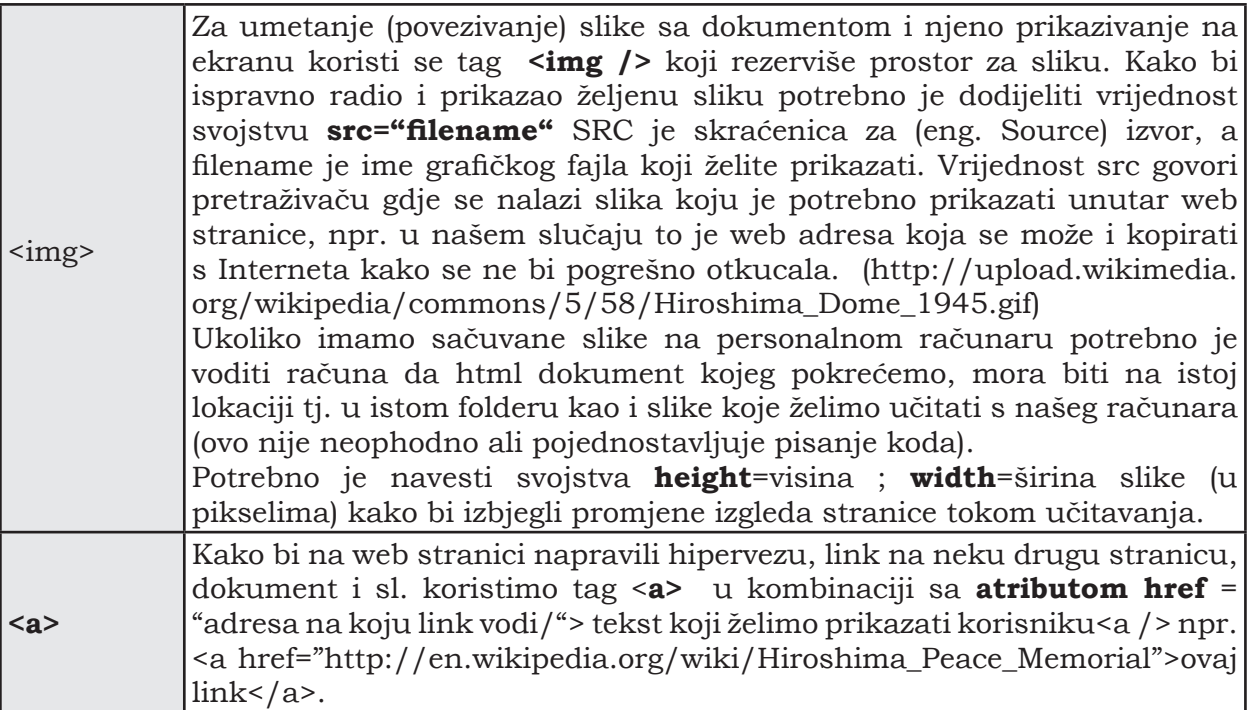

Svakako da se web stranica može napraviti i na neki drugi način, npr. pomoću komercijalnih ili besplatnih alata i onda prebaciti na neki od servera za postavljanje web stranica. Web stranicu korisnik može kreirati i "online" pomoću besplatnih alata. Dovoljno je da ima svoju e-mail adresu i osnovno znanje engleskog jezika. Primjer takvog alata se nalazi na stranici [www.webnode.com](http://www.webnode.com) .

<Vježba>

Kreirajte svoju web stranicu o nekoj vama zanimljivoj temi kao što ste to radili u školskom posteru u prethodnim vježbama.

# **Poglavlje 4: Informaciono društvo i naš život**

# **1. Razvoj informacione opreme i promjene u našem životu**

Živimo u informaciono-komunikacionom društvu u kojem glavnu ulogu danas imaju sistemi mobilnih komunikacija i Internet. Analizirajmo kakvo je "**informaciono društvo**" odnosno, kako i koliko se naš život promijenio od prijašnjeg, te kakvoj budućnosti idemo u susret.

Za društvo u kojem danas živimo, kažemo da je tokom historije išlo od poljoprivrednog, preko industrijskog, sve do današnjeg informacionog društva.

U poljoprivrednom društvu, ljudska snaga je bila ključni element za funkcionisanje društva, dok je mehanička snaga mašina bila presudan podsticaj društvu da krene prema industrijskoj eri. Sada, u informacionom dobu, moć informacije je upravo ključni pokretač tokova društva. Tako su npr. parne mašine odigrale presudnu ulogu u prijelazu od poljoprivrednog ka industrijskom društvu, dok u savremenom dobu računari i računarske mreže imaju važnu ulogu u unapređenju društva uopšte. Iako u odnosu na prošla vremena današnje društvo je bogatije i suština življenja je ostala ista, ali se način života drastično promijenio. Razlog tome je nagli razvoj informacionih tehnologija koje su nam omogućile bržu razmjenu informacija i lakšu dostupnost istih. Savremeni računari mogu da obrade veliku količinu podataka, veoma brzo. Računarske mreže omogućavaju širokopojasni prijenos podataka velikom brzinom na različite lokacije. Tako da, u svakodnevnom životu ili dok nešto radimo, mi danas veoma često rasuđujemo o stvarima i situacijama upravo na osnovu informacija koje smo prikupili računarom.

Računari i računarske mreže čine "**informacionu infrastrukturu**", koja se ako posmatramo globalno, eksponencijalno razvijala još od svojih začetaka.

Razvoj mobilnih komunikacija, a samim tim i mobilnih telefona, omogućava da uspostavite telefonsku vezu ili da se spojite na neku računarsku mrežu u bilo koje vrijeme i na bilo kojem mjestu, pa čak i kada ste u pokretu.

Internetom kao "mrežom svih mreža", je moguće međusobno "povezati" fizički udaljene računare, tako da na brz i efikasan način nesmetano možemo razmjenjivati podatke.

Veliki doprinos brzoj razmjeni podataka dale su "**širokopojasne**" (eng. broadband) mreže (ISDN, ADSL, T1/T2/T3) zahvaljujući kojima možemo vršiti prijenos velike količine podataka (pogotovo kada su u pitanju multimedijalni sadržaji), velikom brzinom protoka. U posljednje vrijeme vršena su mnoga istraživanja i eksperimenti na polju "**sveprisutnosti računara**" (eng. ubiquitous computing). Predviđa se da ćemo u budućnosti imati lagodnije živote, jer će minijaturni računari biti ugrađena u skoro sve mašine u našoj neposrednoj okolini.

S daljim napretkom i razvojem IT infrastrukture očekuje se da će i kvalitet života biti bolji.

## **1.1. Problemi u informacionom društvu**

Nagli razvoj računarstva i informatike dolazi kao posljedica eksponencijalnog razvoja hardvera i softvera, te rasta opšte dostupnosti pristupa Internetu. Razvojem računarstva i informatike naše društvo postaje bogatije, a život lagodniji. Bez obzira na stepen razvoja tehnološke infrastrukture, pojedinac neće biti u prilici da iskoristi taj potencijal ako nije u stanju da koristi informatičke uređaje, a to zahtijeva izvjestan nivo informatičkog obrazovanja.

Predviđanja stručnjaka govore da će potreba za ovakvim vidom obrazovanja dodatno rasti i zahvatiti sve šire segmente društva.

Svjesni važnosti obrazovanja iz ove oblasti, mnoge zemlje su pripremile standarde prema kojima nastoje definisati nastavne planove i programe iz oblasti računarstva i informatike. Za one koji nisu imali informatiku u sklopu osnovnog ili srednjoškolskog obrazovanje, postoje kursevi iz ove oblasti.

Istovremeno raste i zahtjev društva da uređaji koje koristimo budu jednostavni za upotrebu (eng. user friendly). Trenutni trendovi nalažu da informaciona sredstva imaju sve više novih funkcija kako bi imala više namjena (eng. multipractical), što s druge strane često rezultuje komplikovanijim rukovanjem istih. Uzmite za primjer novije mobilne telefone od kojih se sve više zahtijeva da pored osnovne funkcije uspostavljanja poziva, sadrže i kameru, videokameru, mogućnost reprodukcije zvuka itd. Ako već postoji tendencija da društvo u kojem živimo učinimo što pogodnijim za život pojedinaca, onda je potrebno uređaje učiniti što jednostavnijim za rukovanje, jer u suprotnom oni, u pravom smislu, neće doprinijeti "obogaćenju" društva u kojem živimo. Ovo je pogotovo ozbiljan problem kada su u pitanju starije osobe i osobe s hendikepima koje teže savladavaju tehnike rukovanja informacionim sredstvima.

U posljednje vrijeme koncept nazvan "**univerzalni dizajn**" (eng. universal design) dobija sve više pažnje. U pitanju je ideja koja se zasniva na potrebi stvaranja društva u kojem bi se svi ljudi trebali osjećati ugodno, bez obzira na njihovu starosnu dob, pol ili hendikep. Ovom se konceptu u posljednje vrijeme polaže sve više pažnje i kada su u pitanju računari, te način izrade web stranica. Tako npr. ako pogledate "accessibility options" u "Control Panelu" Windows OS-a, vidjet ćete da postoje opcije uvećanja kursora ili dijelova ekrana za slabovidne, odnosno bljeskanje ekrana umjesto zvučnih signala za osobe slabog sluha itd. Slične opcije možete naći i na sve većem broju web stranica, pogotovo kada su u pitanju obrazovne institucije gdje se posebna pažnja polaže priključenju osoba s invaliditetom.

## **1.2. Internetsko društvo i standardizacija**

Internet, kao primjer globalno najrasprostranjenije IT infrastrukturne mreže, omogućava velikom broju računara spojenih na ovu mrežu da međusobno nesmetano komuniciraju. Danas u svijetu postoji veliki broj proizvođača računara i svi računari, bez obzira gdje i ko ih je proizveo, mogu međusobno komunicirati Internetom. Ovu činjenica danas uzimamo zdravo za gotovo, no računarsku komunikaciju ove vrste nije bilo moguće ostvariti ni s jednim mrežnim sistemom koji je prethodio Internetu. Tada su se mogli spajati samo računari istog proizvođača. Čak se ni dokumenti napravljeni na računaru jednog proizvođača nisu mogli koristiti na računaru drugog proizvođača. Kako se onda danas računari različitih proizvođača mogu spojiti jedni s drugima Internetom? Ključ tajne leži u jednoj riječi – "**standardizacija**". Standardizacija je dugotrajan i kontinuiran proces koji okuplja predstavnike različitih proizvođača računarske opreme, kao i same krajnje korisnike u pokušaju postizanja dogovora o upotrebi tehnologija zasnovanih na zajednički usvojenim specifikacijama. Tako npr. bez obzira da li je vaš mobilni telefon proizvela Nokia, Motorola ili Sony Ericsson, načini izrade Bluetooth čipa za prijenos podataka radiovezom, kao i softver koji ga pokreće, moraju podlijegati istim standardima. Tako postignuta interoperatibilnost uređaja omogućava nesmetanu razmjenu slika i melodija čak iako koristite telefone različitih proizvođača. Standardizacija, koliko god poželjna, nažalost još uvijek nije dovoljno rasprostranjena u informatičkom svijetu, jer mnoge računarske kompanije još uvijek insistiraju na proizvodnji samo njima svojstvenih proizvoda (eng. proprietary technologies).

**IP Adresa**: na jedinstven način opisuje svaki umreženi računar u cilju međusobne komunikacije istih. Često se navodi analogija sa slanjem pošte poštanskim uslugama od jedne do druge adrese. Primjer IP adrese je: 192.168.100.234

S obzirom da je ljudima teško zapamtiti adrese u ovom formatu, koristimo imena mreže kojoj računari pripadaju.

Tako npr. ako posjetite stranicu http://cqcounter.com/whois/ i ukucate: google. com dobit ćete različite podatke o Google domenu.

Također, ako želite da saznate informacije o IP adresi računara s koje pristupate Internetu posjetiti web adresu http://myip.is/

Danas se širom svijeta proučavaju nove tehnologije i mogućnosti njihove primjene u budućnosti. Organizuju se mnogobrojni susreti inženjera iz cijelog svijeta uključenih u radnu grupu za standardizaciju Internet tehnologija (**IETF – Internet Engineering Task Force**) kako bi proizvođači opreme, kao i njeni krajnji korisnici, dobili odobrenje za upotrebu istih.

Svaki računar spojen na neku računarsku mrežu mora imati jedinstvenu oznaku kako bi se omogućila nesmetana komunikacija u istoj. Tako, npr. za razmjenu podataka između dva računara Internetom, važno je znati njihov jedinstven identifikacioni broj ("**IP adresu**") i kojim mrežama pripadaju (domenu). Više stotina miliona računara trenutno je spojeno na Internet i taj broj se svakim danom povećava. Postoje različita "tijela" širom svijeta koja nadziru dodjelu domena i IP adresa kako bi se izbjeglo ponavljanje istih. Kalifornijska neprofitabilna organizacija "**ICANN**" je organizacija za dodjelu domena i IP adresa za cijeli svijet. **"Internet uprava**" (eng. Internet Governance) mora postojati da bi se komunikacija Internetom jednostavno i sigurno odvijala.

| Google.com: Google - Opera                                                                                                    | GOOGLE.COM - Geo Information |                                                                                                    |  |  |  |  |
|----------------------------------------------------------------------------------------------------|------------------------------|----------------------------------------------------------------------------------------------------|--|--|--|--|
| Datoteke Uređivanje Prikaz Oznake Alati Pomoć<br>Cotvori Cospremi Elspiši O Traži A Glavna II Popločeno Kaskadno                               | <b>IP Address</b>            | 74.125.225.168<br>74.125.225.167<br>74.125.225.169<br>74.125.225.174<br>74.125.225.163<br>74.125.225.160<br>74.125.225.161<br>74.125.225.162<br>74.125.225.164 74.125.225.165<br>74.125.225.166 |  |  |  |  |
| $\boxed{\mathbf{CQ}}$ Google.com: Goo $\times$ $\boxed{\div}$<br><b>®</b> Web<br>$\Box$ $\Box$<br>www.cacounter.com/siteinfo/<br>$\rightarrow$ | Host                         | google.com                                                                                                    |  |  |  |  |
| $\star$<br>site info<br>$\blacksquare$                                                                                                    | Location<br>City             | US, United States<br>Mountain View, CA 94043                                                                                                    |  |  |  |  |
| <b>Web Site Information:</b><br>IJ                                                                                                    | Organization                 | Google                                                                                                    |  |  |  |  |
|                                                                                                    | <b>ISP</b>                   | Google                                                                                                    |  |  |  |  |
| $\circ$<br>÷                                                                                                    | <b>AS Number</b>             | AS15169 Google Inc.                                                                                                    |  |  |  |  |
| Trace Route RBL Check<br>What's My IP?<br>Web Search <b>D</b><br>Who Is<br>Site Info <b>READ</b>                                               | Latitude                     | 37°41'92" North                                                                                                    |  |  |  |  |
| Enter Web Site URL Address:<br>Query<br>google.com                                                                                             | Longitude                    | 122° 05'74" West                                                                                                    |  |  |  |  |
|                                                                                                    | <b>Distance</b>              | 10443.65 km (6489.38 miles)                                                                                                    |  |  |  |  |

**Slika 35. Whois informacije**

|                                  |           | <b>Trace Route</b>              |                        |                                                   |                  |               | Web Search <b>n</b> |  |  |
|----------------------------------|-----------|---------------------------------|------------------------|---------------------------------------------------|------------------|---------------|---------------------|--|--|
| Site Info <b>DER</b>             | Who Is    |                                 | <b>Link Popularity</b> |                                                   | <b>RBL Check</b> | What's My IP? |                     |  |  |
| Enter Domain Name or IP Address: |           |                                 |                        |                                                   |                  |               |                     |  |  |
| 85.94.138.45                     |           |                                 |                        |                                                   |                  |               | Whois               |  |  |
|                                  |           |                                 |                        |                                                   |                  |               |                     |  |  |
|                                  |           |                                 |                        |                                                   |                  |               |                     |  |  |
|                                  |           | Your IP Address is 85.94.138.45 |                        |                                                   |                  |               |                     |  |  |
|                                  |           | <b>IP Address</b>               |                        | 85.94.138.45 [ Who Is   Trace Route   RBL Check ] |                  |               |                     |  |  |
| Hostname                         |           |                                 |                        | adsl2po45.tel.net.ba                              |                  |               |                     |  |  |
| <b>Remote Port</b>               |           |                                 | 57447                  |                                                   |                  |               |                     |  |  |
|                                  | Protocol  |                                 |                        | HTTP/1.0                                          |                  |               |                     |  |  |
|                                  |           | Connection                      | dose                   |                                                   |                  |               |                     |  |  |
|                                  |           | <b>Proxy Server</b>             |                        | None/Anonymous Proxy                              |                  |               |                     |  |  |
|                                  |           | <b>IP Behind Proxy</b>          |                        | None                                              |                  |               |                     |  |  |
|                                  |           |                                 |                        | <b>Geo IP Location Information</b>                |                  |               |                     |  |  |
| <b>IP Location</b>               |           |                                 |                        | BA, Bosnia and Herzegovina                        |                  |               |                     |  |  |
| City<br>Organization             |           |                                 |                        | Ljubuski, 01, -                                   |                  |               |                     |  |  |
|                                  |           |                                 |                        | HT d.o.o. Mostar                                  |                  |               |                     |  |  |
| <b>ISP</b>                       |           |                                 |                        | HT d.o.o. Mostar                                  |                  |               |                     |  |  |
|                                  |           | <b>AS Number</b>                |                        | AS20875 HT d.o.o. Mostar                          |                  |               |                     |  |  |
|                                  |           | Latitude                        |                        | 43°19'69" North                                   |                  |               |                     |  |  |
|                                  | Longitude |                                 | 17°54'50" East         |                                                   |                  |               |                     |  |  |
|                                  |           | <b>Distance</b>                 |                        | 8046.69 km (4999.98 miles)                        |                  |               |                     |  |  |

 **Slika 36. IP adresa korisnika**

## **2. Zajednički rad na stvaranju Informacionog društva**

"Standardizacija" i "Internet uprava" današnjeg informacionog društva, rezultat je saradnje ljudi iz cijelog svijeta.

No, ovi vidovi saradnje nisu ograničeni samo na profesionalce – IT inženjere. Da bi informaciono društvo ostalo stabilno i sigurno i opšta populacija krajnjih korisnika, tj. svih nas (eng. all users), treba da poštuje određena pravila i običaje.

Npr. već neko vrijeme, računarski virusi i spam pošta (neželjena pošta) su svima poznati problemi vezani za Internet komunikaciju. Ako pojedinci ne urade više na preduzimanju odgovarajućih mjera za sprečavanje širenja ove elektronske pošasti, vrlo lako mogu, čak i nesvjesno, prouzrokovati probleme osobama sa kojima komuniciraju.

U tom smislu, svako od nas treba biti svjestan opasnosti kojima se izlažemo i kojima druge izlažemo, jer jedino zajedničkim zalaganjem na ograničavanju posljedica ovih problema, mi ustvari radimo na podržavanju napretka informacionog društva.

## **3. Informaciona komunikacija (načini prikupljanja i razmjene informacija kroz historiju)**

Prvi primjeri u historiji komunikacije na daljinu vezuju se za Bliski istok i golubove pismonoše. Najstariji podaci govore da su ovaj tip komunikacije koristili ribarski brodovi u Egiptu oko 3000 g. p.n.e. da bi poslali izvještaje o količini ulovljene ribe. Vjeruje se da je i Rimsko Carstvo koristilo isti način komunikacije. U II svjetskom ratu, Savezničke snage su poslale 17 000 golubova pismonoša Pokretu otpora u cilju prikupljanja informacija s terena.

Osim ljudi glasonoša i golubova pismonoša, poznato je da je grčka vojska koristila logorske vatre još u XIII vijeku p.n.e. da bi izvještavala o ratnim pobjedama.

S pronalaskom teleskopa signali su se slali pomoću mehaničkih semafora. Zaslugom francuskog pronalazača Claude Chappea, godine 1793. postavljeni su komunikacioni tornjevi, kule sa okretnim roletnama ("semafori") duž 230 km puta između Pariza i Lilla. Tornjevi su postavljani na svakih 10 km. Na vrhu svakog tornja postavljen je pokretni element.

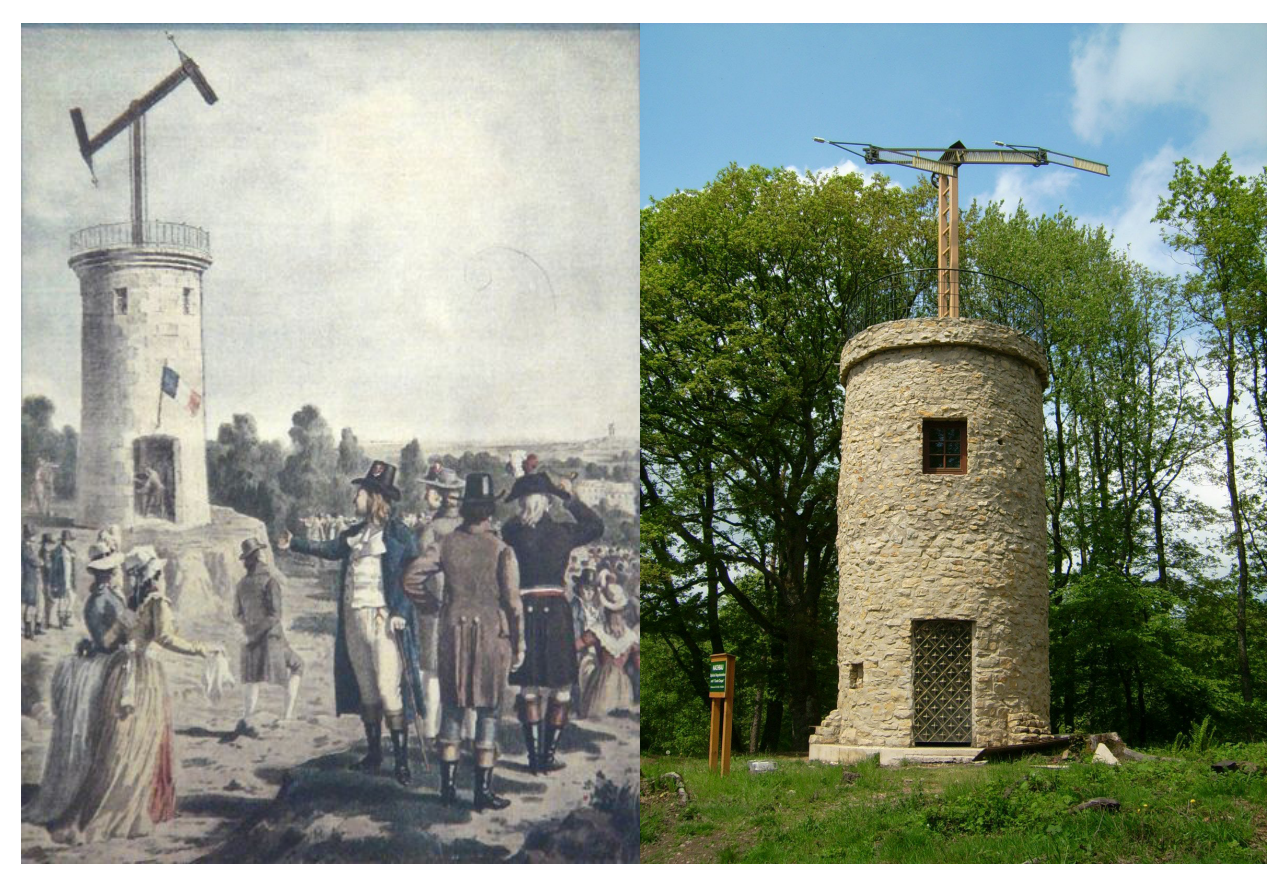

**Slika 37. Demonstracija semafora i replika u Nalbahu, Njemačka**

Šifrovane poruke predstavljane su promjenama položaja elementa, kao neka vrsta slagalice, a sve se pratilo teleskopima sa susjednih tornjeva. Na taj način, poruke je bilo jednostavno i brzo prenijeti između dva grada, međutim, vremenski uslovi i brdovit teren često su predstavljali problem pri prijenosu poruka. Nešto kasnije, pojavila se komunikacija zastavicama koja se održala i do današnjeg dana.

S pronalaskom električne energije u potpunosti se promijenio način komunikacije. Veliki naučni napredak je napravio **Samuel Finley Breese Morse,** profesor na Univerzitetu u New Yorku sa svojim električnim **telegrafom,** kada je 24. maja 1844. poslao prvu telegrafsku poruku između Washingtona i Baltimorea s biblijskim citatom iz Knjige Brojeva, Br. 23:23 (What hath God wrought).

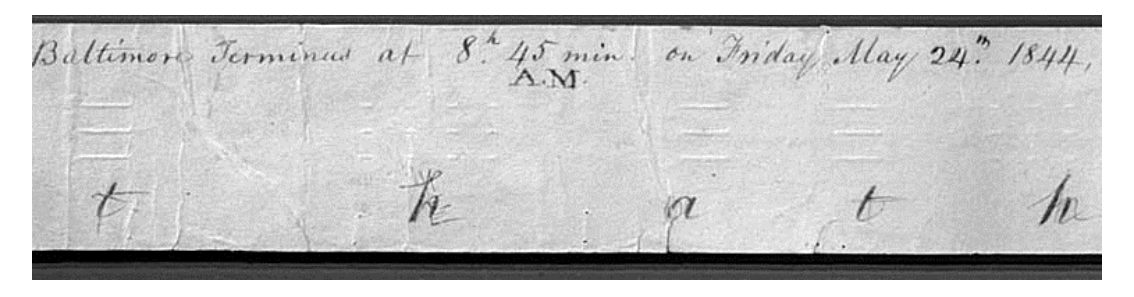

**Slika 38. Dio prve telegrafske poruke**

Kod Morsea je svako slovo bilo sastavljeno iz znakovnih - strujnih impulsa (kratkih i dugih crtica) i rastavnih - bestrujnih impulsa, koji su poslužili kao razmak između znakova, riječi i rečenica koje su primane na elektromagnet s pisačem koji je crtice ispisivao na traci.

Unionističke snage tokom građanskog rata u Americi često su koristile telegraf i na taj način nakon postavljanja 24 000 km kabla, poslale više od 6.5 miliona telegrama u vojne svrhe. Često se kaže da su unionističke snage i pobijedile zahvaljujući telegrafu. Tako je započela era žičane komunikacije, a Morseov sistem se raširio u cijelom svijetu i danas ga poznajemo po Morseovom kodu.

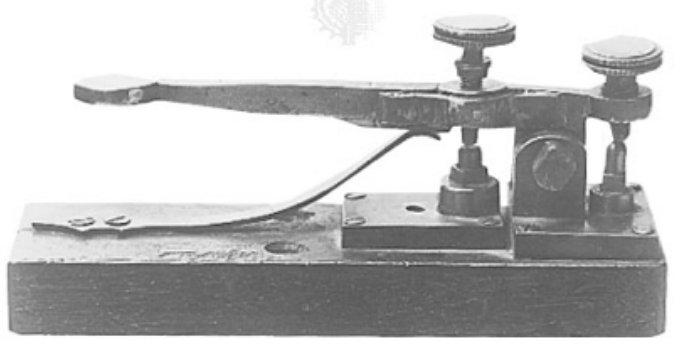

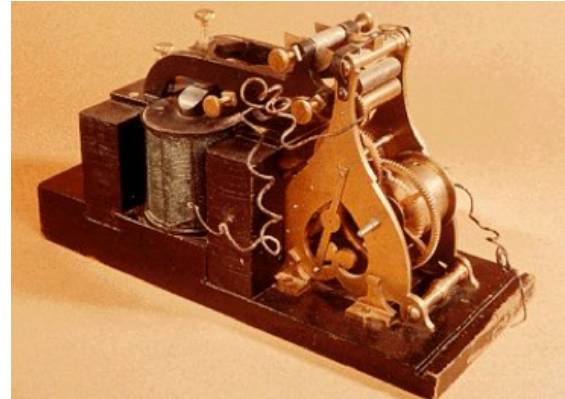

**Slika 39. Telegrafski odašiljač iz 1840. Slika 40. Telegrafski prijemnik Samuela Morsea**

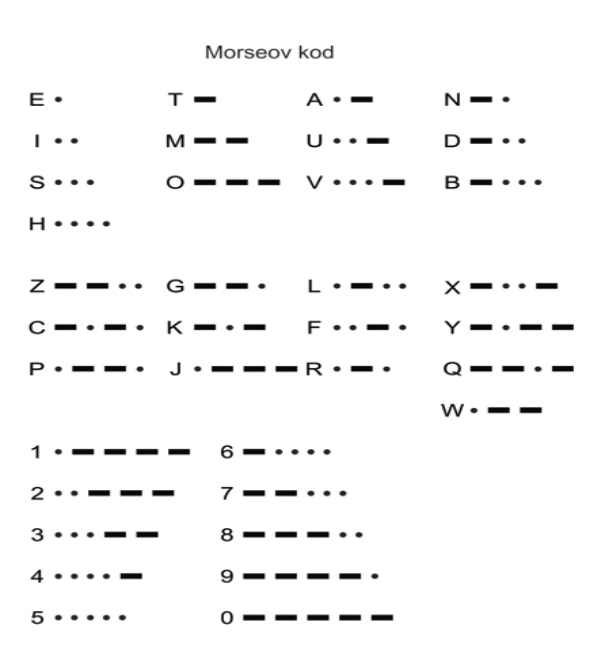

**Slika 41. Morseov kod** 

#### **<Vježba>**

Probajte napisati svoje ime i prezime u Morseovom kodu na stranici [\(http://morsecode.scphillips.com/jtranslator.html\)](http://morsecode.scphillips.com/jtranslator.html)

Pola vijeka kasnije, tačnije 1896. godine, **Guglielmo Marconi** je u Velikoj Britaniji izveo prvi uspješan eksperiment **bežične telegrafije**, a 1901. godine, uspješno i obavio prvi bežični prekookeanski prijenos podataka. Španska Armada, koju je vodio Admiral Cervera, bila je zarobljena i uništena od strane američke flote u špansko-američkom ratu, jer je komunikacija sa Španijom bila blokirana od strane Amerikanaca. Tek nakon ovog događaja bežična telegrafija je počela privlačiti sve više pažnje, a i sama ograničenja žičane komunikacije, izazvana neophodnošću izgradnje kablovske infrastrukture, izazvala je nagli porast interesa za bežičnom komunikacijom.

Na osnovu navedenih primjera, čini nam se da su se sredstva komunikacije razvijala zajedno s borbama i ratovima ljudi. Međutim, svi ćemo se složiti, da komunikacija kao sredstvo za razmjenu informacija trebala bi prvenstveno služiti za dobrobit čovječanstva.

# 52 **Poglavlje 4: Informaciono društvo i naš život**

Također, od samog posjedovanja tehnologija nema koristi; mnogo ih je važnije znati koristiti.

**ENIAC** (**Electronic Numerical Integrator And Computer)** je prvi elektronski računar na svijetu, proizveden za potrebe američke vojske, tj. za izračunavanje balističkih putanja. Sastojao se od :

- 17 468 elektronskih cijevi,<br>• 7 200 kristalnih dioda
- 7 200 kristalnih dioda,
- $\bullet$  1 500 releja,
- 70 000 otpornika,
- 10 000 kondenzatora,
- 6 000 prekidača,
- i više od 5 miliona ručno zalemljenih spojeva.

Iako je ENIAC bio izuzetno skup, zahtijevao ugradnju velike količine elektronskih dijelova, težio 30 tona i zauzimao površinu od skoro 170 m2, za to vrijeme je bio izuzetno naprednih funkcija. Mogao je da izračuna:

- 5 000 operacija po svakoj jedinici memorije ili ukupno 100 000 operacija u sekundi,
- 357 operacija množenja u sekundi,<br>• 38 operacija dijeljenja u sekundi.
- 38 operacija dijeljenja u sekundi.

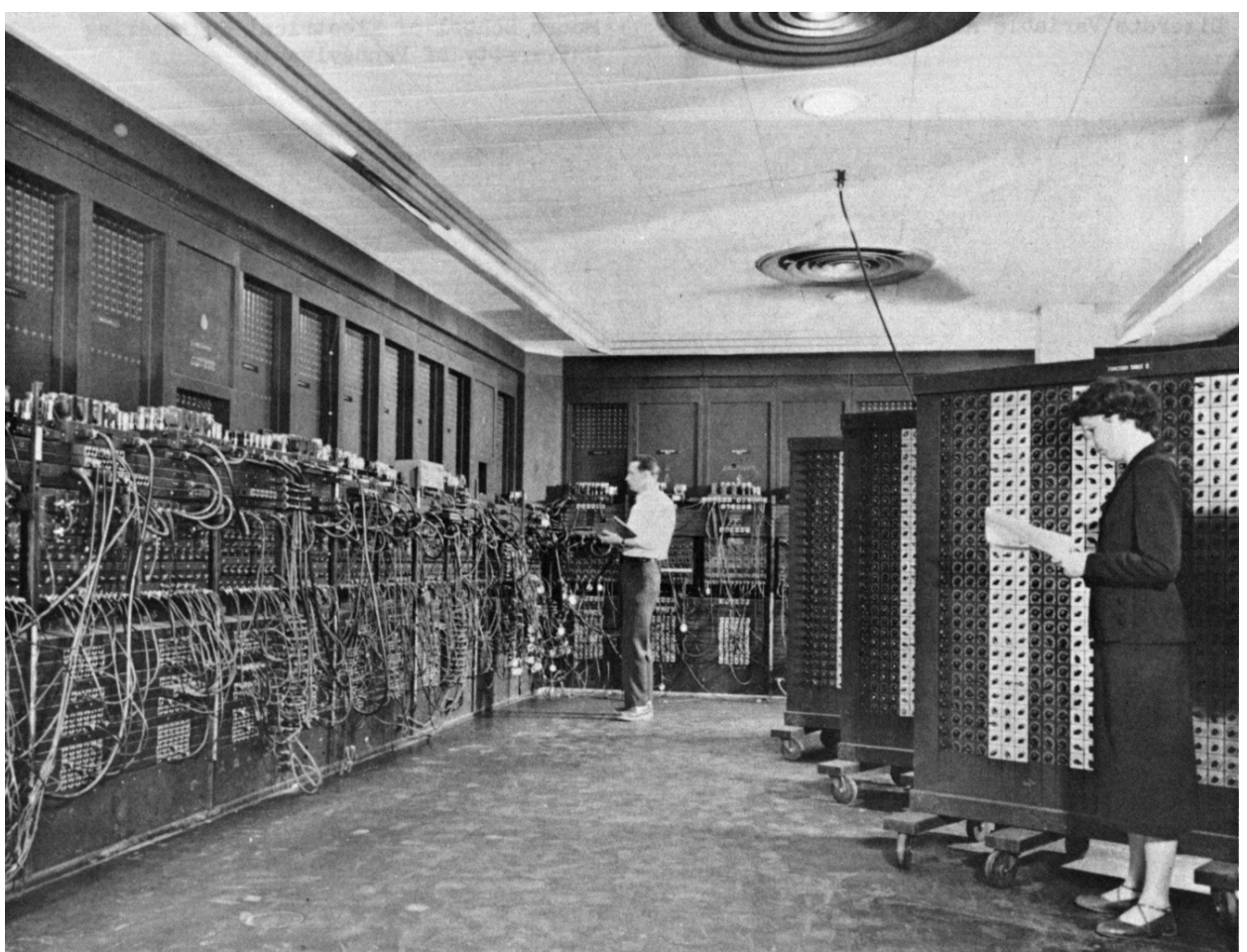

#### **Slika 42. ENIAC**

Međutim, veliki nedostatak ENIAC-a ogledao se u nemogućnosti rada u nekom novom programu, jer je u tu svrhu bilo potrebno promijeniti veliku količinu njegovih dijelova. Ovaj nedostatak programabilne fleksibilnosti bio je slaba tačka ENIAC-a čije rješenje se

nazrelo tek s pojavom nove ideje o računarskoj arhitekturi koja nalaže računarima da istovremeno čuvaju i podatke i operacije nad njima, te ih po potrebi čitaju i izvršavaju. Ovaj princip rada računara zadržao se do današnjeg dana i poznat je pod nazivom "**von Neumannova arhitektura**", po svom tvorcu **John von Neumannu**. Von Neumann je otkrio ovu ideju 1945. i odmah počeo razvijati napredniju verziju računara - **EDVAC**. No, prvi računar ovog tipa bilo je **EDSAC**, prototip koji je proizveo **M.V. Wilkes** i ostali na Univerzitetu Cambridge, u Engleskoj 1949. godine.

Komercijalni računar **UNIVAC-1** razvijen je 1951. godine za potrebe Američke kancelarije za popis stanovništva. Osim toga, otkad je UNIVAC-1 opremljen s elektromagnetnom trakom za zapis (umjesto dotadašnjih bušenih kartica), kao dodatak postojećim računskim funkcijama, mogao se koristi i za statističku obradu podataka.

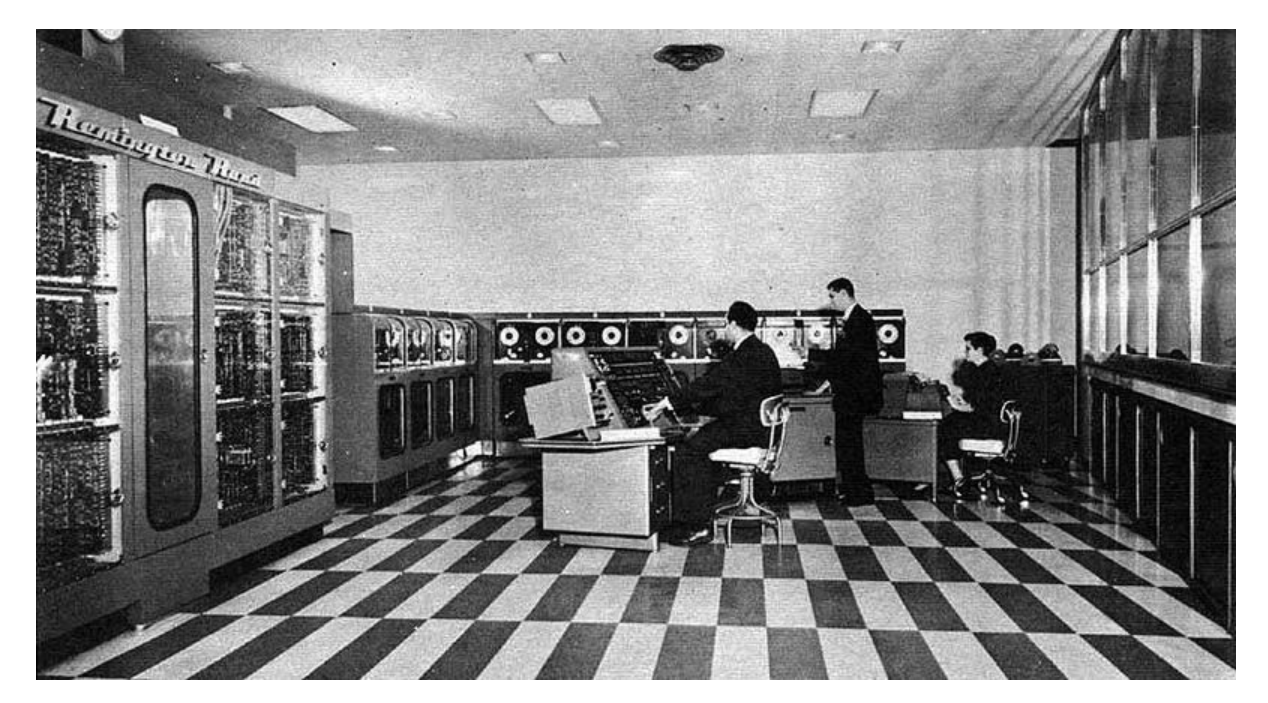

**Slika 43. UNIVAC** 

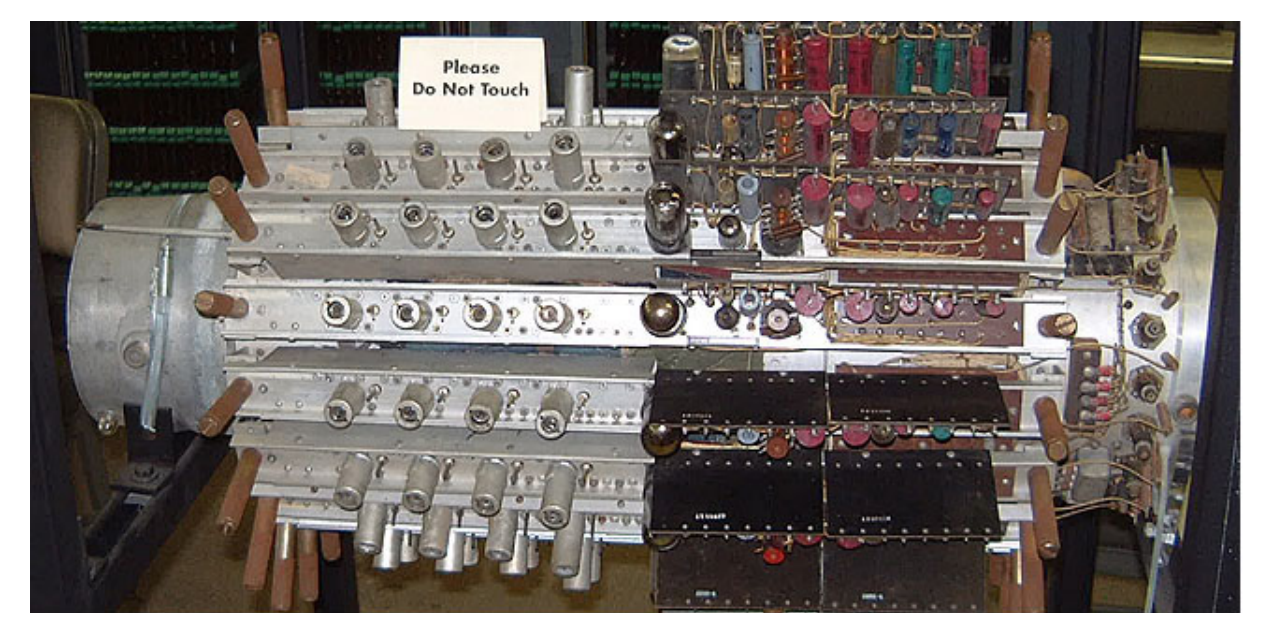

 **Slika 44. Memorija UNIVAC-a** Bell Laboratories su 1947.g. napravile prvi **tranzistor**, čime je započela proizvodnja

# 54 **Poglavlje 4: Informaciono društvo i naš život**

računara "**druge generacije**". IBM je 1953. godine razvio IBM 701, kompleksan računar za naučnu upotrebu pri američkom Savjetu za nuklearnu energiju. "**Treća generacija**" računara počinje 1958. godine s pojavom prvog **integralnog kola**. Upravo su integralna kola doprinijela današnjoj sveprisutnosti računara. Naučnici su našli način da toliko smanje veličinu tranzistora da su ih mogli staviti na stotine na mali silikonski čip, veličine manje od 1cm2. Negdje u isto vrijeme pojavljuju se i programski jezici, kao novi način komunikacije instrukcija između korisnika i uređaja. Prvi programski jezik – **FORTRAN** nastaje 1956. godine, a nešto savršeniji – **COBOL** već 1959. godine.

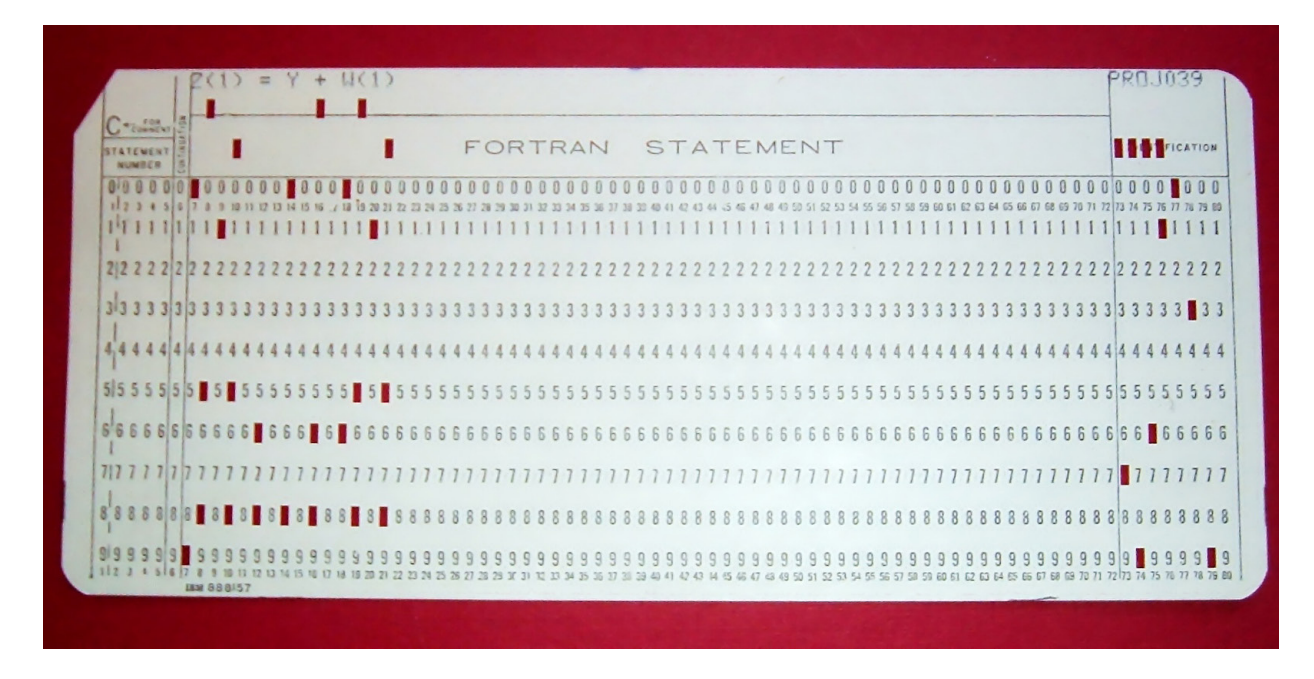

**Slika 45. FORTRAN kod na bušenoj kartici**

"**Četvrta generacija**" računara počinje s pojavom prvog **mikroprocesora**. Mikroprocesor je kompaktno integrisano kolo sastavljeno iz hiljade sitnih tranzistora, visokih računskih mogućnosti. Smanjena veličina, troškovi izrade i uvećana brzina funkcionisanja mikroprocesora garantovali su razvoj prvih personalnih računara (PC-ja).

Steve Jobs i Steve Wozniak su 1976. godine u Kaliforniji osnovali kompaniju **Apple Computers**, a 1981. godine i **IBM** je napravio svoj prvi PC.

Već se od ranih 80-ih godina za opisivanje eksponencijalne brzine razvoja računarskih tehnologija citira tzv. **Mooreov zakon** (Moore's Law) koji kaže da "**se broj tranzistora koje je moguće ugraditi u integrisano kolo (približna mjera računske snage računara) udvostruči svakih 18 mjeseci**". Predviđa se da bi Mooreov zakon mogao važiti još nekih desetak godina uz postojeću nanotehnologiju izrade mikroprocesora, te da možemo očekivati da će računar u tom periodu preći s operativne frekvencije od sadašnjih 3GHz na 100GHz.

No, način na koji ljudi doživljavaju brzinu računara nije uvijek i isključivo vezan za hardverske komponente, već i koliko softver uspijeva ići u korak. Tako, kao paradigma Mooreovom zakonu često se spominje i **Wirthov zakon** koji tvrdi da "**mnogo ubrzanije softver postaje sporiji nego što hardver postaje brži**."

# **4. Hronologija**

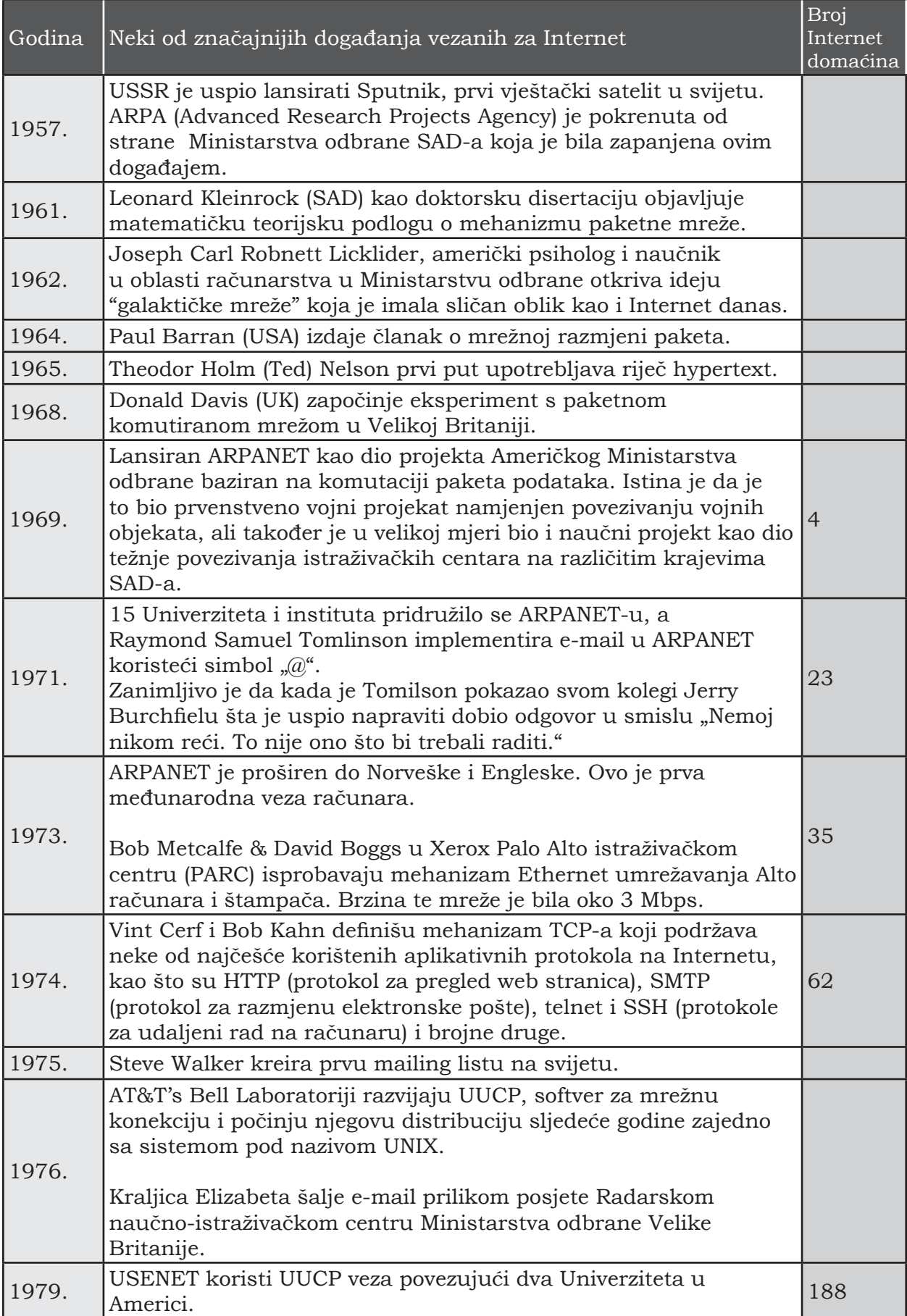

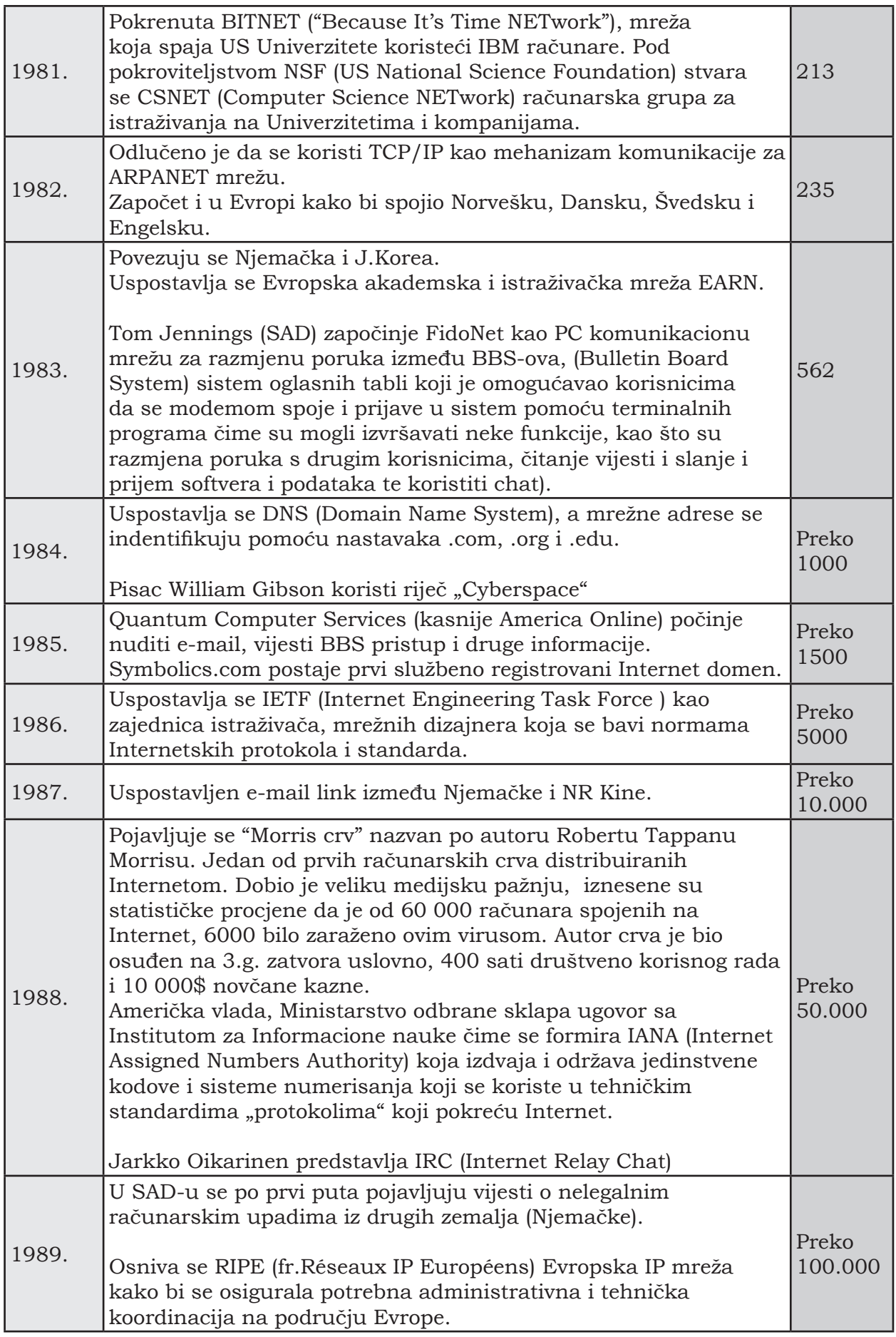

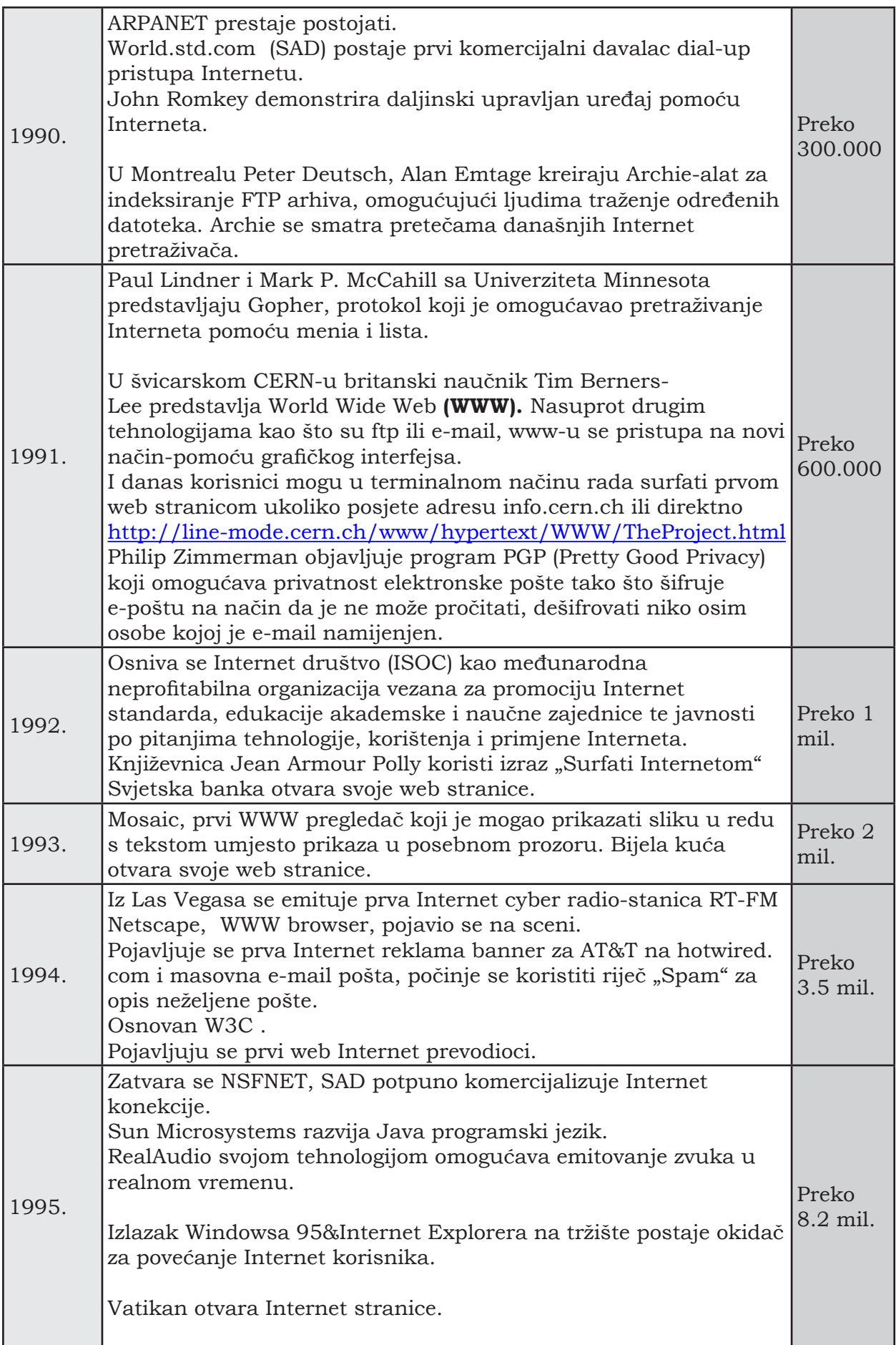

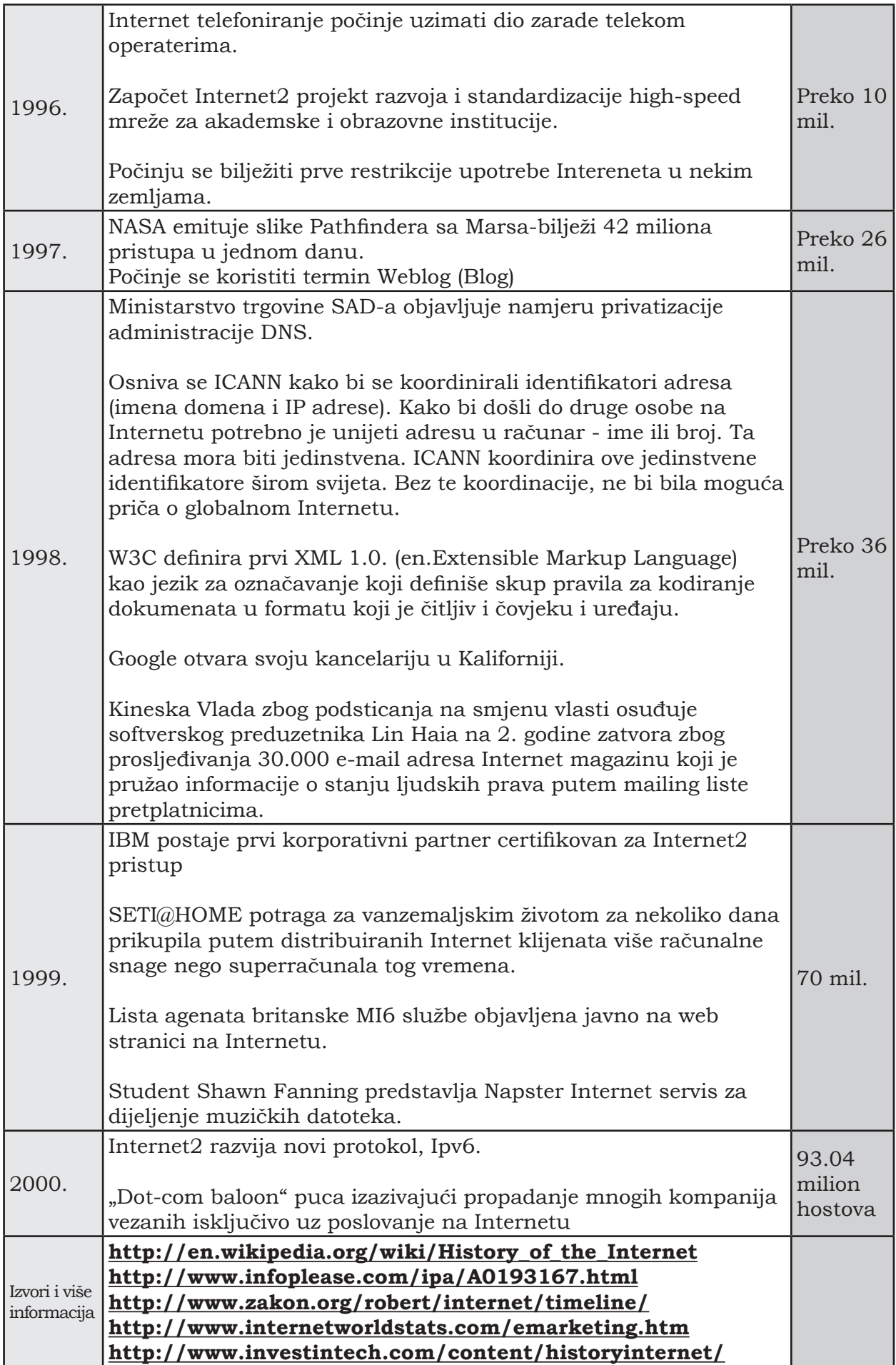

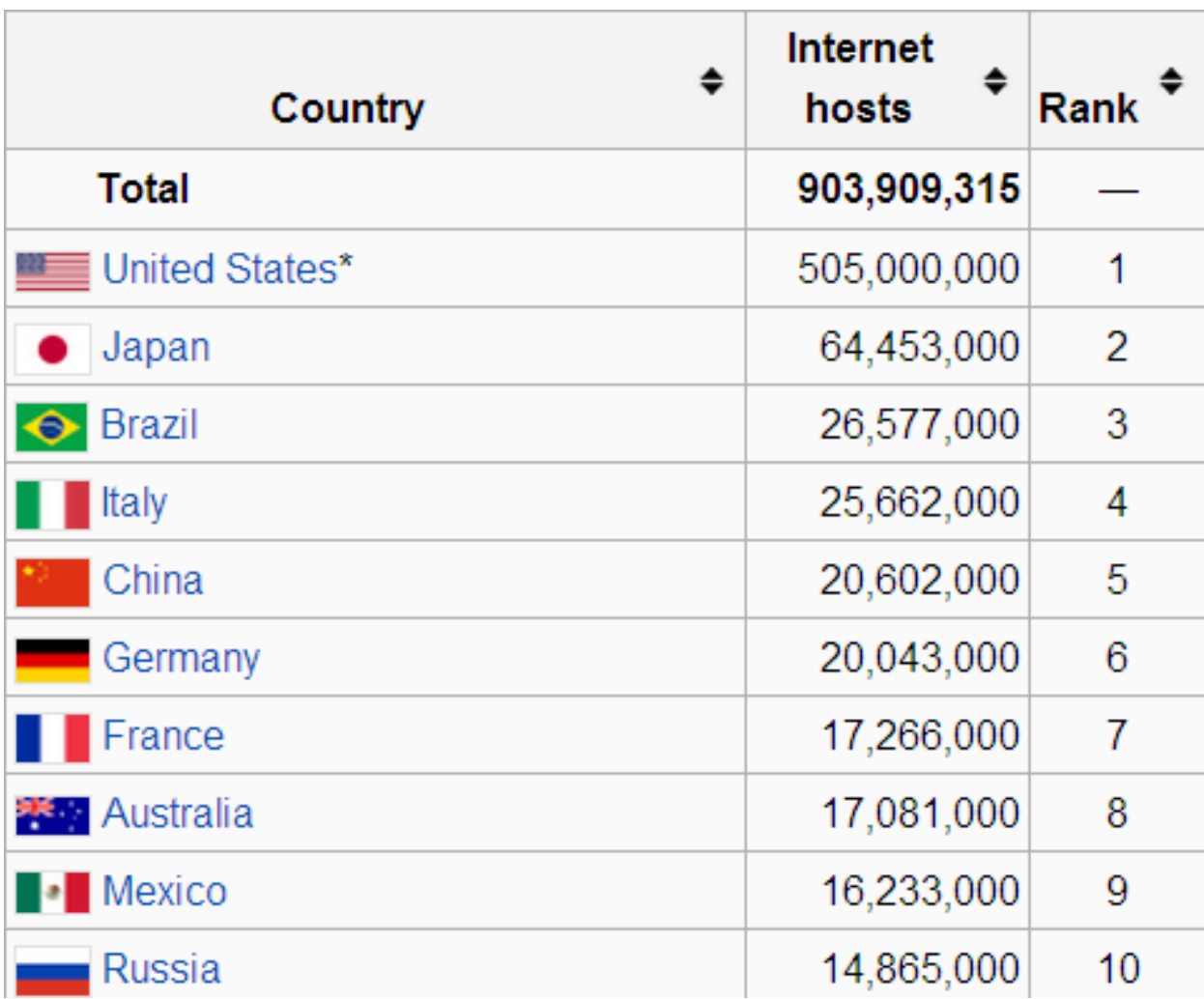

**Slika 46. 10 najvećih Internet hostova u 2012. godini (Wikipedija)**

Internet hosts 1981-2012

https://www.isc.org/solutions/survey/history

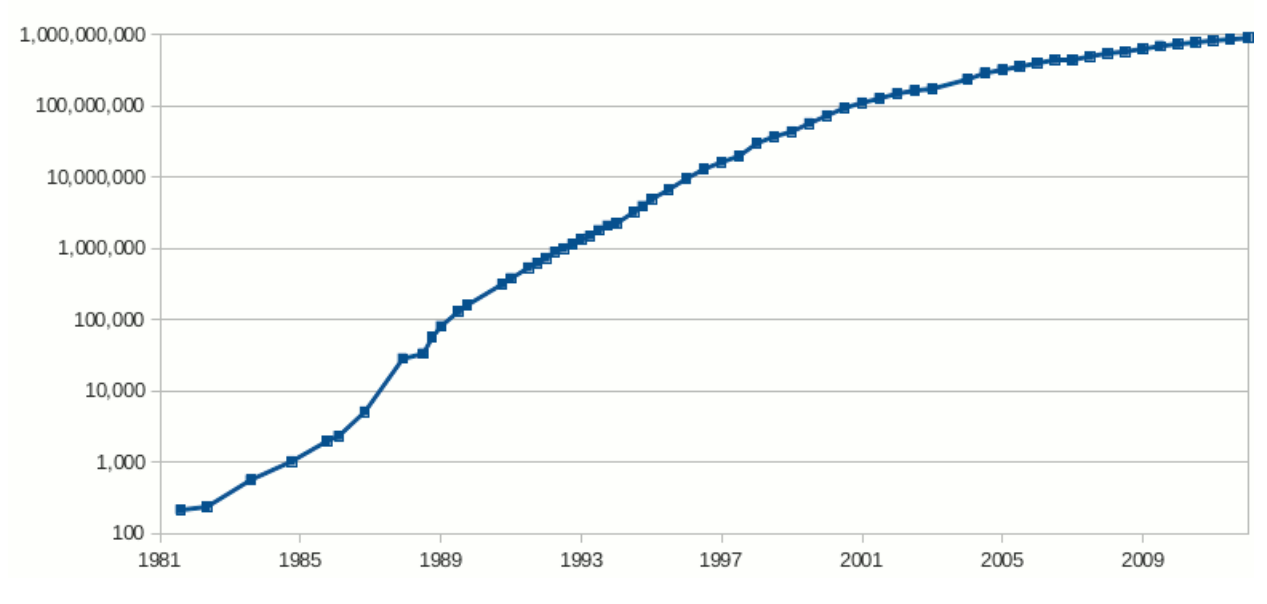

**Slika 47. Razvoj Internet hostova 1981-2012.**

# **Poglavlje 5: Utjecaj računarskih mreža na promjene u društvu**

## **1. Prednosti informacionog društva**

Okruženje u kojem su informacione tehnologije sve prisutnije i pomoću kojih možemo dobiti sve potrebne informacije kada i kako to želimo, naziva se društvo sa "**računarskom sveprisutnošću**" (engl. ubiquitous computing). Nameće se pitanje u kojoj mjeri će se promijeniti naši životi u budućnosti kada računarska sveprisutnost zaista postane naša stvarnost?

Pojam informatičkih uređaja se odnosi na kućne aparate (TV, frižider, klima, itd.), koji će dobiti novu dimenziju spajanjem na neku računarsku mrežu, npr. Internet. Pošto ovako umrežite svoje kućne aparate, moći ćete ih kontrolisati daljinskim upravljačem, terminalom ili personalnim računarom.

Programom prioritetnog elektronskog razvoja zemlje (e-Japan) bio je postavljen cilj da se do fiskalne 2003. godine započne s razvojem novih tehnologija, koje bi skrenule težište upotrebe Interneta s računara na druge vrste elektronskih uređaja. Tako bi već od 2005. godine veći broj građana mogao dobiti, obraditi i poslati željenu informaciju sigurno, brzo i lako.

Potreba za sveopštim protokom informacija izrodila je i koncept "**e-lokalne vlasti**" (engl.e-local government), čiji je cilj da uvijek i u svako vrijeme omogući građanima pristup svim za njih relevantnim informacijama o društvenim tokovima. Na taj način bi se iskoristile računarske mreže za premošćenje "jaza" između građana i vladajućih struktura. Dio ovih usluga bi onda bio stalno dostupan građanima i pomoću "pametnih" kućnih aparata.

## **1.1. IT i informaciono društvo**

## **TV / Video**

Već postoje usluge slanja maila i pristupa Internetu pomoću TV/kablovskog priključka. Digitalna TV omogućava interaktivno učestvovanje u izboru vremena gledanja programa. U nekim verzijama ove usluge, možete mobilnim telefonom daljinski programirati tajmer za snimanje TV programa, bez obzira gdje se nalazite u tom trenutku.

#### **Mikrovalna peć**

Povezana na Internet, mikrovalna peć bi predlagala recepte u zavisnosti od namirnica kojima raspolažete u tom trenutku.

#### **Kućni i mobilni telefoni**

Pregled elektronske pošte i web stranica pomoću telefona, umjesto pomoću računara.

## **1.2. Zabava, kultura i umjetnost**

#### **On-line igre**

**On-line igra** je igra u kojoj dva ili više igrača istovremeno učestvuju pomoću Interneta. Možete da igrate igre kao što su "mah-jong-" ili "Counter Strike" u dvoje ili sa više igrača, spajajući se Internetom sa nekim serverom za igre (engl. gaming server). U posljednje vrijeme konzole za igru, kao što su PlayStation 2 ili Xbox opremljene su funkcijom spajanja na Internet. pogledati http://www.ga.com.ba

#### **Medijska umjetnost**

S pojavom računara, počinje se razvijati i novi načini umjetničkog izražavanja. Npr. nova "**medijska**" umjetnost, koja se zasniva na upotrebi video materijala, računarske grafike, itd. Medijska umjetnost je prvo posmatrana samo sa jedne tačke gledišta – bilo tehničke ili estetske strane. Danas, spajanjem tehnologije i umjetnosti razvija se "slobodna zona" umjetničkog izražavanja. Cilj je stvaranje umjetnika čija se kreativnost zasniva na razumijevanju uloge medija u umjetnosti.

**Pogledati**: http://www.google.com/culturalinstitute/home ili http://www.culturenet.hr

## **1.3. Obrazovanje**

#### **E-učenje**

Učenje elektronski ili "**e-učenje**" (engl. e-learning) je pristup koji treba da unaprijedi usvajanje novih znanja učenika upotrebom računara i računarskih mreža i materijala na CD/DVD ROM-ovima, te upotrebom drugih multimedijalnih sadržaja. Ove metode predstavljaju okosnicu "učenja na daljinu" (engl. distance learning). http://www.britishcouncil.ba/engleski/internet

## **1.4. Promjene u načinu rada**

#### **SOHO**

Skraćenica za "mala kancelarija – kućna kancelarija" (engl. Small Office – Home Office) se odnosi na upotrebu računara u kućnom i malom preduzetništvu.

## **1.5. Ostalo**

#### **Interaktivni terminalni kiosci za samoposluživanje**

Upotrebom terminalnih kioska (sličnih onima u bankama) možete dobiti informacije o kulturnim dešavanjima u gradu, rezervisati i kupiti karte za kino, pozorište, galerije i sl. U posljednje vrijeme ove mašine se koriste na aerodromima, kako bi omogućile putnicima da se prijave na let, odaberu mjesto u avionu i sl., te na taj način izbjegnu gužve na šalterima.

## **2. Računarska sveprisutnost (engl. ubiquitous computing)**

Termin se koristi da opiše okruženje u kojem svaki informacioni terminal, kućni aparat, određene vrste roba, čak i odjeća, mogu da sadrže čip kojim bi se povezali s žičnim/ bežičnim mrežama i tako omogućili svojim vlasnicima korištenje informacionih usluga u bilo koje vrijeme i na bilo kojem mjestu. Ovaj koncept je prvi predstavio naučnik **Mark Weiser**.

Pogledajte:<http://www.ubiq.com/hypertext/weiser/UbiHome.html>

Očekuje se da će upotreba mobilnih uređaja: prenosivih računara (laptopa), ručnih računara (PDA), mobilnih telefona, sistema satelitske navigacije u automobilima (GPS), itd. biti u stalnom porastu. Nove tehnologije i usluge za povezivanje različitih mobilnih uređaja u računarsku mrežu ili na Internet će se pojaviti na tržištu i tako obilježiti veliku

61

prekretnicu na putu ka eri "**mobilne kompjuterizacije**" (engl. mobile computing). Napredak u razvoju mrežnih okruženja se zasniva na međusobnom povezivanju različitih informatičkih uređaja pomoću brzih, širokopojasnih mrežnih infrastruktura, kao što su optička vlakna, ADSL, IMT-2000, Bluetooth, itd. To znači da ćete, na primjer, mobilnim telefonom moći pristupiti vašem računaru u kući/firmi s udaljene lokacije, ili koristiti terminalni kiosk da biste pregledali podatke sačuvane na nekom udaljenom serveru. Mobilnim telefonom već možete platiti parking vozila ili kupiti kartu za kino, no u budućnosti, mobilni telefon bi mogao biti korišten i za plaćanje svih roba i usluga (e-cash), ili kao ključ vašeg stana, daljinski upravljač za "pametne" kućne aparate, itd. O teoriji "sveprisutnosti računara" se često govori kao o okidaču za promjene u društvu i/ili životnom stilu.

## **3. Problemi u informacionom društvu**

## **3.1. Komunikacija u informacionom društvu**

\***World Wide Web** (WWW) je najzastupljenija usluga Interneta, pomoću koje se vrši pretraživanje web stranica, razmjena korisničkih podataka i elektronske pošte.

Paralelno sa unapređenjem nivoa Internetkomunikacije, pojavili su se i novi problemi, koji često proističu iz anonimnosti Internet sagovornika, kao i uslijed gubitka direktnog kontakta. Ako vas sagovornik ne poznaje, Internet vam omogućava da se predstavite kako god to želite, a možda čak i ponašate na način na koji to nikada ne biste uradili u neposrednoj komunikaciji sa drugom osobom.

U nastavku ćemo govoriti više o mogućnostima korištenja Interneta za unapređenje međuljudske komunikacije, dok u isto vrijeme imajte u vidu neke od već pomenutih problema.

## **3.1.1. Pouzdanost i ispravnost informacija, prijenos informacija i odgovornost pojedinca**

#### **Nedostaci Internet-komunikacije**

Internet je istovremeno pouzdano oruđe za prikupljanje podataka, ali i nosilac neobavezne komunikacije među ljudima, što znači da vrlo često niste sigurni ni u pouzdanost izvora, ni u ispravnost same informacije. Imajući ovo u vidu, neophodno je da se u potpunosti upoznate sa potencijalnim opasnostima "surfanja po Webu" (engl. web surfing) i naučite kako da se ponašate prema nepotvrđenim/nepoznatim/sumnjivim izvorima informacija, kao i samim informacijama.

#### **Pouzdanost informacija i lična odgovornost**

WWW je izvor velike količine informacija, kako pouzdanih, tako i onih koje su tamo postavili ljudi nečasnih namjera ili oni sa skrivenim motivima svojih postupaka.

○ Morate biti svjesni činjenice da osoba s kojom komunicirate Webom ne mora biti ona za koju se predstavlja, pa zbog toga budite oprezni. Isto tako, uvijek uvažite položaj i osjećanja/namjere osobe s kojom komunicirate, pogotovo ako tom prilikom razmjenjujete informacije lične prirode. Ne zaboravite da uvijek i u svakom trenutku snosite odgovornost za informacije koje razmjenjujete.

## **4. Upravljanje računarskom mrežom**

Svako korištenje računarske mreže zahtijeva njenu redovnu kontrolu i nadzor funkcionisanja. Zbog toga mora da postoji osoba ili tim odgovornih ljudi, koji imaju status "**administratora sistema**", čija je uloga da pravovremenim, preventivnim djelovanjem omoguće nesmetani i kontinuirani rad mreže.

1. Administracija korisničkog učešća na mreži 2.Kontrola protoka podataka 3.Administracija (kontrola i nadzor) mreže 4.Kontrola sigurnosti

## **4.1. Administracija korisničkog učešća na mreži**

Administrator dodjelom korisničkog imena i lozinke (User ID i Password) omogućava novim korisnicima da pristupe uslugama računarske mreže, a također može i ukinuti pristup korisnicima mreže.

Veoma često u okviru jedne organizacije, različite osobe (grupe), podliježu ograničenjima u pristupu sistemu. Tako npr. šef računovodstva može vidjeti plate svih zaposlenih, zaposleni mogu vidjeti samo svoju, dok šef proizvodnje uopšte nema pristup platama. Administrator po potrebi, može mijenjati ova prava korisničkog pristupa računarskom sistemu u slučaju da recimo neko od zaposlenih dobije unapređenje. Osim toga, administrator mora svakog korisnika upoznati sa mogućnostima mreže, načinom rukovanja uslugama iste, te da naglasi pravila sigurnosti kojih se korisnici moraju pridržavati kako bi potpomogli pravilno funkcionisanje mreže.

U posljednje vrijeme, često se govori o "curenju" ličnih/poslovnih podataka/tajni iz različitih kompanija.

#### **<Vježba 1>**

- 1. Potražite na Webu neke primjere i utvrdite koji tip "curenja" je bio u pitanju?
- 2. Analizirajte zašto je došlo do takvog incidenta.
- 3. Analizirajte kako se isti mogao spriječiti.

#### **Pogledajte**

http://news.bbc.co.uk/2/hi/technology/3809025.stm http://www.computerweekly.com/Articles/2006/06/27/216632/ Data+thieves+use+P2P+to+grab+firms'+secrets.htm

## **4.2. Kontrola podataka**

Računarske mreže se u praksi najčešće zasnivaju na tzv. "**klijent-server**" (engl. client-server) strukturi, u kojoj korisnici sa svojih PC-ja pristupaju podacima koji su centralno smješteni na serveru, tj. računaru profesionalnih hardverskh i softverskih osobina. Kvalitet ovakvog sistema se ogleda u mogućnostima servera da izađe u susret individualnim potrebama korisnika.

Zbog toga je potrebno da administrator računarske mreže periodično održava mrežu, prvenstveno u cilju zaštite i ažuriranja korisničkih podataka, ali i kako bi iste spriječio od uništavanja i/ili nesmotrenom greškom korisnika. U cilju uspješnijeg korištenja servera, administrator u skladu s trenutnim potrebama korisnika, kontroliše rad servera i osigurava nesmetan protok informacija najčešće brisanjem datoteka koje su nepotrebne, ili mijenjanjem rasporeda/strukture/lokacije direktorijuma u cilju lakšeg

pristupa i korištenja istih.

Računari u vašoj učionici su međusobno povezani (engl. interconnected) u računarsku mrežu. Osim što možete pristupati podacima na serveru, isto tako možete pristupati i datotekama koje se nalaze u "**dijeljenom direktorijumu**" (engl. shared directory) računara vaših kolega iz razreda.

## **<Vježba 2>**

- 1. Napravite dijeljeni direktorijum na vašem računaru i stavite u isti neki fajl (datoteku), kako bi ga vaše kolege preko mreže mogle vidjeti i istom pristupiti.
- 2. Fajl koji ste smjestili u dijeljeni direktorijum je sada svima dostupan, tako da ga mogu otvoriti i čak mu nesmetano izmijeniti sadržaj. Razmislite kako to možete zabraniti.

## **4.3. Administracija mreže**

Administrator mreže mora kontrolisati korisnički pristup Internetu i podacima na serveru, kako bi preduzeo/la odgovarajuće mjere zaštite kada je to potrebno. Veće mrežne konfiguracije imaju više servera, npr. web server za pristup Internetu, mail server za elektronsku poštu, file server za centralno držanje korisničkih podataka, itd. Shodno tome uloga administratora je da osigura pravilnu raspodjelu posla po serverima (engl. network load balancing), ili da u slučaju "pada mreže" (engl. network failure), izvrši neophodne mjere popravke mreže. Računarske mreže u praksi zahtijevaju stalne mjere nadzora i često održavanje kako bi funkcionisale u skladu s potrebama i očekivanjima njenih korisnika.

## **<Vježba 3>**

- 1. Istražite kakvu konfiguraciju ima računarska mreža u vašem razredu. Nacrtajte shematski prikaz iste.
- 2. Koje su potencijalne tačke prekida u radu mreže? Navedite ih.

## **4.4. Kontrola sigurnosti**

## **Problemi sigurnosti mreže uključuju:**

- 1. nelegalni pristup mreži tj. pokušaj da se prevarom ostvari pristup mreži, koristeći identifikacione podatke (User ID i Password) registrovanog korisnika,
- 2. štete koje mogu prouzrokovati računarski virusi, "curenje" (odliv) ličnih informacija s računara na Internet, uslijed aktiviranja "zloćudnog" softvera (adware, spyware, itd.),
- 3. aktivnost zlonamjernih računarskih profesionalaca hakera (engl. hackers). **Hakeri** koriste najnovije tehnologije kako bi "razbili" sistemske zaštite i preuzeli kontrolu nad računarskim sistemom, ponekad iz "zabave", a češće zbog preuzimanja povjerljivih informacija na nelegalan način. Znači, administratori moraju stalno kontrolisati rad mreže, te tražiti i ispravljati sve greške u radu računarske mreže. Kontrola mreže je jedan od najvažnijih zadataka sistemskih adminstratora.

**Sigurnost sistema** se može osigurati upotrebom UPS uređaja za strujnu podršku (u slučaju nestanka električne energije), kontrolom pristupa podacima i/ili računarima, te ažuriranjem softvera.

**Sigurnost mreže** možemo osigurati ako preduzmemo potrebne mjere sprečavanja nelegalnog pristupa, računarskih virusa i hakovanja.

Nagli razvoj informacionih tehnologija, obilježen napretkom u razvoju računarskih mreža i Interneta, donio je velike promjene u razvoju društva i životima pojedinaca uopšte.

**Elektronska trgovina** (engl. e-commerce) je unaprijedila način poslovanja kompanija,

pojedinaca i ekonomske odnose uopšte. Ona omogućava razmjenu dobara i usluga online u stvarnom vremenu (engl. real time). Elektronsko poslovanje između potrošača (engl. **C2C**), kompanija i potrošača (engl. **B2C**) i samih kompanija (engl. **B2B**) se odvija preko specijalno dizajniranih web stranica, koje se nazivaju **e-prodavnicama** (engl. e-shops). B2B poslovanje trenutno zauzima 94% cjelokupnog elektronskog poslovanja na Web-u.

Pogledajte C2C: http://www.ebay.com/ B2C: http://www.amazon.com B2B: http://www.ge.com

Isto tako, na polju civilnih usluga, očekuje se dalji rast korištenja elektronskih usluga, uključujući i **e-vladu** (engl. e-government), odnosno on-line obavljanje administrativnih procedura. S druge strane, koliko god da nam stalni razvoj novih tehnologija omogućava lagodniji život, utoliko veću važnost imaju i neophodne mjere sigurnosti pri on-line trgovini.

Tako je npr. poželjno izbjegavati slanje ličnih/povjerljivih podataka pomoću elektronske pošte, jer je istu moguće presresti i podatke otuđiti. Ovaj problem postaje još značajniji kada kreditnom karticom kupujete robu na Webu, jer bi zlonamjerna osoba mogla zloupotrebiti vaš PIN broj kartice, te kupovinom u ličnu korist, nanijeti vam veliku finansijsku štetu. U cilju zaštite od ovog i sličnih vrsta elektronskog kriminala, stručnjaci su razvili protivmjere, od kojih je napopularnija metoda korištenja matematičkog šifrovanja ličnih podataka, prije slanja istih Internetom (engl. encryption). Sada, ako i dođe do otuđivanja poruke, ista je presretačima nečitljiva, te bi im trebalo više stotina brzih računara i desetine godina da "razbiju" šifru i domognu se originalnih podataka pošiljaoca poruke.

## **4.5. Šifrovanje**

**Šifrovanje** (enkripcija) podataka pomoću "**javnog ključa**" (engl. public-key encryption) je jedna od popularnih metoda sigurnog prijenosa povjerljivih podataka Internetom. Ovaj metod šifrovanja se zasniva na upotrebi dva različita ključa komunikacije između pošiljaoca i primaoca. Pošiljalac koristi **javni ključ** (objavljen i javno poznat) primaoca da prije slanja šifruje poruku. Po dolasku šifrovane poruke na odredište, primalac je dešifruje samo njemu/njoj poznatim **privatnim ključem** i na taj način vraća poruku u originalni oblik. Ovaj način sigurnog prijenosa podataka se naziva i "**asimetrično šifrovanje**" (engl. asymmetric encryption), jer se proces zasniva na upotrebi dva različita ključa. Sigurnost komunikacije se zasniva na činjenici da je matematički nemoguće napraviti formulu kojom bi se mogao dobiti privatni ključ, a na osnovu poznatog javnog ključa.

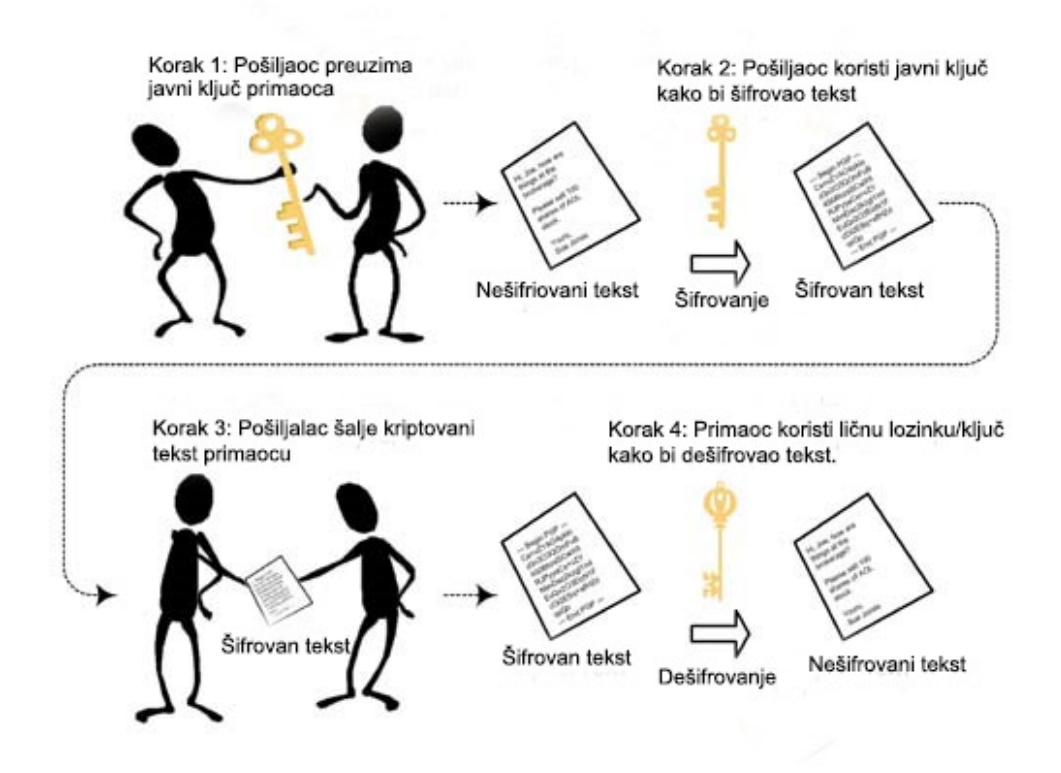

**Slika 48. Šifrovanje pomoću javnog ključa**

Za razliku od prethodne, metoda koja koristi samo jedan tajni ključ zove se "**šifrovanje tajnim ključem**" (engl. secret key encryption). Sigurnost komunikacije u ovom slučaju se zasniva na istom tajnom ključu koji pošiljalac i primalac koriste za šifrovanje, odnosno dešifrovanje poruke. Ovaj način sigurnog prijenosa podataka se naziva "**simetrično šifrovanje**" (engl. symmetric encryption). Najvažnije je sigurno razmijeniti ključ između ove dvije osobe, a da pri tom ne dođe do zlonamjernog presretača.

Kada pristupate on-line prodavnici, ili usluzi koja se plaća, često vidite poruku: "Ulazite na sigurnu stranicu …informacije koje proslijedite neće biti vidljive trećem licu tokom prijenosa". Ovo upozorenje znači da se koristi enkripcijski protokol **SSL**, koji se zasniva na metodi javnog ključa i koji je ujedno trenutno najpopularniji način zaštite povjerljivih podataka prilikom on-line trgovine.

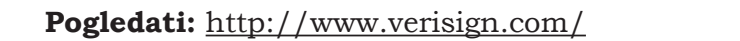

Treba uvijek imati u vidu da bez obzira koliko dobra bila sigurnost mreže i koliko god dodatno ista bila poboljšana šifrovanjem podataka, da još uvijek postoji veliki rizik od potencijalne štete, prvenstveno uslijed ljudske greške u procesu kontrole podataka.

## **<Vježba 4>**

Razgovarajte ili napišite esej na jednu od ponuđenih tema. Možete napraviti i kratku prezentaciju.

## **Tema 1**

- Potencijalni problemi u računarskoj mreži
- Preuzimanje lažnog identiteta
- Potencijalni problemi komunikacije na Webu
- Antivirusne i sigurnosne mjere

#### **Tema 2**

- Zaštita ličnih podataka
- Načini zaštite ličnih podataka
- "Curenje" (odliv) ličnih podataka
- Zaštita privatnosti i autorskih prava

#### **Tema 3**

- Razmislimo o autorskim pravima
- Novine u zaštiti autorskih prava
- Registrovana književna djela
- Ukratko o autorskim pravima

## **5. Ljudsko društvo prije i poslije informacionog doba**

Analizirajmo informaciono društvo globalno. Krajem 2003. godine u Švicarskoj je održan "**Svjetski samit informacionog društva**" na kojem su prisustvovali ministri i premijeri vlada i država iz cijelog svijeta. Razvoj računarskih tehnologija i Interneta su prouzrokovali nagli razvoj informacionog društva. Na ovom samitu, diskutovalo se o pitanju trenutnih problema u informacionom društvu i načinu njihovog rješavanja zajedničkim zalaganjem razvijenih zemalja. Jedna od tema koja je propraćena s velikom pažnjom je problem "**digitalne podjele**" (engl. digital divide) društva.

Problem digitalne podjele leži u činjenici da su sa stanovišta posjedovanja političke, ekonomske ili državopravne moći sve očitije razlike između društava u kojima većina građana ima nesmetan pristup relevantnim informacijama i koji ih znaju pravilno koristiti, od društava koja ne raspolažu istim pogodnostima. Već je sada očito da bi dalji nebalansirani razvoj informacionog društva mogao brzo dovesti do snažne polarizacije, u kojoj bi pojedinci i društva s pristupom informacijama postala sve bogatija, dok manje informaciono razvijena društva ostaju siromašna i na marginama informacione revolucije. Mnogi smatraju da je upravo informaciono društvo poluga kojom bi razvijene zemlje mogle pomoći manje razvijenim u njihovom napretku, te na taj način ublažile efekte "digitalne podjele" među društvima.

"Svjetski samit informacionog društva" održan je drugi put u novembru 2005. godine u Tunisu. Tom prilikom, još jednom je naglašena odlučnost zemalja članica da pomoću informacionih i komunikacionih tehnologija i njihove uloge u modernom društvu omoguće nestanak siromaštva u svijetu.

**Pogledati:** http://www.itu.int/wsis/docs2/tunis/off/7.html

Razmislimo o problemima informacionog društva, osvrćući se na probleme svakodnevnice.

#### **Problemi u informacionom društvu**

#### **Kupovina na Webu**

Broj korisnika elektronske trgovine je u stalnom porastu. Prije nego što postanete korisnik iste, potrebno je da se detaljno informišete o e-commercu i naučite kako da sigurno koristite ove usluge. Imajte u vidu neke od problema koje smo prethodno spomenuli.

Iako izuzetno lagodna, usluga kupovine na Webu zahtijeva da budete oprezni zbog velikog broja lažnih web stranica koje kroz lažne reklame i lažne informacije koriste nesavjesne korisnike. Zbog toga uvijek provjerite autentičnost informacija, ili zatražite pomoć roditelja prilikom kupovine Webom.

#### **Lažne/sumnjive ponude za posao na Webu**

Razvoj Weba je sa sobom donio i mogućnost promocije i ponuda beskrupuloznih poslova, npr. prodaje lažnih Rolex satova, zabranjenih medikamenata, lažnih univerzitetskih diploma, itd. Za promociju se koriste web stranice, e-oglasne table (engl. bulletin board) ili mailing liste. Potrebno je da imate zdravu dozu nepovjerenja prema svim sumnjivim ponudama kojima ste izloženi na Webu i na taj način izbjegnete da postanete žrtva ovih prevara.

#### **Upoznavanje nepoznatih osoba na stranicama za upoznavanje na Webu**

Na Webu postoji mnogo stranica za upoznavanje. Na nekim stranicama možete tražiti prijatelje koji imaju isti hobi, možete steći novog poslovnog partnera, ili bračnog druga, dok su neke stranice prilično kriminalne prirode, kao što je svodništvo. Važno je da razumijete kakvoj opasnosti se izlažete kada pristupate tim stranicama, odnosno kako ih možete koristiti na siguran način.

#### **Problemi s elektronskom poštom, uključujući lančanu poštu**

Mailovi koje primate osim samog teksta, često sadrže i "prilog" (engl. attachment), koji može biti slika, video, zvuk, ili program. Slanje računarskih programa mailom nije dobra praksa, iz razloga što isti mogu sadržavati i računarski virus. Nekada šteta po korisnika proizilazi i iz samog tekstualnog sadržaja pošte, tj. ako ista sadrži lažne podatke, ili je u pitanju jedan od onih neugodnih slučajeva lančane pošte.

#### **Kodeks ponašanja pri prijenosu informacija pomoću e-pošte**

Razmislite šta trebate uraditi i na šta treba obratiti pažnju kada prenosite informacije pomoću mail-a. Zamislite različite situacije, kao npr. razmjenu pošte s prijateljem, potpunim strancem, sa dvoje ili više ljudi. Moguće je da vaša igrarija povrijedi drugu stranu, ili čak prouzrokuje kriminalno ponašanje. Razmislite o mogućnostima sprečavanja takvih postupaka.

## **Maskiranje (engl. spoofing) - pisanje na e-oglasnim tablama u ime nekog drugog**

Neki ljudi zloupotrebe anonimnost komunikacije na Webu tako što preuzmu nečiji identitet i u njegovo ime pišu provokativne izjave, blate pojedince na e-oglasnim tablama, chatu ili pomoću maila. Ozbiljni slučajevi ovog tipa se ponekad tretiraju kao kriminalna djela, djela prevare ili ozbiljne klevete.

#### **On-line igre**

Važno je djeci skrenuti pažnju da iako su on-line igre stvar virtualnog svijeta, da ista pravila sportskog ponašanja suparnika iz realnog svijeta (**fair play**) treba da važe i za on-line igrače.

#### **Web stranice koje se koriste za prikupljanje ličnih podataka posjetioca**

U posljednje vrijeme, "curenje ličnih podataka " uzrokuje različite probleme. Obratite pažnju na "**zakon o privatnosti**" (engl. privacy policy) web stranice koju posjećujete, kako biste bili sigurni da vlasnici stranice nemaju pravo/namjeru dalje širiti vaše lične podatke, te vas tako potencijalno izložiti kriminalnom djelovanju nesavjesnih pojedinaca. Na Internetu, postoje web stranice, koje koriste nagradna takmičenja i upitnike da bi prikrili svrhu prikupljanja tuđih ličnih podataka. U nastavku ćemo se osvrnuti na potencijalne probleme ovog tipa i na neke protivmjere.

#### **Otkrivanje tuđih ili ličnih podatka ili adrese**

S obzirom da svako s Internet vezom ima pristup web stranicama i e-oglasnim tablama, opasno je otkrivati lične podatke bez ozbiljnog razmatranja mogućih posljedica. Zlonamjerni pojedinci mogu zloupotrijebiti vašu nesmotrenost u svrhe praćenja ili kidnapovanja. I ne samo da je važno da zaštitite svoje lične podatke, već i otkrivanje tuđih podataka na web stranicama ili e-oglasnim tablama, bez pristanka tih ljudi, može prouzrokovati narušavanje njihove privatnosti.

#### **Vodite računa o autorskim pravima kada kreirate web stranicu ili razmjenjujete informacije**

S obzirom da sve veći broj mladih koristi informacione tehnologije za razmjenu datoteka i informacija, jako je važno da im se skrene pažnja da je neetički, a i nelegalno razmjenjivati autorska djela (intelektualnu imovinu) drugih ljudi, bez njihovog znanja i pristanka. Zbog toga je neophodno mlade upoznati s pravilima zaštite "**autorskih prava**" kao jednog od osnovnih pravila u informacionom društvu. Povreda autorskih prava je krađa kao i svaka druga i toga morate biti svjesni, prije nego što počnete da izrađujete sopstvene web stranice.

#### **Uvrede i ruganje na Web forumima**

Širenje glasina i ruganje pojedincima se dešava i u virtuelnim skupovima (kao što su web forumi). Međutim, u svijetu bez državnih granica kakav je Internet, širenjem kleveta možete lako prekršiti zakon (**Zakon protiv klevete i uvrede**). Mnogo je važnije mlade uvjeriti kako ovakvo ponašanje loše utječe na druge ljude, a nerijetko mnogi budu i povrijeđeni, nego im samo skrenuti pažnju kako takvo ponašanje nije dobro jer je protivzakonito.

#### **Zamjena identiteta**

Ponekad se dogodi da sasvim slučajno saznate nečiji userID/lozinku i tako ostvarite pristup nečijim ličnim podacima/mailu/datotekama. To je isto kao da ste našli ključ nečije kuće, a onda odlučili da uđete u kuću i malo razgledate. Malo je vjerovatno da biste to i uradili. Dakle, potrebno je da obavijestite druge da ste našli ključ, a ne da ga i upotrijebite. Isti kodeks ponašanja važi i u slučaju da saznate nečiji userID/lozinku.

#### **Upotreba i bonton mobilne telefonije**

Danas gotovo svi imaju mobilni telefon i to ne samo odrasli već i djeca. S obzirom da mobilni telefoni postaju multimedijalni uređaji, pojavio se i problem slikanja i audio/video snimanja ljudi bez njihovog znanja i pristanka, nerijetko i s vrlo nečasnim namjerama (pedofilija, dječija pornografija, itd.). Dodatno, moderni mobilni telefoni sadrže i vaše slike, adresu, lične i druge podatke, pa se gubljenje ili krađa telefona može porediti sa nestankom vašeg novčanika.

#### **Mjere protiv računarskih virusa**

Mnogi od vas su nažalost iskusili dejstvo računarskih virusa na svojim računarima. Tom prilikom ste izgubili neke datoteke, programe, a nerijetko i sadržaj cijelog hard diska. Računarski virusi se najčešće šire elektronskom poštom, zaraženim memorijskim medijima (floppy disk, CD/DVD, USB memorija, itd). Zbog toga je veoma važno da se upoznate s načinima zaraze, vrstama virusa, načinima širenja istih i preventivnim mjerama koje možete da preduzmete da biste zaštitili svoj računar. Potrebno je da instalirate anti-virus program, kao što je komercijalni Norton Anti-Virus program ili neki od besplatnih, kao što je npr. Clam Win Free Anti-Virus.

#### **Radna okolina i radne navike**

Fizički simptomi koji su uzrokovani dužim radom na računaru, kao što su umorne oči i ukočena ramena, mogu se spriječiti poboljšanjem radne okoline, tj. pravilnim izborom stolice, visine radnog stola i položaja monitora, pravilnim položajem tijela, boljim osvjetljenjem i sl. S obzirom da informaciono društvo zahtijeva od svakog pojedinca čest kontakt s računarom, mlade je potrebno upoznati s ovim pravilima, kako bi još u ranom dobu stekli dobre navike. Mlada nauka, o zaštiti na radu za ljude koji puno vremena provode za računarom se zove "**računarska ergonomija**". (Pogledajte: http://www.klis.com/computers+health/)

69

## **5.1. Pravila i ponašanje u "umreženom" društvu**

Većine pravila i konvencija kojih se pridržavamo u svakodnevnom životu, također su primjenljivi i u Internet-komunikaciji.

Međutim, način na koji pridajemo važnost ovom problemu u virtualnom svijetu je drugačiji nego u realnom svijetu, djelimično zbog toga što nismo u direktnom kontaktu, a djelimično i zbog toga što je moguće da učinimo kriminalno djelo već sa par pokreta mišem i tastaturom.

Naprimjer, pretpostavimo da ste napisali nečiji broj mobilnog tel. na e-oglasnoj tabli ili forumu. Možete pomisliti "isto je kao da sam ga napisao/la na tabli u učionici, jer možda ovaj forum i ne posjećuje mnogo ljudi". Međutim, više je nego moguće da će isti vidjeti mnogi. Ako vlasnik tog telefonskog broja poslije doživi neprijatnosti zbog poziva nepoznatih osoba, tada osoba koja je nesmotreno napisala telefonski broj na forumu snosi najveću odgovornost za incident. Utjecaj e-oglasnih tabli, foruma i web stranica na Internetu je tako veliki da se danas može porediti s utjecajem TV-a, radija ili novina. U početnim danima postojanja, Internet je važio za oazu anonimne komunikacije, danas to nije tako, jer je pitanje otkrivanja ličnih informacija na Internetu ostavljeno na savjest i odluku svakog pojedinca. Zbog toga je važno da u Internet komunikaciji budete oprezniji ako odlučite da koristite vaše ili tuđe lične podatke i informacije.

S druge strane, moguće je da neko otkrije vaše lične podatke. Ako se to dogodi, trebali biste kontaktirati pojedinca ili organizaciju koja održava tu web stranicu/e-oglasnu tablu/forum (web administratora) i navesti da su podaci objavljeni bez vašeg pristanka i zatražiti njihovo brisanje. Možete se konsultovati sa prijateljem, nastavnikom ili nekom osobom koja je bolje upoznata s informacionim tehnologijama da vam u tome pomogne. Ako se radi o ekstremno lošem slučaju provokacije, odmah kontaktirajte policiju.

Kako je "curenje" (odliv) ličnih i povjerljivih informacija postao ozbiljan problem s kojim se Internet društvo današnjice često suočava, veoma je važno da preduzmete sve moguće mjere zaštite. Računarski virusi i lažni poslovi na Internetu su, također, sve češći oblici napada na integritet pojedinaca, što nas upozorava da se moramo stalno brinuti o sebi.

## **5.2. "Informatički moral"**

**Informatički moral<sup>1</sup>** se odnosi na "način razmišljanja i pravila ponašanja kao osnov za razumijevanje uloge pojedinaca u informacionom društvu".

Osim moralnih principa iz svakodnevnog života, informatički moral uključuje i neka nova pravila i načine ponašanja pojedinaca, kojih se moramo pridržavati u cilju korektnog učešća u informacionom društvu. Nova pravila ponašanja, specifična za virtualni svijet, proizlaze iz samih karakteristika informacionih tehnologija, uključujući računare i informacionokomunikacione mreže. Bit će zanimljivo pratiti kako će dalji razvoj informacionih tehnologija utjecati na promjene u domenu kulturne i socijalne komunikacije među ljudima.

## **5.3. Potreba upoznavanja s informatičkim moralom**

Obično, kada govorimo o etičkom obrazovanju kažemo da djeca stiču prva saznanja o moralnom i nemoralnom u okviru svojih porodica, pa onda i kroz druženja s drugom djecom u obdaništima, školama, sportskim i drugim udruženjima i sl.

Međutim, nakon što ste doživjeli nekoliko neprijatnosti prouzrokovanih novim aspektima življenja u informacionom društvu, postalo je očigledno da vam je svima, malim i velikim, potrebna dodatna obuka po pitanju "cyber" morala. Ukratko, da biste mogli pravilno funkcionisati u informacionom društvu, morate usvojiti osnovna pravila informatičkog morala.

<sup>1</sup> Moral je skup pravila koji omogućavaju povoljan i skladan opstanak i razvitak pojedinca i društva.

# **6. Utjecaj informacionih tehnologija na život**

## **6.1. Zavisnost od informacija**

**Zavisnost od informacija** je jedan od propratnih rezultata IT doba, i odnosi se na stanje uma u kojem se jedinka u svom privatnom/poslovnom životu uvijek oslanja na najnovije informacije, iz stalnog straha da će u suprotnom propustiti nešto važno ili zaostati u saznanjima relevantnih činjenica.

Ako se previše oslanjate na informacije, nećete moći u potpunosti da razvijete sposobnost samostalnog rasuđivanja i donošenja važnih odluka kada je to potrebno. Neke radikalne pretpostavke čak upućuju na to da je zavisnost od informacija put ka gubitku intuicije i oštrine uma.

Kratak test:

● Uhvatite se kako čitate komentare ili kritike, a da niste ni pročitali tekst na koji se iste odnose;

- Postanete nervozni ako niste čuli najnovije vijesti o temi koja vas interesuje;
- Uvijek se trudite da budete u žiži dešavanja i idete za posljednjim "tračevima" a da to i ne primjećujete;
- Ne možete da uživate u putu ili šetnji bez mape ili GPS-a;
- Uvijek želite čuti nečije mišljenje o svemu;
- Padate u depresiju ako vam je "pao Internet" i odmah zovete službu za korisnike;
- Osjećate se nervozno bez svoje skupe igračke: laptopa, PDA ili najnovijeg mobilnog.

Ako se više od pola činjenica odnosi na vas, vjerojatno ste zavisnik od informacija.

## **6.2. Manipulacija (zloupotreba) informacija**

**Manipulacija** informacijama uključuje slučajeve monopolizacije, prekida, izmišljanja, falsifikovanja i uništavanja informacija. To znači da jedan pojedinac ili grupa ljudi širi dezinformacije ili manipuliše postojećim informacijama u cilju sopstvenog koristoljublja. Kao rezultat, onemogućen je protok validnih informacija, ili se namjerno plasira pogrešna informacija, što ponekad može rezultovati i zakonskim zloupotrebama.

Takvo manipulisanje informacijama može donijeti nepošteno stečen profit manipulatoru, bez obzira da li se radi o pojedincu ili grupi, ili izazvati kršenje ljudskih prava ili prava vlasništva.

## **6.3. Tehnološki stres (engl. techno stress)**

"**Tehnološki stres**" je zajedničko ime za dvojni vid psihološkog gubitka samokontrole, uzrokovanog kontaktom s tehnologijom:

**"tehno tjeskoba"** (engl. techno anxiety) je sindrom stresa prouzrokovan osjećanjem pojedinaca da nisu u stanju da ostanu u koraku sa tehnologijama. Neki ljudi tako pate od "straha" od računara, kancelarijskih i drugih mašina, za koje kažu da umjesto da im olakšaju život, čine ga još gorim, jer zahtijevaju mnogo vremena i strpljenja, kako bi se savladalo njihovo korištenje.

**"Tehno zavisnost"** (engl. techno addiction) s druge strane, je sindrom stresa prouzrokovan pretjeranom upotrebom tehnologija. Izostanak tehnološke podrške kod takvih pojedinaca u određenim situacijama izaziva osjećaj nesigurnosti, uznemirenosti i gubitka svijesti. Prisjetite se samo kako se osjećate ako zaboravite mobilni telefon, ili vam je "pala Internet veza kada vam je bila najviše potrebna".

Ime "tehnološki stres" je dao US klinički psiholog **Craig Brod** 1984. godine. Sindrom "tehno tjeskobe" odnosi se na situacije kada osoba koja nije vična radu na računaru doživi stres svaki put kada nije u stanju da na istom obavi neki zadatak, pa se zbog toga

 $71$ 

osjeća slabo i "bolesno". Česti simptomi su nervoza i nezadovoljstvo, a u ekstremnijim slučajevima i lupanje srca, osjećaj nedostatka zraka, ukočena ramena, vrtoglavica i depresija. Ovaj sindrom se često pojavljuje kod sredovječnih radnika, koji su se naglo i bez dovoljno prethodne obuke susreli sa nužnošću da svakodnevne aktivnosti na poslu obavljaju pomoću računara, a ne ručno, kako su to prethodno godinama radili.

"Tehno zavisnost" je prouzrokovana pretjeranom posvećenošću tehnologijama, izazivajući osjećaj nervoze u odsustvu visoko-tehnoloških uređaja, kao što su računari, mobilni tel., PDA, itd. Ovi pojedinci se nazivaju "tehno čudacima" (engl. techno freak), koji zbog pretjerane povezanosti s mašinama ponekad imaju poteškoća u uspostavljanju direktne komunikacije s ljudima. Tehno zavisnost ili zavisnost od informacija, kako se još zove, je relativno česta pojava kod mladića, zaljubljenika u računare.

Simptomi ove vrste zavisnosti su primjećeni u mnogim razvijenim zemljama, gdje su se digitalne tehnologije uključujući PC-jeve, konzole za igru i širokopojasni Internet, naglo raširile u kratkom vremenskom periodu. Neki psiholozi ovu pojavu smatraju društvenim fenomenom i problemom, jer su mišljenja da omladina provodi previše vremena u virtualnom svijetu Interneta i on-line igara; uslijed čega, čini se, sve više gube na sposobnosti izgradnje direktnih međuljudskih odnosa.

## **7. Preporuke, savjeti, vježbe**

Napravite prezentaciju na jednu od sljedećih tema. Razmijenite mišljenja i iskustva o nekim temama.

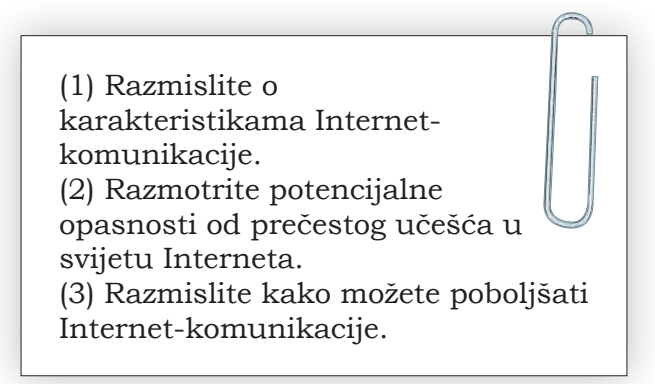

(1) Važno je razumjeti probleme koji se vezuju za e-trgovinu. (2)Radite na sticanju sposobnosti prepoznavanja lažnih promocija, reklama i sumnjivih poslova koji se nude na Web-u, te na razvoju mentalne svijesti o načinima nošenja s ovim pojavama.
(1) Morate znati da nisu sve informacije na Webu tačne, jer mnoge su tu postavljene u službi dezinformacije i lične koristi. (2) Stvorite naviku da svjesno izbjegavate pristup informacijama koje vam nisu potrebne ili mogu potencijalno biti opasne.

(1) Imajte u vidu da su neke neprovjerene web stranice za spajanje i upoznavanje ljudi samo varka da se nečasni pojedinci domognu vaših ličnih podataka. (2) Upoznajte se s načinima sigurne komunikacije na takvim web stranicama.

(1) Naučite sve o e-trgovini kako biste se upoznali s prednostima i manama iste.

(2) Naučite o "zamkama" e-trgovine, kako biste mogli preduzeti potrebne mjere zaštite, te tako sebi osigurali sigurno korištenje te usluge.

(1) Naučite više o funkcijama novijih modela mobilnih telefona. (2) Razmotrite potencijalne probleme pri razmjeni informacija mobilnim telefonom, da biste znali pravovremeno preduzeti mjere zaštite svoje privatnosti.

(1) Uočite važnost zaštite ličnih podataka. (2) Naučite kako da zaštitite lične podatke na Internetu i na taj način izbjegnete potencijalnu zloupotrebu istih od strane trećih lica. (3) Steknite vještinu prepoznavanja web stranica, koje bi potencijalno imale za cilj krađu ličnih podataka posjetioca.

> (1) Opišite šta su računarski virusi i kakav je njihov utjecaj na moderno društvo. (2) Razmislite kako možete izbjeći štetu od računarskih virusa. (3) Objasnite koje mjere treba da preduzmete u slučaju da je šteta od virusa već načinjena.

(1)Neodgovarajuća radna okolina ili iskrivljena tjelesna poza tokom rada na računaru može uzrokovati za vas dugoročne zdravstvene posljedice. (2)Napravite zdravu radnu okolinu, stvorite dobre radne navike i pridržavajte ih se.

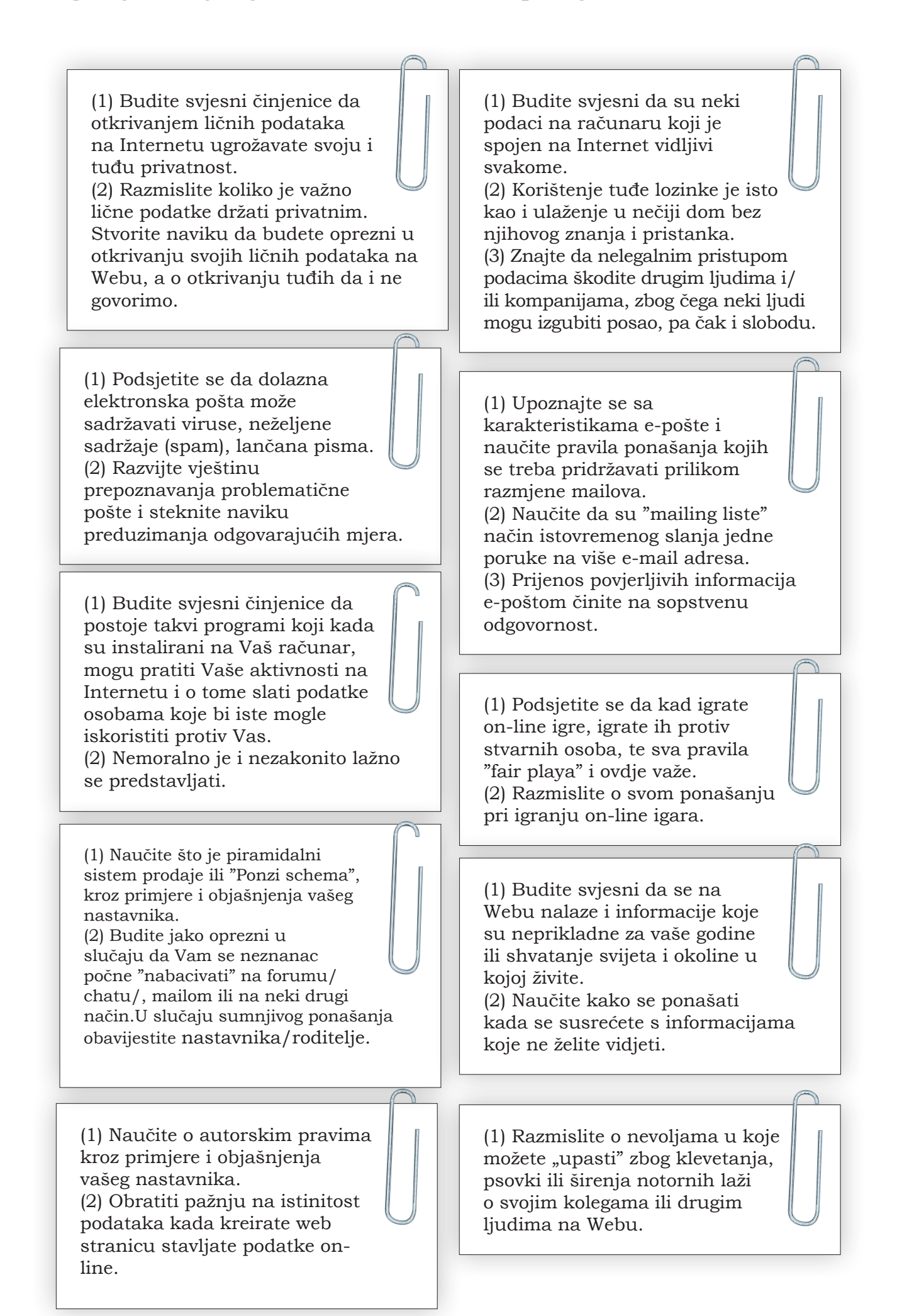